# **Model 6485 Picoammeter Model 6487 Picoammeter/Voltage Source**

# **User's Manual**

6487C-900-01 Rev. B / January 2003

Model 6485 型皮安表 Model 6487 型皮安表 / 电压源 用户手册

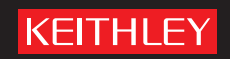

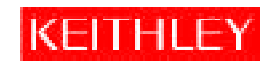

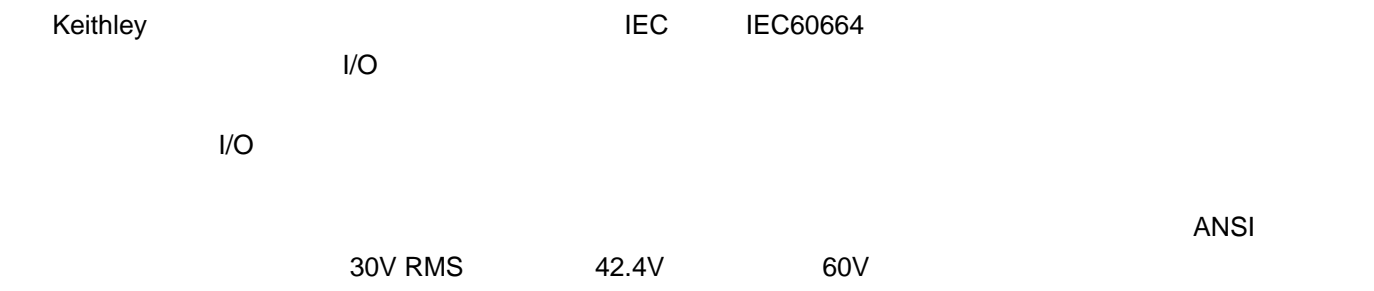

1000V

 $\oplus$   $\quad$   $\!$   $\!$   $\!$   $\!$   $\!$   $\!$   $\!$  $\mathbb{R}$  , which are the set of the set of the set of the set of the set of the set of the set of the set of the set of the set of the set of the set of the set of the set of the set of the set of the set of the set of th  $\sqrt{r}$  and the contract of the 1000V  $\sim$ 

 $\lambda$  , the contraction of the contraction  $\lambda$  . The contraction of the contraction of the contraction of the contraction of the contraction of the contraction of the contraction of the contraction of the contraction of t

 $\kappa$ eithley $\kappa$ eithley

Keithley

 $\ell$ 

Keithley Instruments, Inc. 6. 1 1 1 1 1  $\sim$  1 Keithley Instruments, Inc. 690 \\ 790 \ 790 \ 790 \ 790 \ 790 \ 790 \ 790 \ 790 \ 790 \ 790 \ 790 \ 790 \ 790 \ 790 \ 790 \ 790 \ 790 \ 790 \ 790 \ 790 \ 790 \ 790 \ 790 \ 790 \ 790 \ 790 \ 790 \ 790 \ 790 \ 790 \ 790 \ 79

Keithley 800-810-1334 Keithley

 $90<sub>2</sub>$ 

 $\kappa$ eithley  $\kappa$ eithley

KEITHLEY INSTRUMENTS,

KFITHI F

#### INC. THE REITHLEY INSTRUMENTS, INC.

Keithley Instruments, Inc. **28775 Aurora Road · Cleveland, Ohio 44139 · 440-248-0400 · 440-248-6168 1-888-KEITHLEY (534-8453) · www.keithley.com** 800-810-1334 北京朝阳区裕民路 12 号元辰鑫大厦 705 上海市延安中路 841 号东方海外大厦 1206 深圳市深南中路 2 号新闻大厦 11 14 邮编:100029 邮编:200040 邮编:518027

电话:86-10-8225 1886/4887 8225 2324/2665 电话:86-21-6289 8246/4910 电话:86- 755-8209 0093/0095 传真:86-10-8225 1892 传真:86-21-6289 9335 传真:86- 755-8209 0087 E-mail china@keithley.com E-mail: shanghai@keithley.com E-mail: shenzhen@keithley.com

#### 800-810-1334

Bergensesteenweg 709· B-1600 Sint-Pieters-Leeuw· 02-363 00 40· 02/363 00 64 Tiet·j·ntie 2· 02130 Espoo· 09-54 75 08 10· 09-25 10 51 00 3, allée des Garays· 91127 Palaiseau Cédex· 01-64 53 20 20· 01-60 11 77 26 Landsberger Strasse 65· 82110 Germering·  $0.089/849307-40 \cdot 0.089/849307-34$ Unit 2 Commerce Park, Brunel Road · Theale · Berkshire RG7 4AB 0118 929 7500 0118 929 7519 1/5 Eagles Street · Langford Town · Bangalore 560 025· 080 212 8027· 080 212 8005 Viale San Gimignano, 38· 20146 Milano· 02-48 39 16 01· 02-48 30 22 74 New Pier Takeshiba North Tower 13F·11-1, Kaigan 1-chome·Minato-ku, Tokyo 105-0022· 81-3-5733-7555· 传真:81-3-5733-7556 2FL., URI Building· 2-14 Yangjae-Dong · Seocho-Gu, Seoul 137-888· 82-2-574-7778· 82-2-574-7838 Postbus 559· 4200 AN Gorinchem· 0183-635333· 0183-630821 c/o Regus Business Centre· Frosundaviks All 15, Gúr· 169 70 Solna · 08-509 04 600· 08-655 2610 13F-3. No. 6, Lane 99 Pu-Ding Road· Hsinchu, Taiwan· 886-3-572-9077· 886-3-572-9031

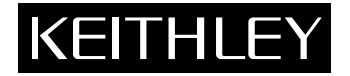

### 安全标准信息指南

Keithley Instruments, Inc. 28775 Aurora Road Cleveland, Ohio 44139 (440) 248-0400 www.keithley.com

## KEITHLEY 提醒您注意安全!

请在操作仪器前阅读下面的安全预防警示条款。

# 总述

在使用本产品以及任何相关仪器前请遵守以下的安全预防警示条款。虽然一些仪器及其配件可在非危险电 压下正常操作使用,但在某些例外情况下仍可能会出现危险的状况。

本产品应由合格的操作人员使用。此类人员能够意识到电击的危险,并且熟悉安全预防措施用以避免可能 伤害。请在使用前认真阅读操作指南或手册。在使用本产品前,认真阅读并遵守所有的安装、操作、和维 护条款。详情请参看完整的产品说明手册。

如果产品没有按照规定的方式使用,产品所提供的保护功能有可能会被削弱。

在采取任何维修行动前,请切断线路和所有测试电缆。

# 防电击保护

本产品的操作者在任何时候都应该得到保护以防治遭受电击。责任主体需确保操作人不会接触到任何连接 点或与连接点隔离。在某些情况下,接点必须裸露并可能和人体接触,在这种情况下,操作员应经过自我 保护培训以防电击危险。如果电路必须在 1000 伏或高于这一电压下才能工作, 该电路的任何导电部份均不 得裸露。

# 使用者的定义

安全责任主体,可以是个人,也可以是部门,对设备的使用和维护负责,责任主体需确保设备在其规定和 运行能力内使用并确保操作人员经过了充份的培训。

**操作员**为实现本产品的功能而进行操作。操作员需经过电工安全措施的培训和适当的使用本仪器的培训。 操作员应得到电击保护并且防止接触到危险的带电电路。

维修服务只能由合格的维修服务人员完成。

安装类别

KEITHLEY 产品被设计所使用的电子信号在国际电子技术协会(IEC)标准 IEC 60664 中被归于度量类别 I 和度 量类别 II。大多数的测量、控制以及数据 I/O 信号属于度量类别 I, 不能直接与电源电压或者具有高的瞬间电压 的电压源连接。度量类别 II 中需要高的瞬间电压保护的连接通常与当地的 AC 主电网连接。除非特别指出或在手 册中提到,我们假设所有的测量、控制已及数据 I/O 接口都属于类别 I。

### 安全符号与术语

当出现 ( - )标识时, 使用用户手册中推荐的导线将其安全接地。

出现在仪器上的 符号表示操作人员应该参照使用手册中的操作指南。

当 设 备 中 出 现  $\overbrace{f}$  此标识时表明其可提供 1 0 0 0 伏 或 更 高 的 电 压 源 或 测 试, 包括差模和共模电 压。此时应遵从标准的安全防护措施以防止人员接触到此类电压。

标志 广广用与标明与设备外壳相联的接线终端。

在手册中,以 WARNING 为标志的内容解释为可能导致人身伤害或死亡的危险。当进行这类操作之前,应 当仔细阅读相关信息。

在手册中,以 CAUTION 为标志的内容解释为可能导致仪器损坏的危险。此种损坏可能使产品保证失效。

在使用本产品前请阅读并遵守所有的安全措施。Keithley 的产品应由合格的人员进行操作,他们能够认识到 电击的危险并熟悉必须的安全防护措施以防止可能的伤害。在使用本产品前请认真阅读操作信息。

### 电源连接信息

警告 没有使用接地引线可能会引起由电击导致的人员伤害或死亡。本产品使用的电源导线带有接 地连接。它必须和适当的接地引线连接。 仪器的底板与电源线中的地线连接。如果使 用了接地适配器而允许连接至一个非接地的导出,适配器必须 和安全地面连接以使其 能够将导出的电流全部导走。

注意 决些产品具有内部工作电源频率设定(50 赫兹或 60 赫兹)来减弱测试噪音。请 査 看手 册和仪器以判断此仪器的内部设定是否需要依据您当地的电网周期、频率进行人工设 定和调整。

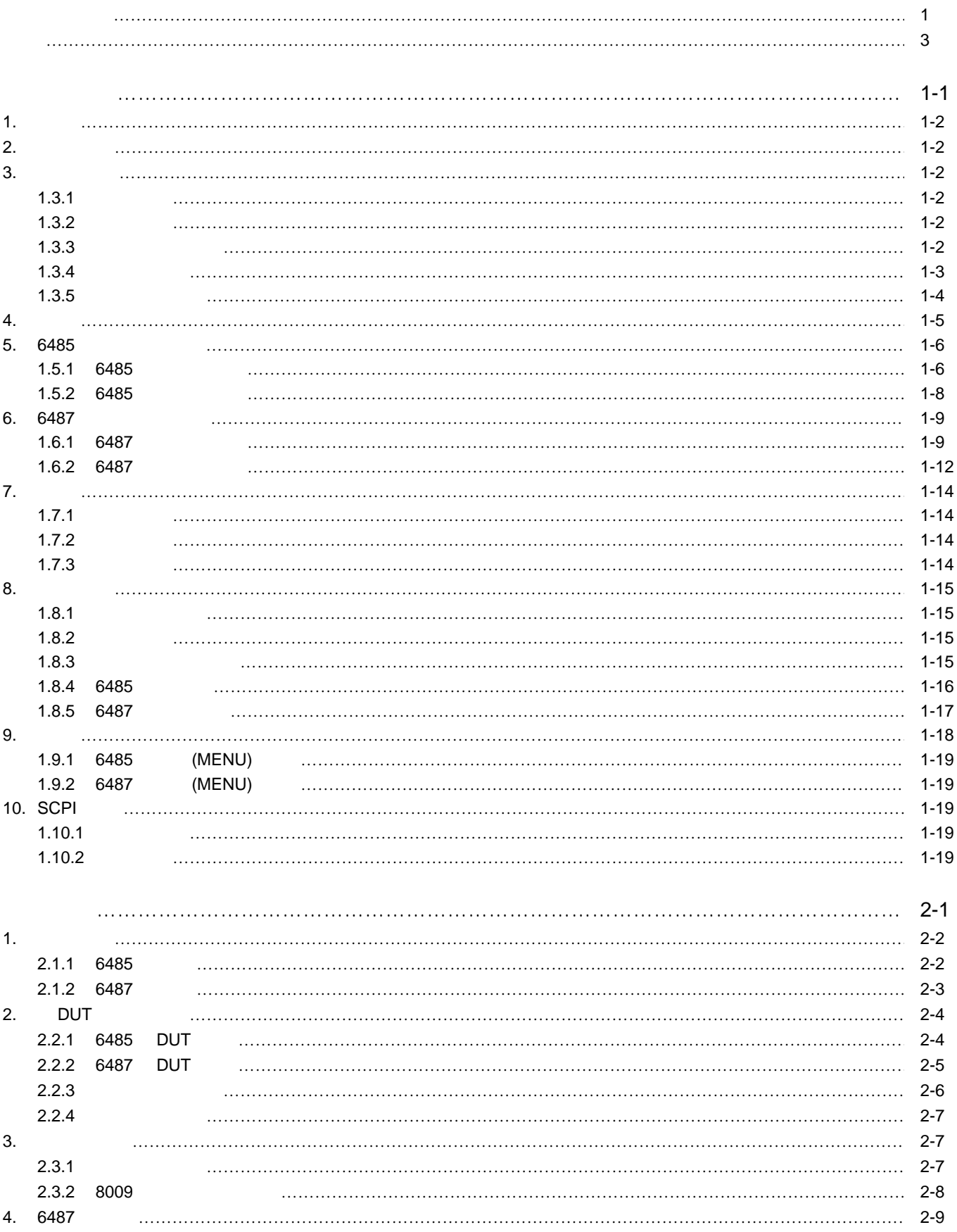

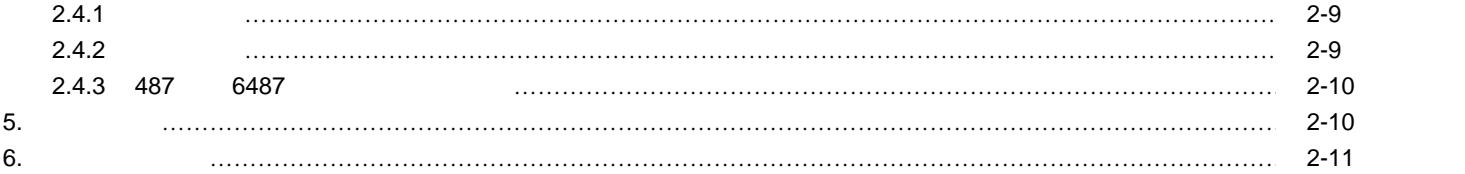

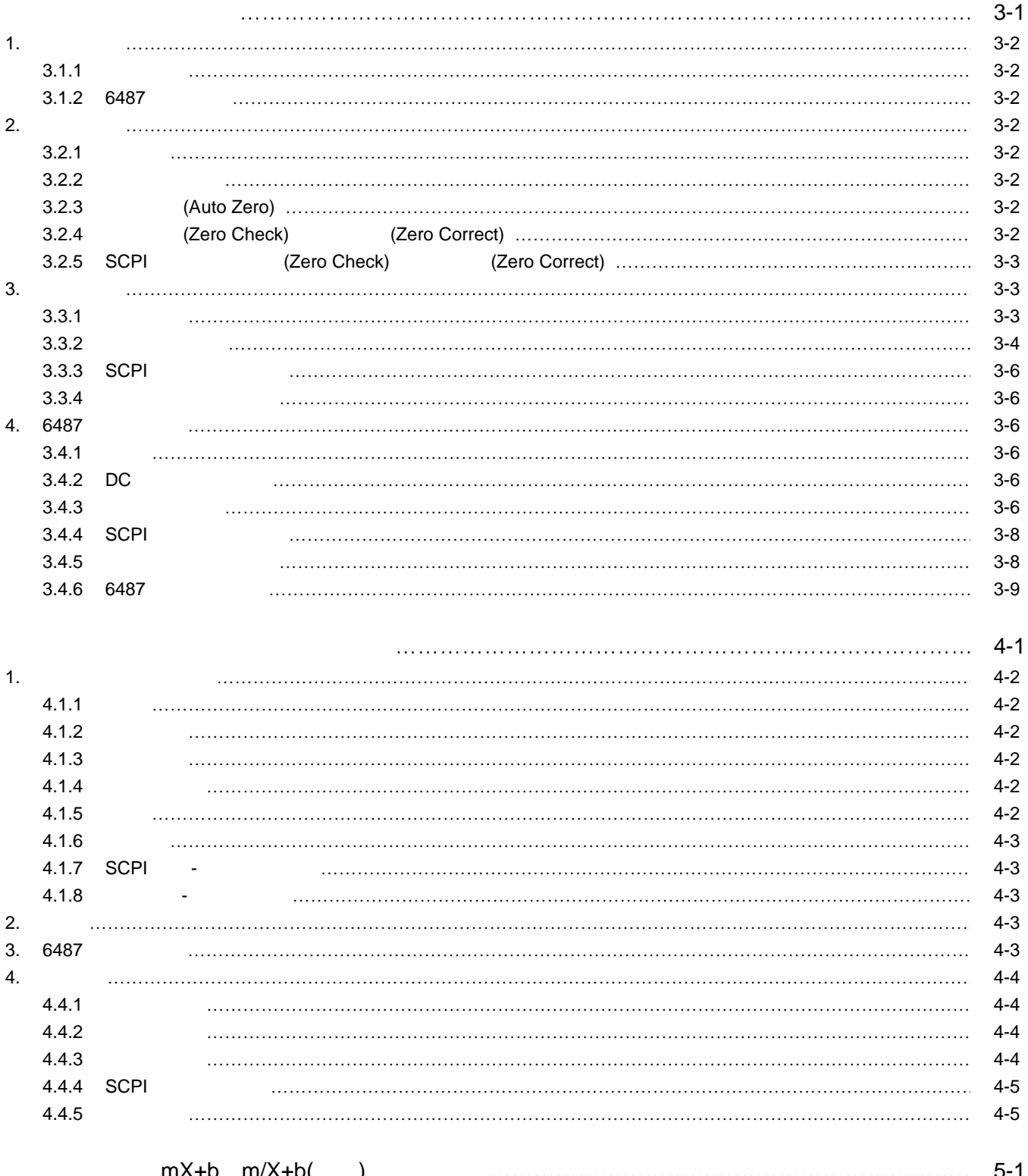

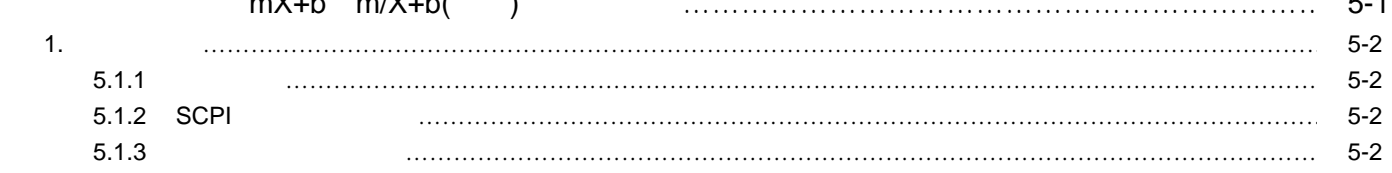

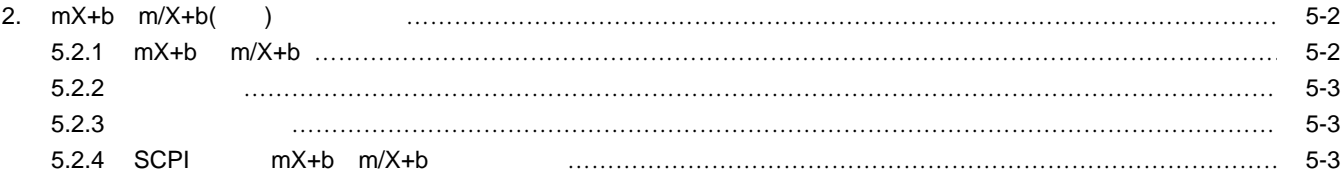

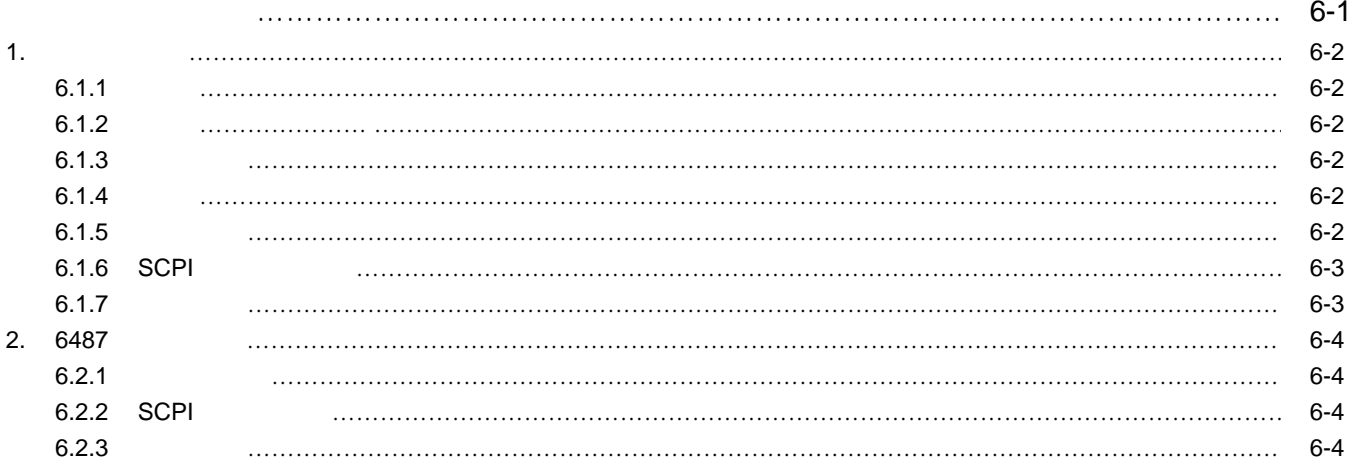

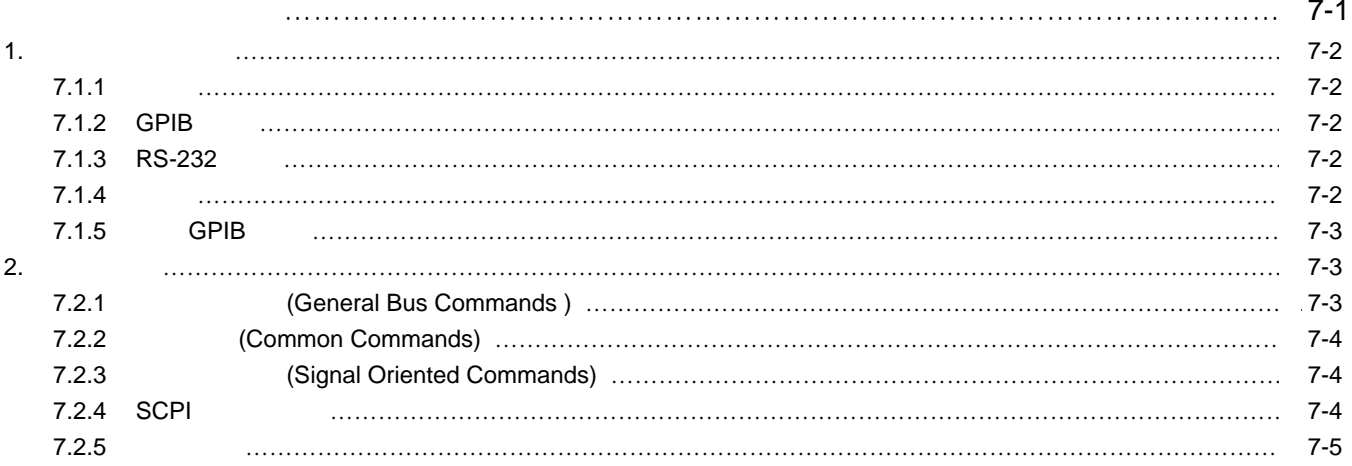

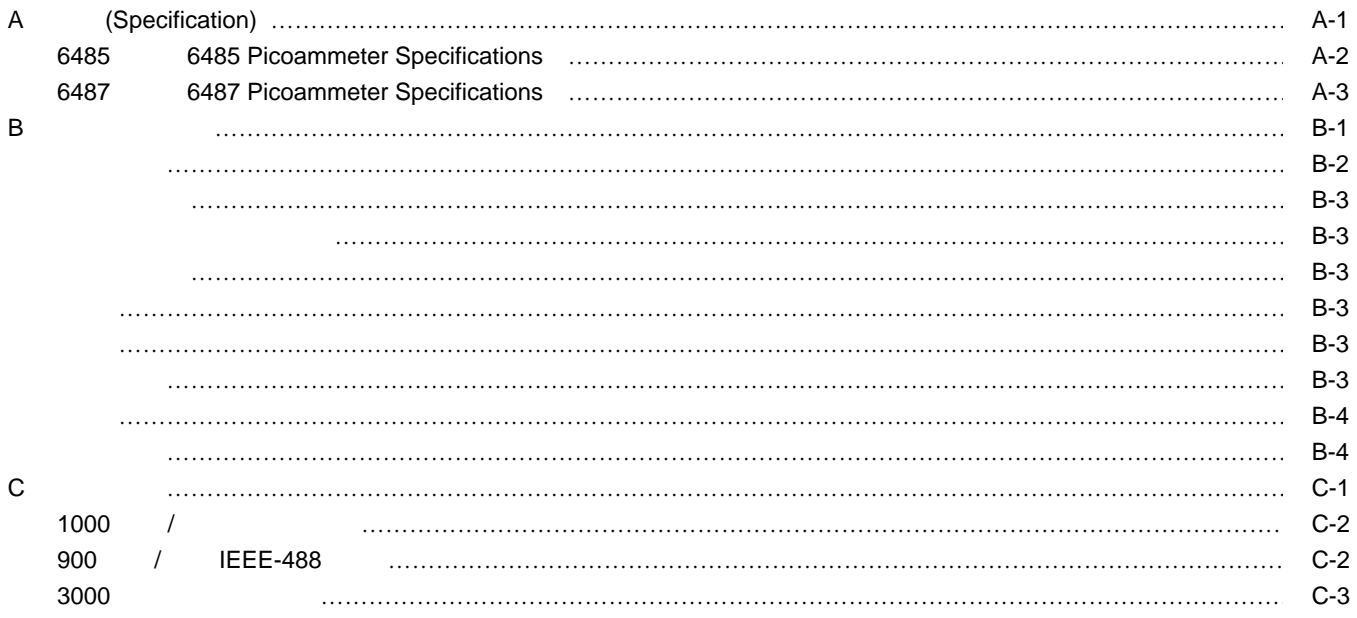

**1**

- 6485 6487 手册概述 - 介绍本手册的内容安排。 综合信息 - 综合信息包括保修信息、联系信息、安全符号与术语、拆箱和检查、以及选购件和 + 6485 6487 **6485** 型前后面板介绍 - 了解 6485 型如何控制和连接,以及关于面板显示的信息。 **6487** 型前后面板介绍 - 了解 6487 型如何控制和连接,以及关于面板显示的信息。  $\sim$   $\sim$   $\sim$
- 默认设置 介绍用户可以使用的五种仪器设置配置:三种用户定义、GPIB 默认以及出厂默认。  $-$  6485 6487
- SCPI SCPI

1.

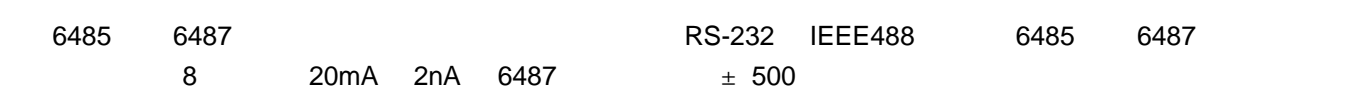

2.

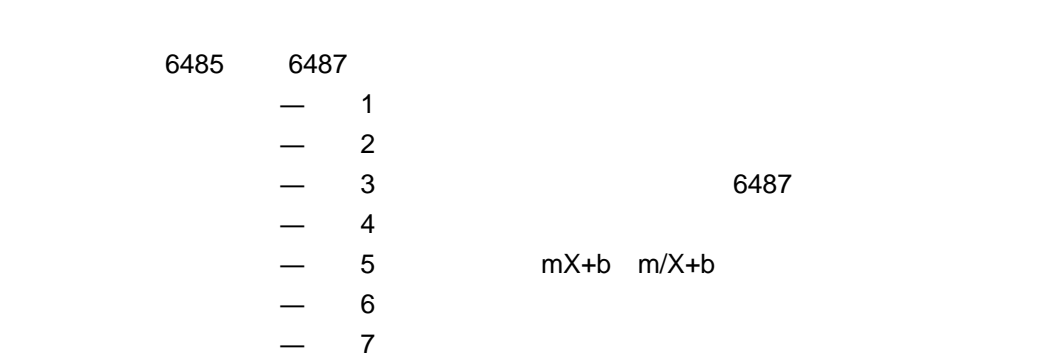

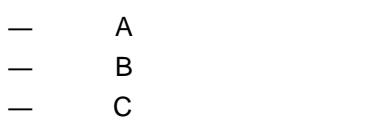

# 3.

### $1.3.1$

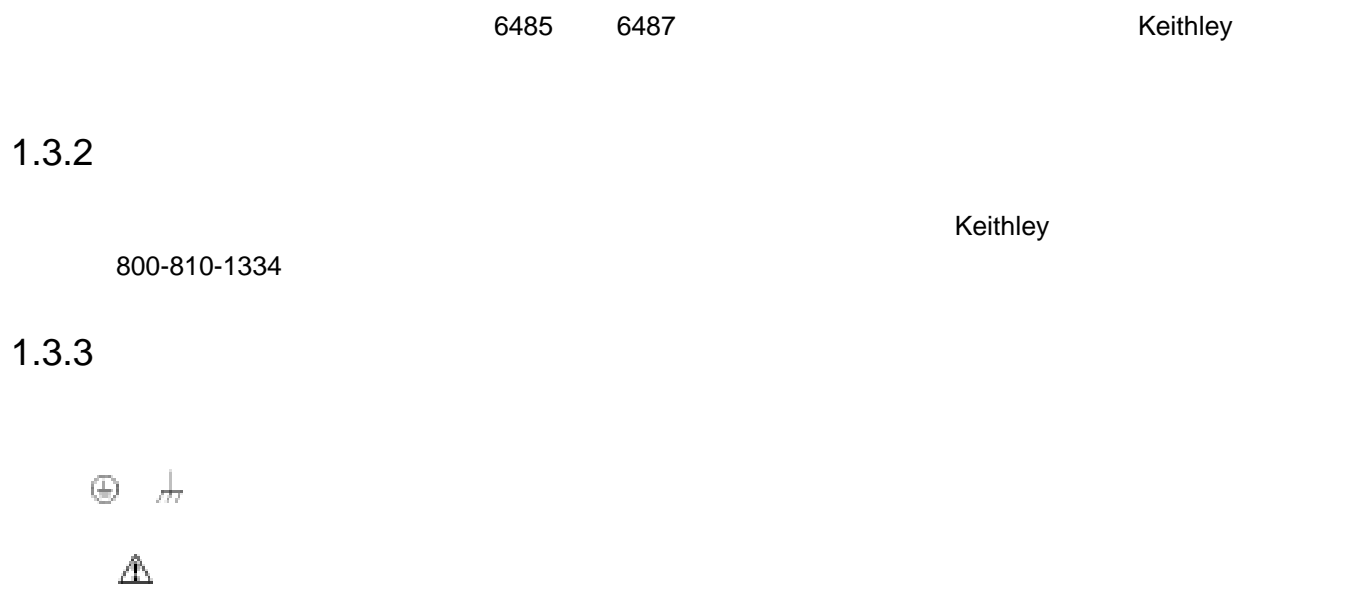

 $\sqrt{R}$  and the contract of the 1000V contract of the set of the set of the set of the set of the set of the set of the set of the set of the set of the set of the set of the set of the set of the set of the set of the se

#### $1.3.4$

6485 /6487

6485 /6487

6485 /6487

#### **6485**

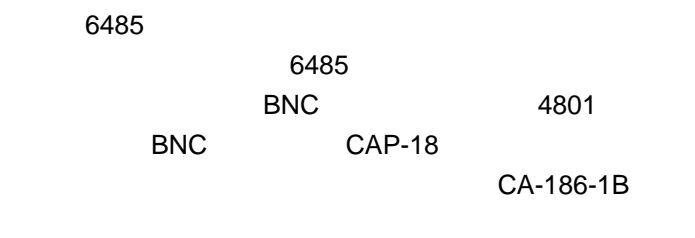

6485 /6487 P/N 6487-900-00

包含 PDF 格式的用户手册和指令手册的产品信息 CD-ROM

#### **6487**

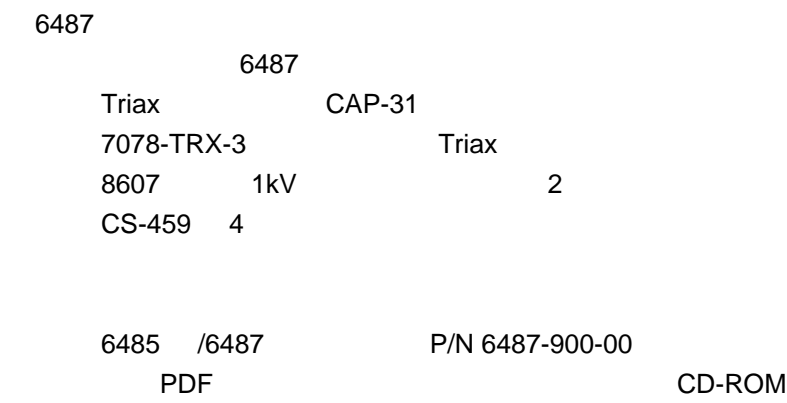

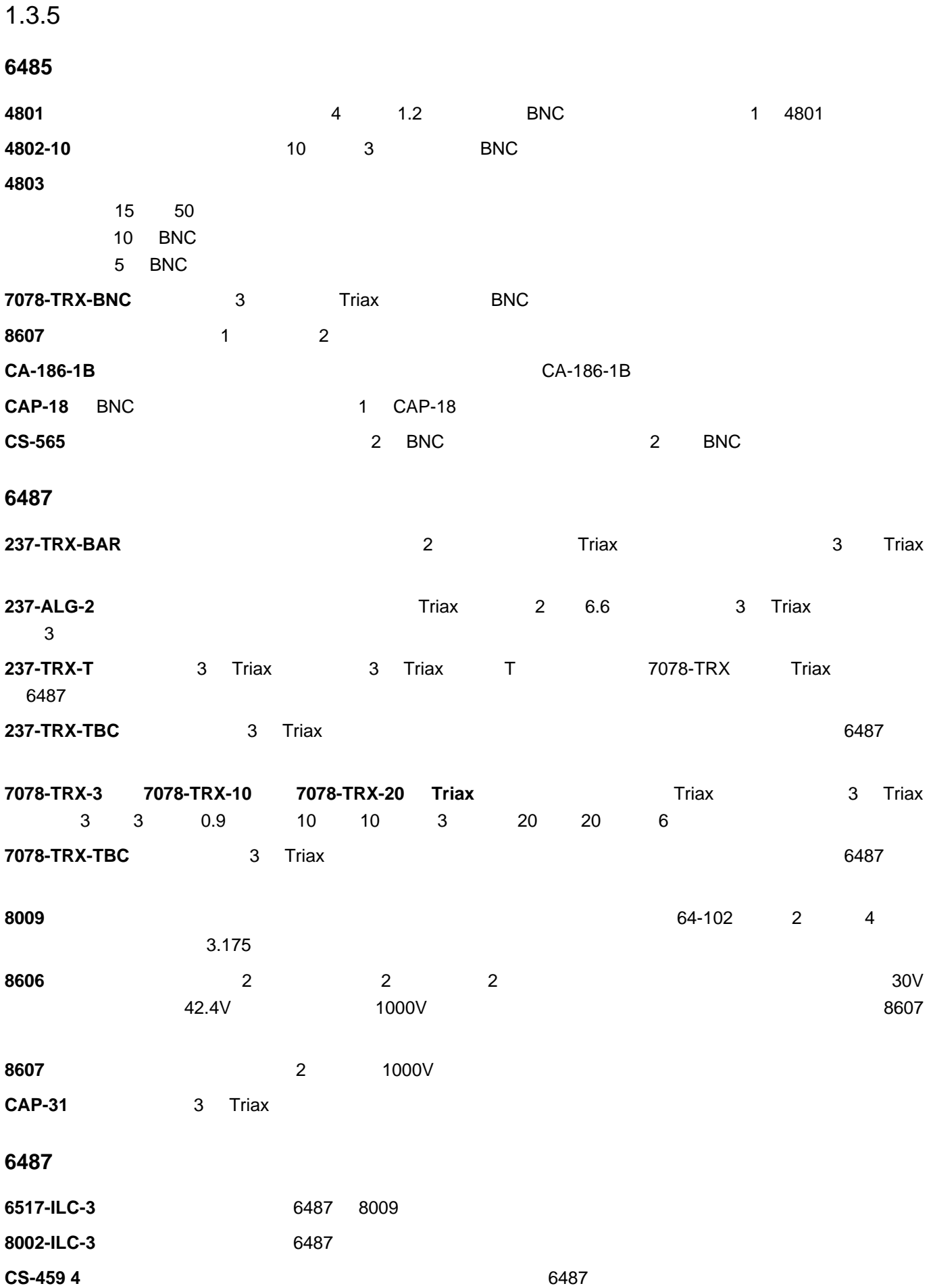

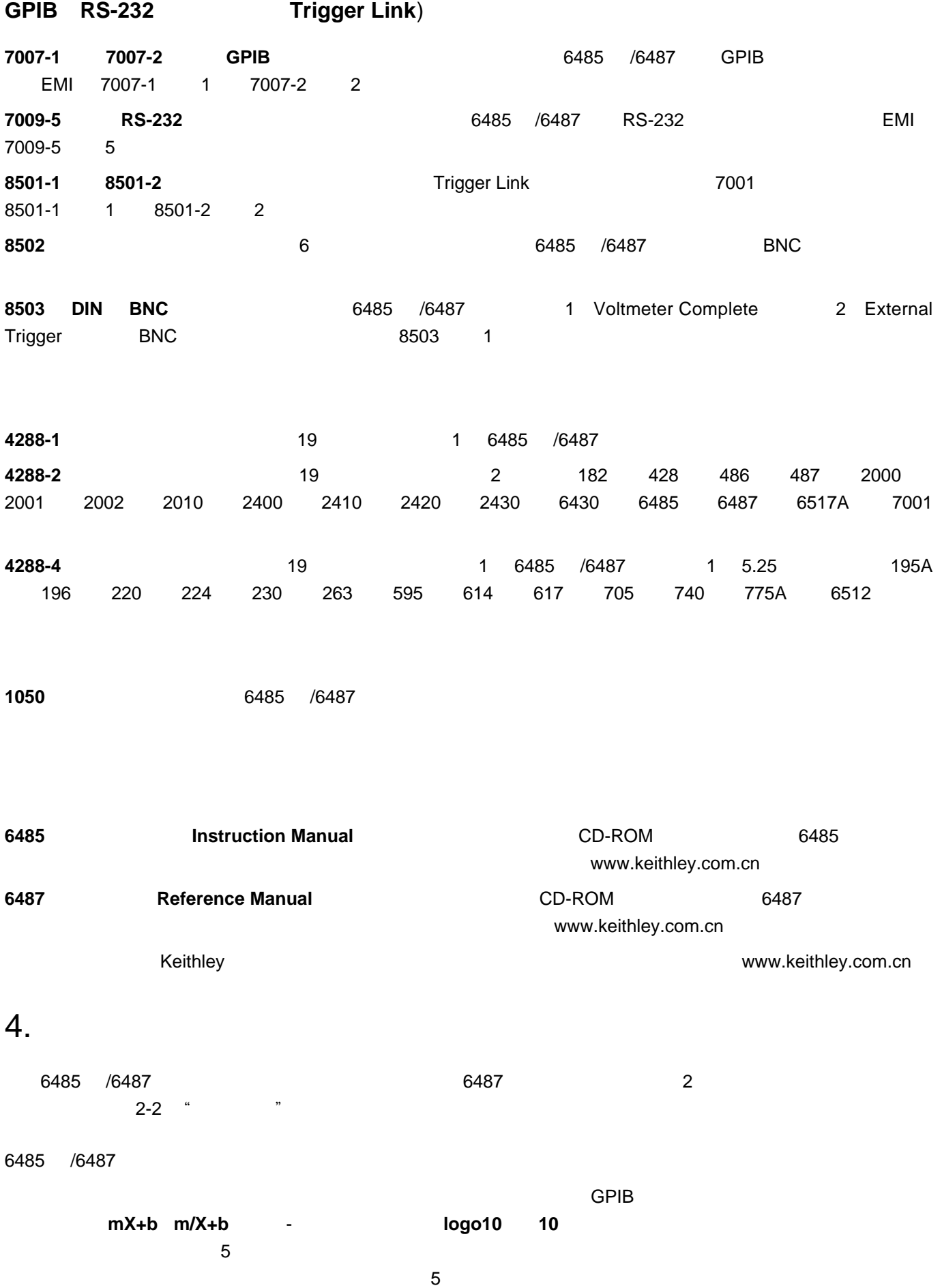

$$
f_{\rm{max}}
$$

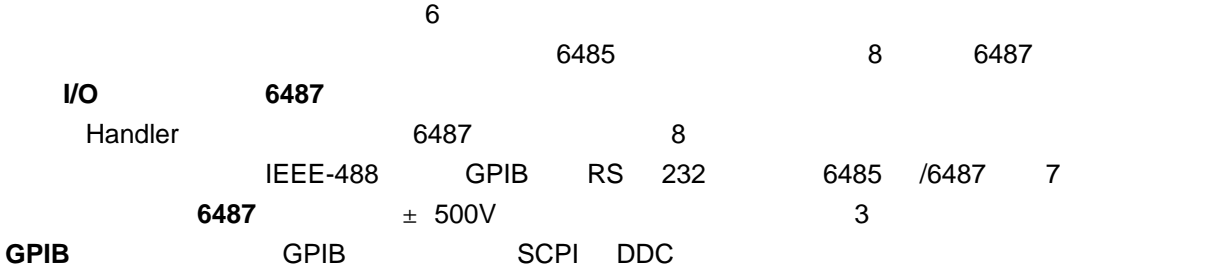

### 5. **6485**

#### 1.5.1 **6485**

 $1-1$  6485

1-1

6485

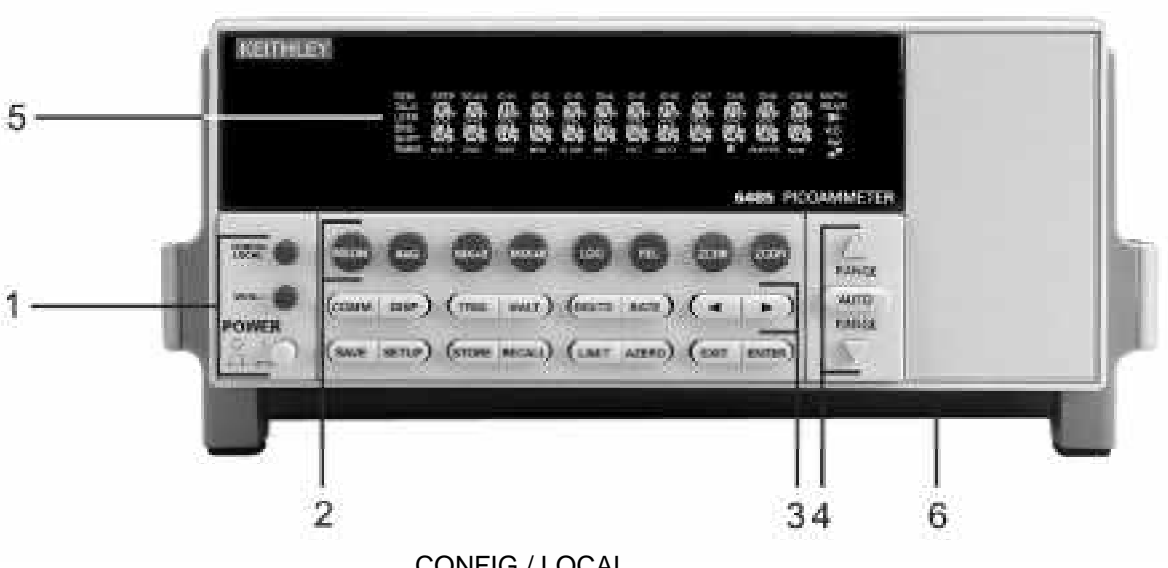

CONFIG / LOCAL

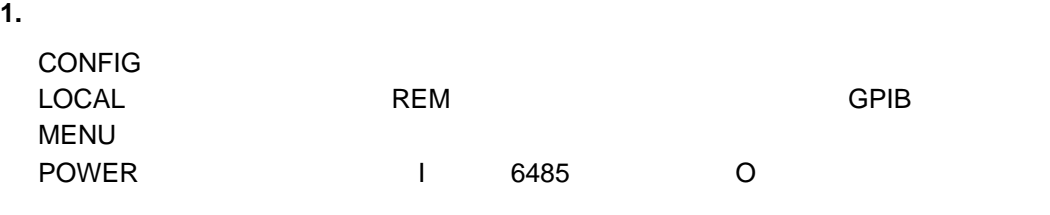

**2.** 功能键

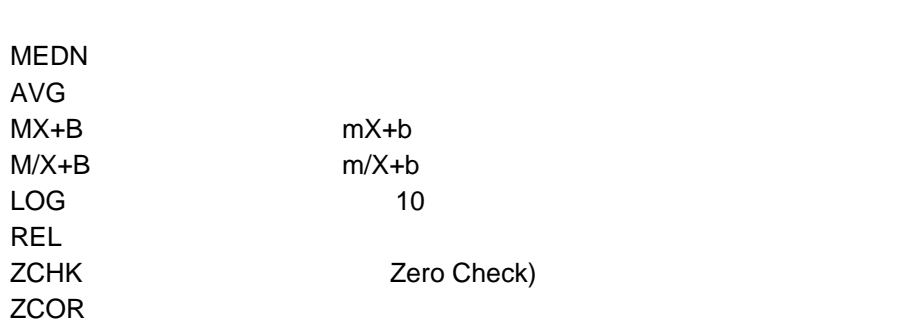

**3.** 操作键

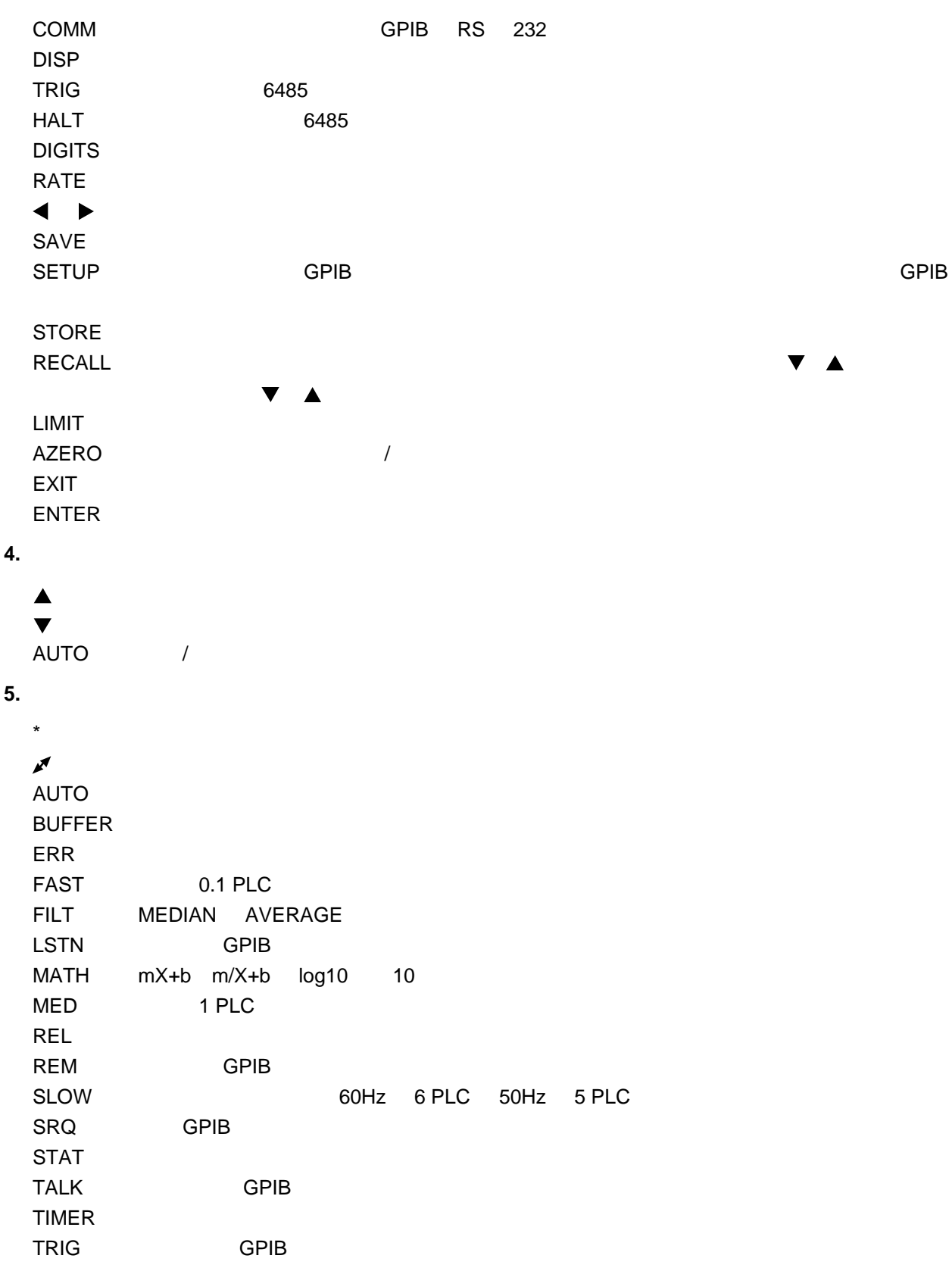

**6.** 手柄

#### **1.5.2 6485**

1-2 6485

### 1-2

**6485** 型后面板图

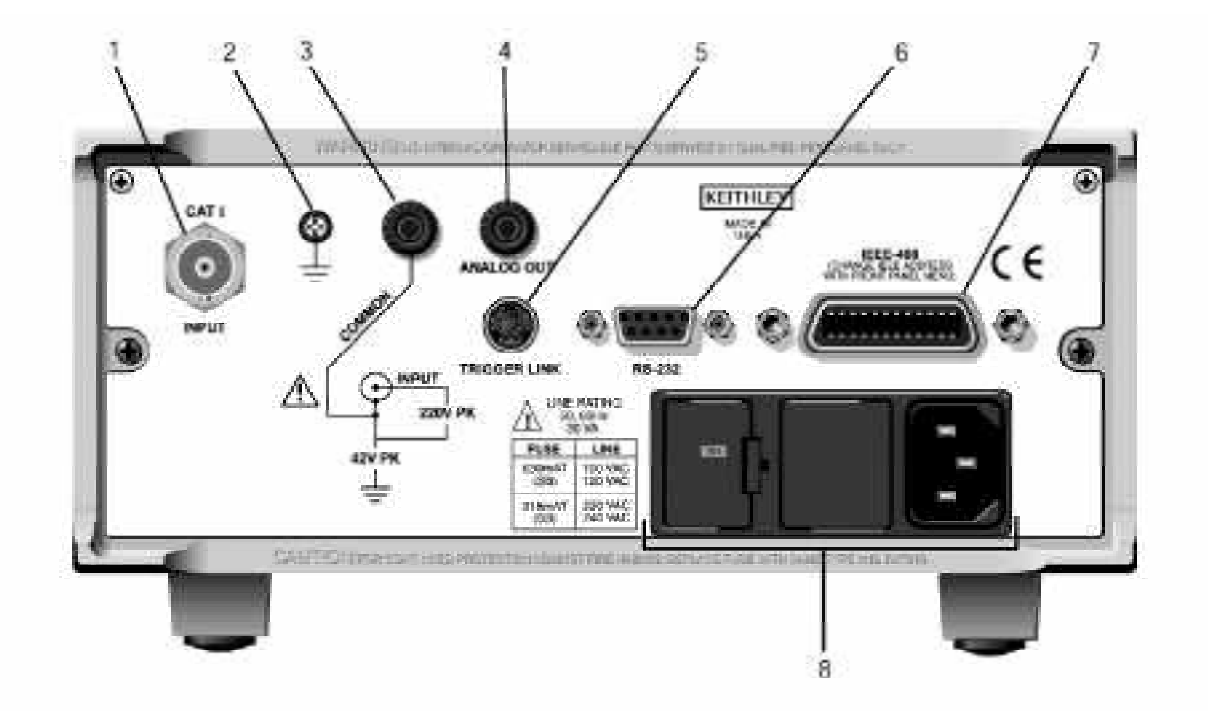

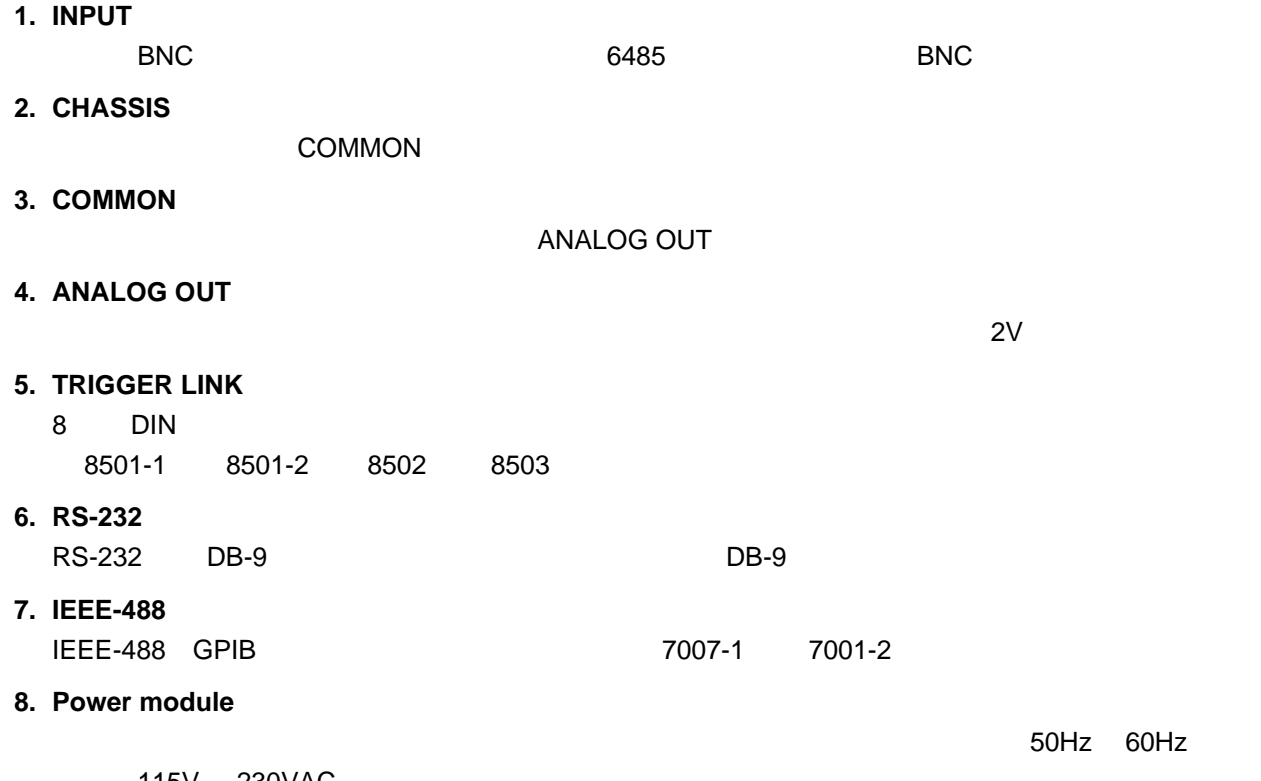

115V 230VAC

#### Analog Out

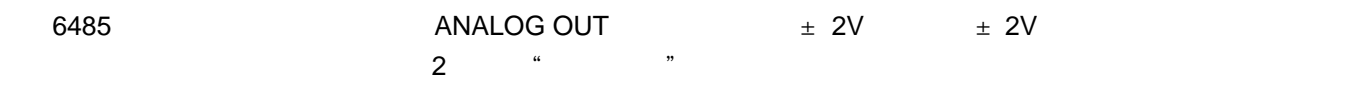

1 部分的"6485 型前面板概述"

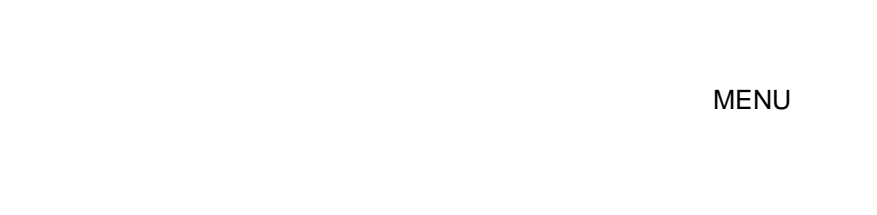

 $6485$ B 中所罗列的,信息通常为状态类或错误类。

### 6. **6487**

#### 1.6.1 **6487**

1-3 6487

#### 1-3

#### **6487** 型前面板图

**KETTHLEY** 7 **6487 PICOMMETER IVOLTAGE SCURCE** 纂辭  $\mathbb{Q}$ 10227 Ø. ALTO  $1$ COMM. JUSA **POWER** Ø  $(sw, \cdot)$  and  $(sw)$   $(sw)$  $O(1000)$   $O(1000)$  $\overline{2}$  $34$ 5 6

CONFIG/LOCAL

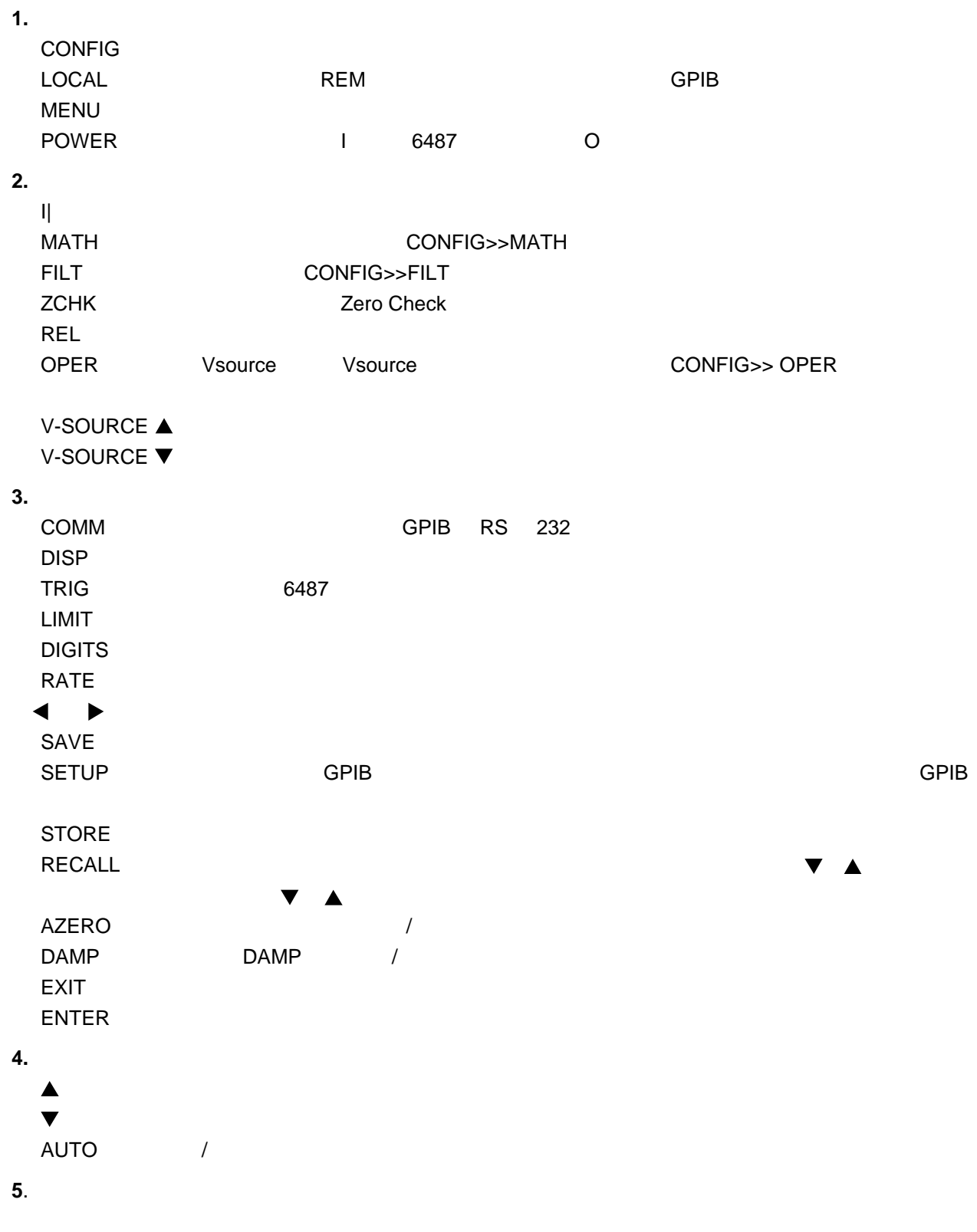

**6. VOLTAGE SOURCE OPERATE** 

 $\sim 0.7$ 

**V-SOURCE OUTPUT** 

**7.** 工作状态显示  $\star$  $\mathcal{O}$ **AUTO BUFFER** ERR FAST 0.1 PLC FILT MEDIAN AVERAGE DAMPING LSTN GPIB MATH mX+b m/X+b Log10 10 MED 1 PLC **REL** REM GPIB SLOW 60Hz 6 PLC 50Hz 5 PLC SRQ GPIB **STAT** TALK GPIB TIMER TRIG GPIB  $MON$ SCAN OCOMP

#### 1.6.2 6487

1-4 6487

### 1-4

**6487** 型后面板图

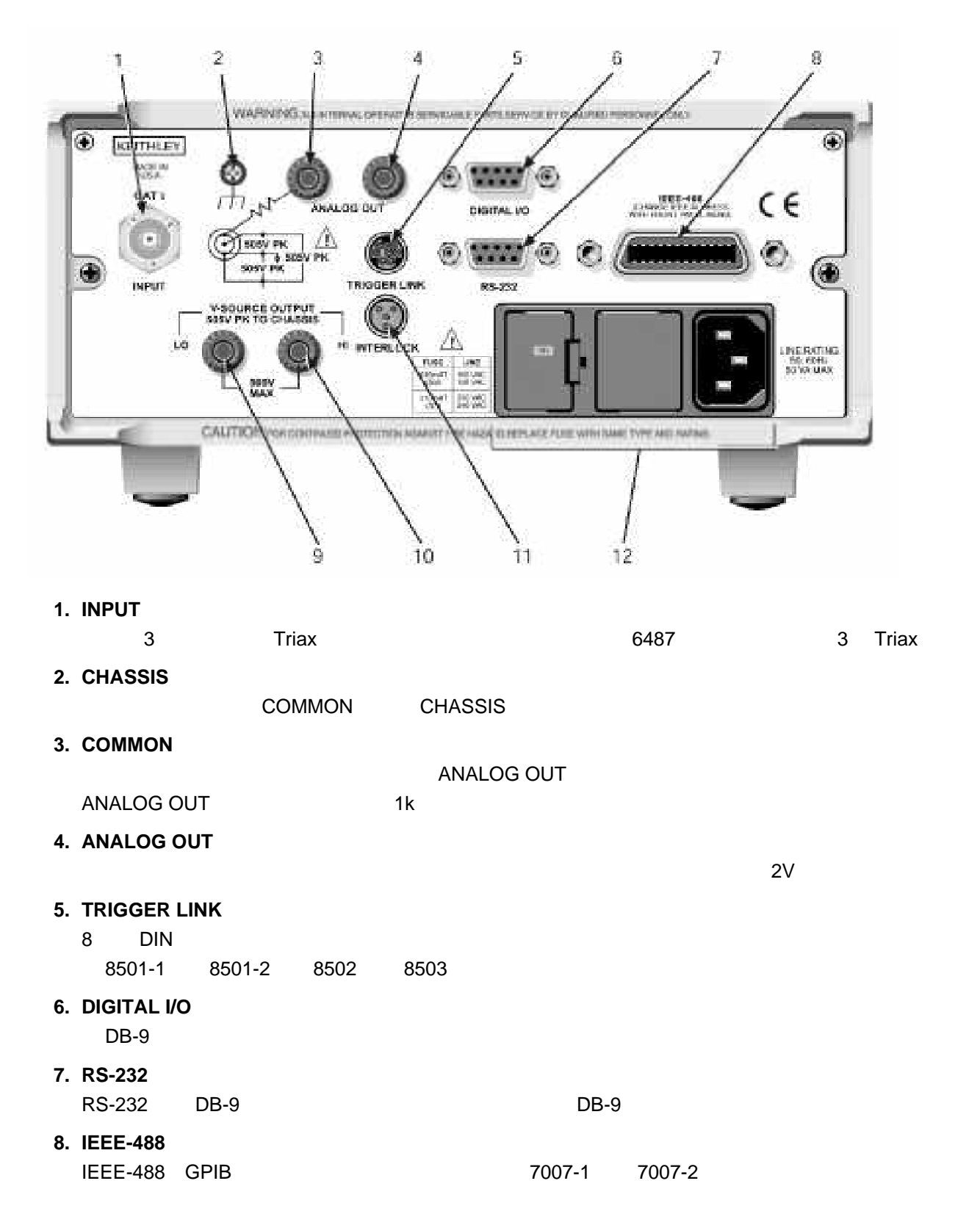

#### **9. V-SOURCE OUTPUT LO**

 $6487$ 

#### **V-SOURCE OUTPUT**

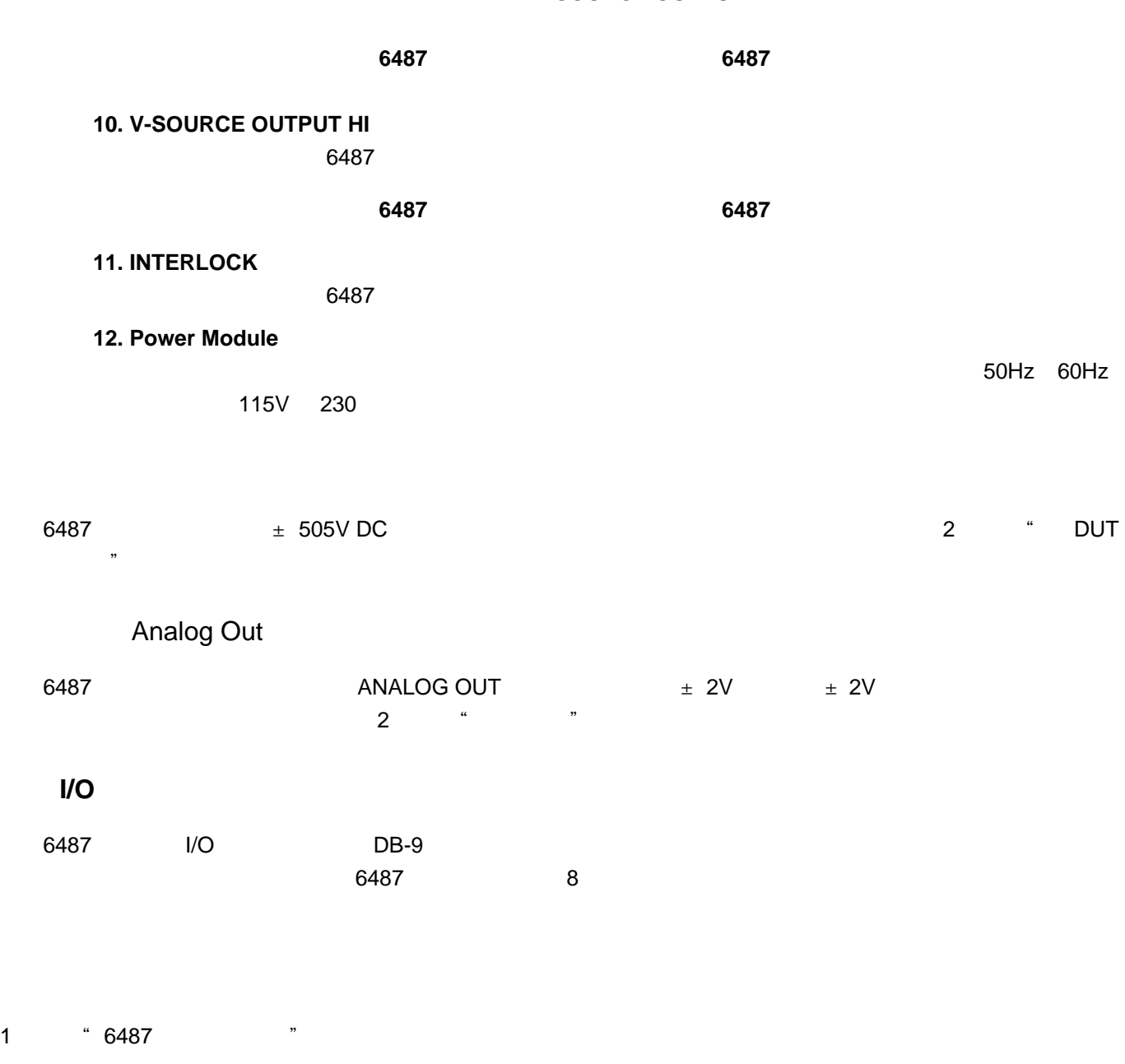

DISP键可以用来打开或关闭显示。显示和按键测试使您可以测试显示数字片段和状态显示器,并检查面板按键的

功能。这些测试可以通过 **MENU** 进行。

 $6487$  B

7.

### $1.7.1$

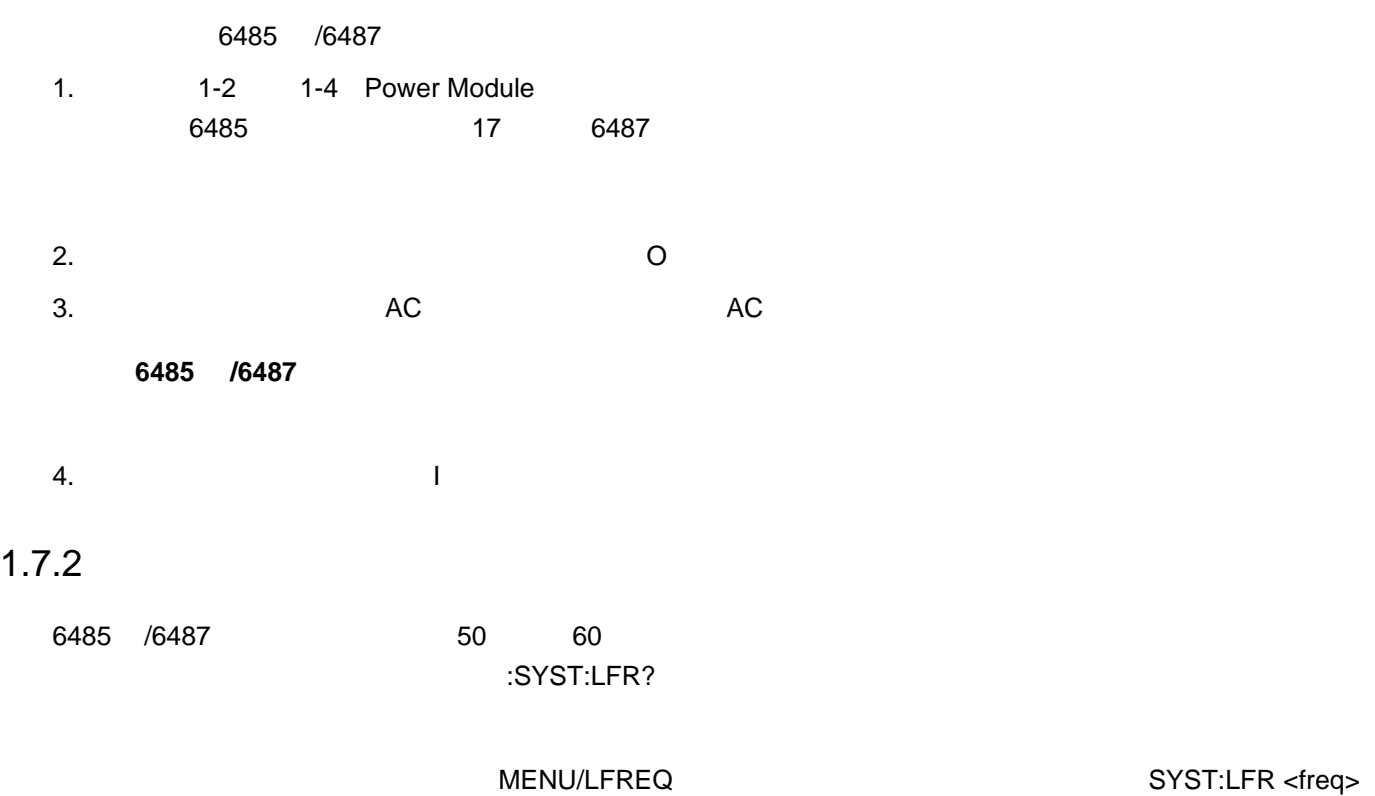

### $1.7.3$

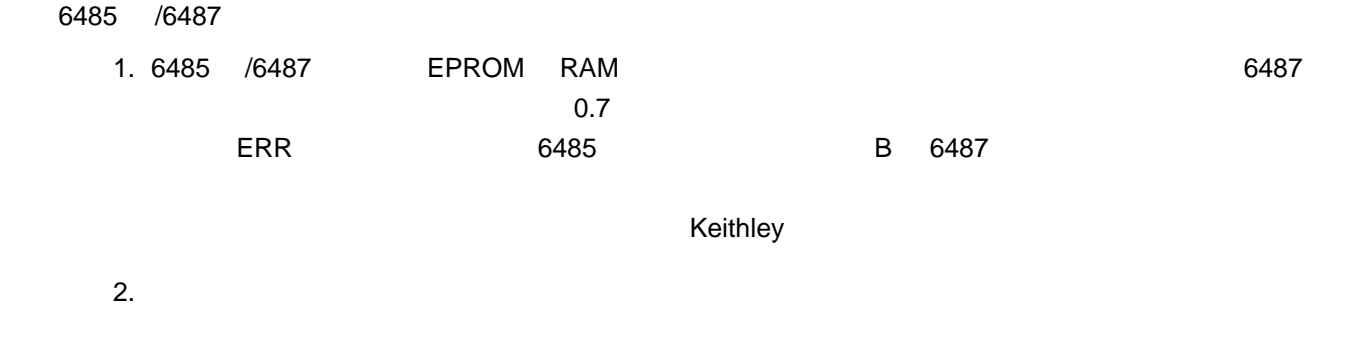

6485 A01 6487 A01

3. 显示硬件版本号后,将显示检索到的电源频率。

FREQ: 60Hz

 $4.$ 

a. GPIB - GPIB **SCPI DDC** 

6485 SCPI ADDR: 14 DDC ADDR: 14 **6487** 型示例 SCPI ADDR: 22 DDC ADDR: 22 b. **RS-232** - RS-232 RS-232: 9600b  $5.$ USR1 User Setup #1 USING USR1 8. 6485 /6487型可以恢复为下列五种设置之一:出厂默认(FACT 、三种用户定义设置(USR0 USR1 USR2 GPIB 6485 /6487  $GPIB$  and  $1-1$  and  $1-2$ **GPIB** Power\_on Setup USR0 USR1 USR2  $1.8.1$  $6485$  /6487 SAVE 0 = USR0 1 = USR1  $2 = \text{USR2}$  ENTER \*SAV 要保存启动设置(Power\_on Setup ,请按CONFIG,然后按SETUP,并选择FACT USR0 USR1 USR2 GPIB ENTER SYST:POS  $1.8.2$ SETUP以显示恢复菜单,然后选择设置(FACT USR0 USR1 USR2 GPIB)并按ENTER。请使用\*RCL  $1.8.3$ SETUP FACT ENTER \*RST GPIB **PRES** 

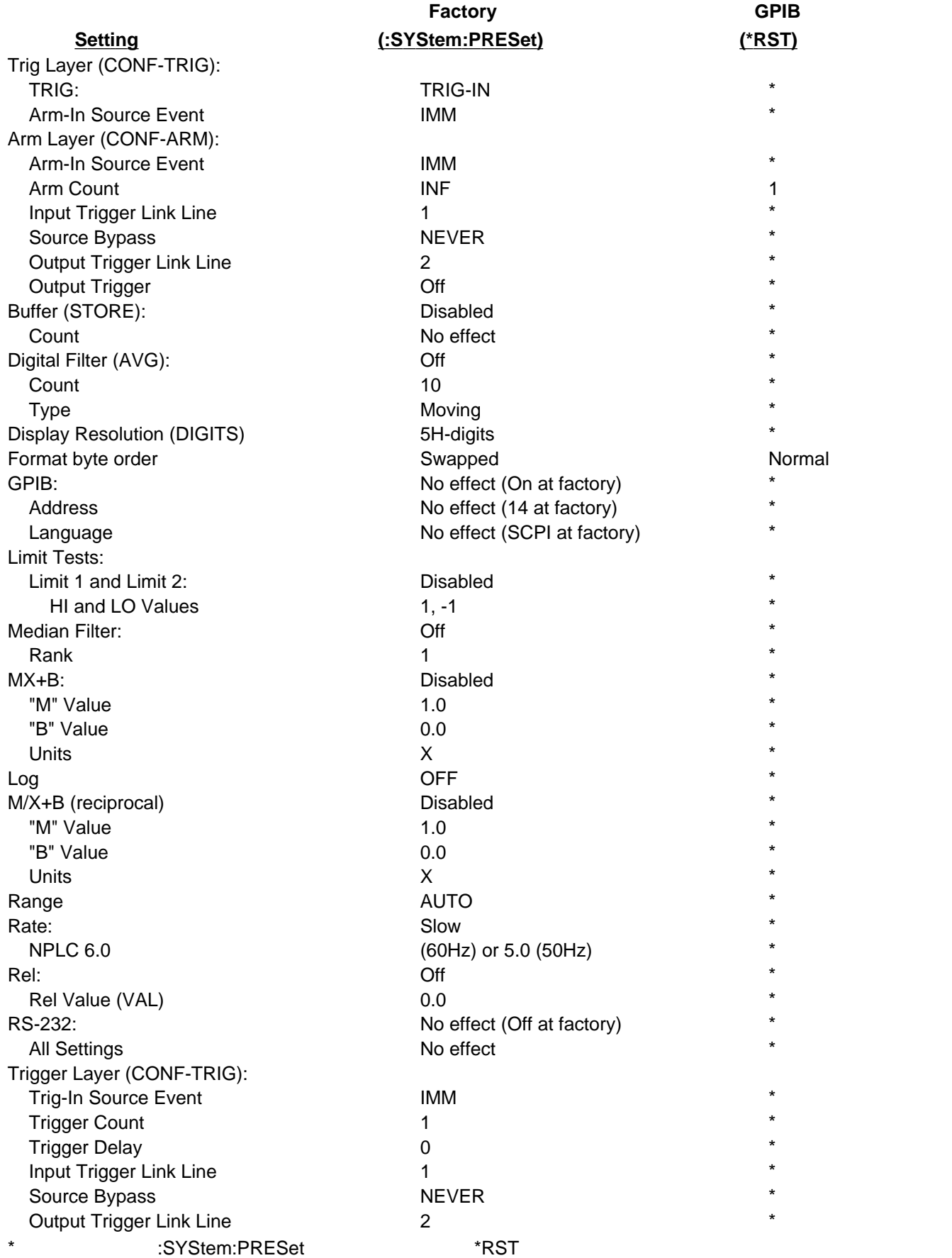

### $1 - 1$

**6485** 型默认设置

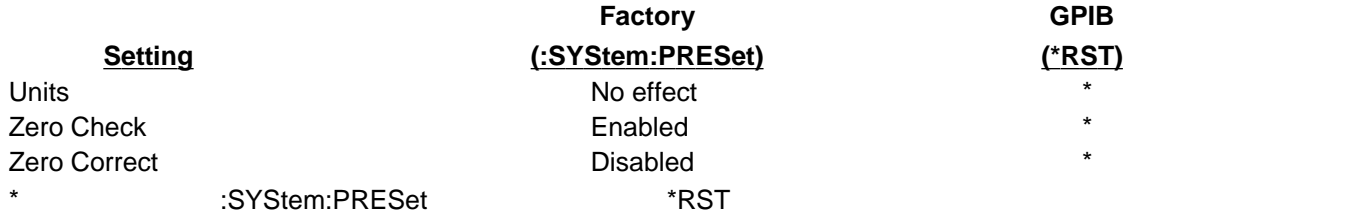

1-2

1.8.5 **6487** 

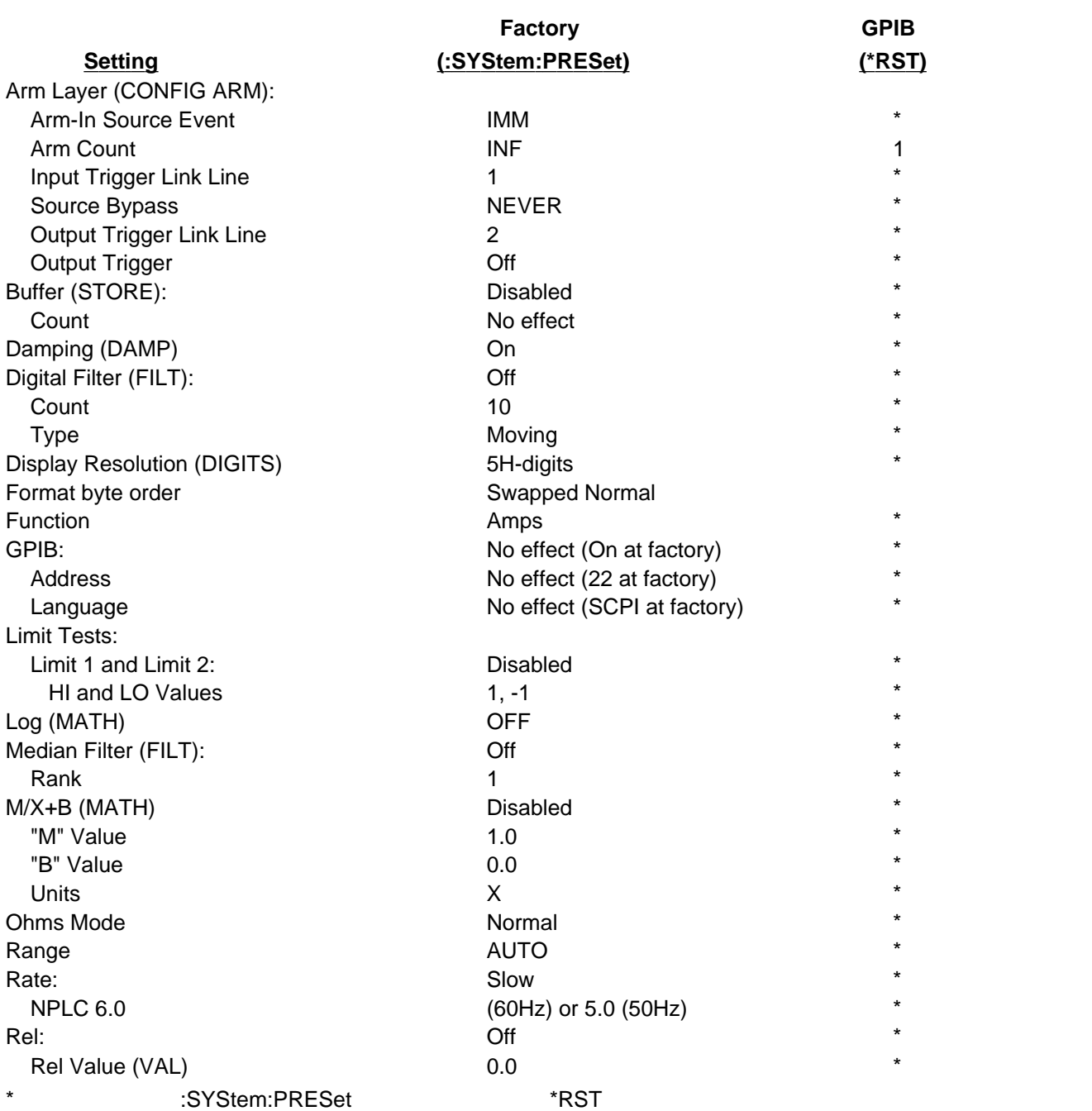

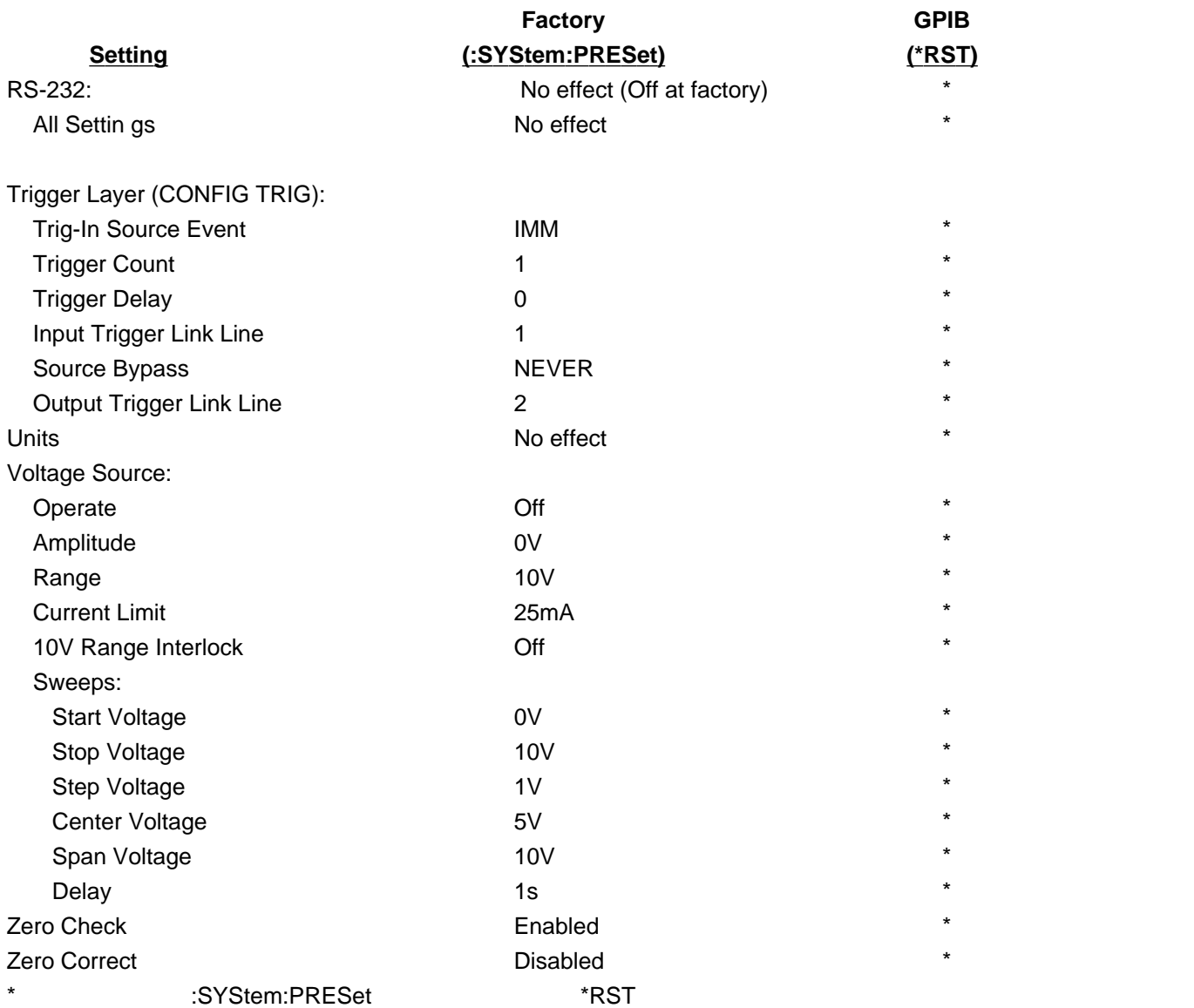

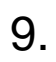

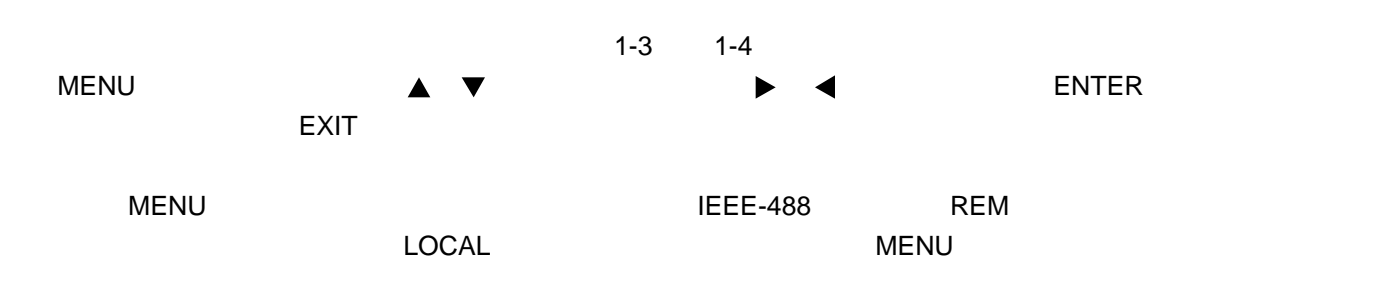

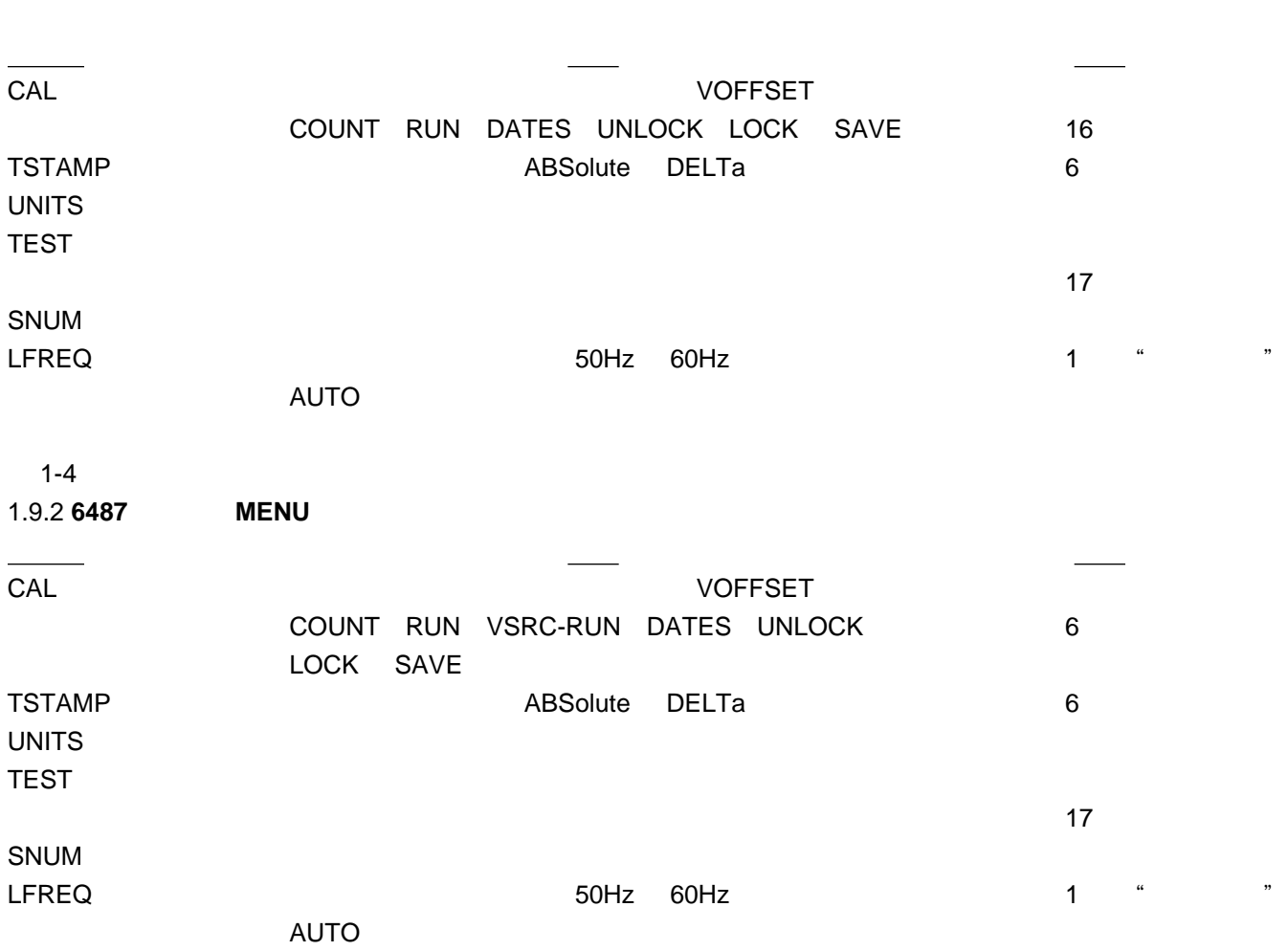

# 10. **SCPI**

1-3

1.9.1 **6485 MENU** 

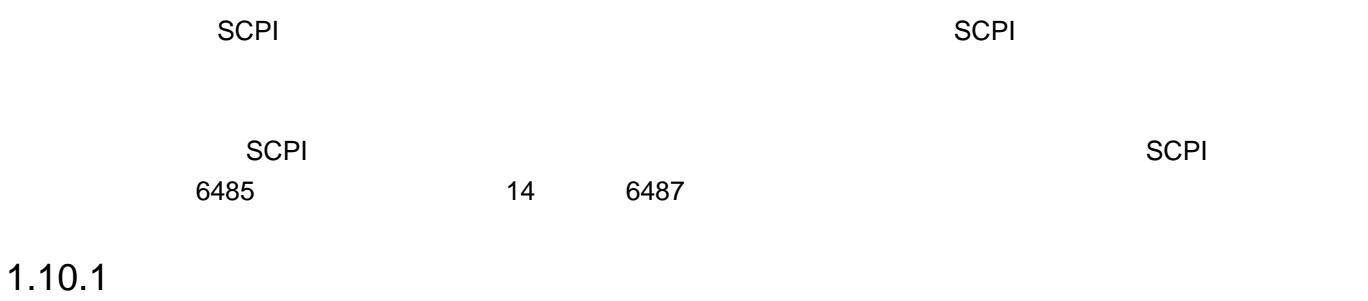

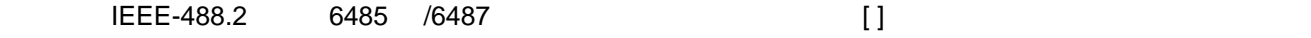

 $1.10.2$ 

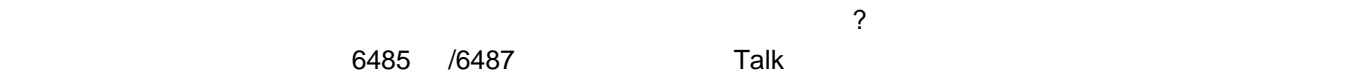

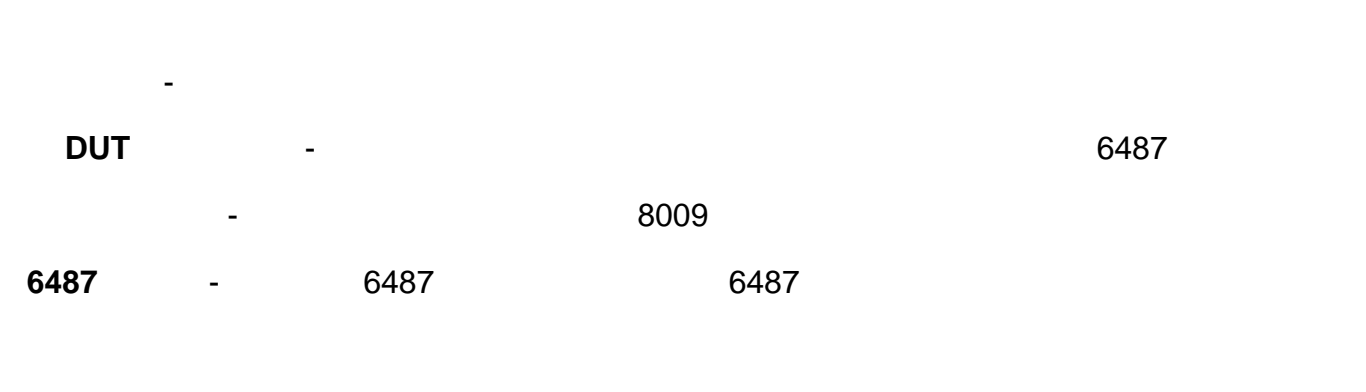

 $\sim$ 

测量注意事项 - 总结可能影响整体测量精确度的注意事项。

1.

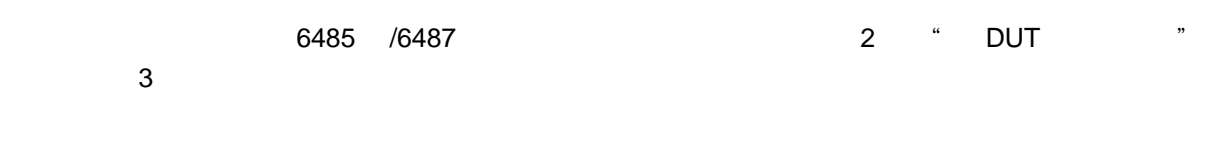

### 2.1.1 **6485** 型连接

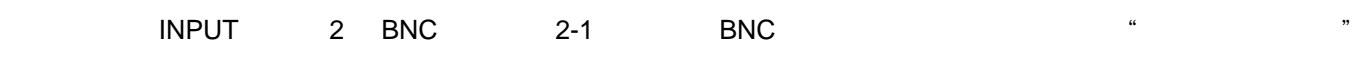

2-1

**6485 BNC** 输入插座

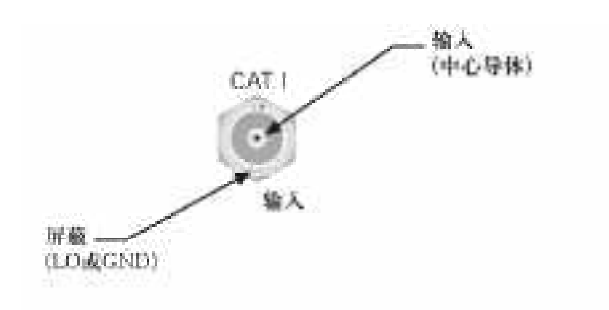

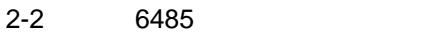

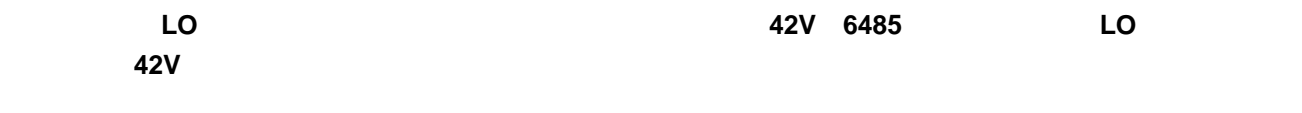

注意 **LO** 到机壳的击穿电压是 **500V**。超过这个电压可能对仪器造成损害。 **COMMON ANALOG OUTPUT** 

**BNC** 

2-2

6485

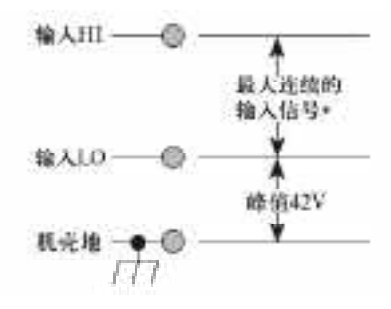

 $1$   $*$  6485  $*$ 

#### 2.1.2 **6487**

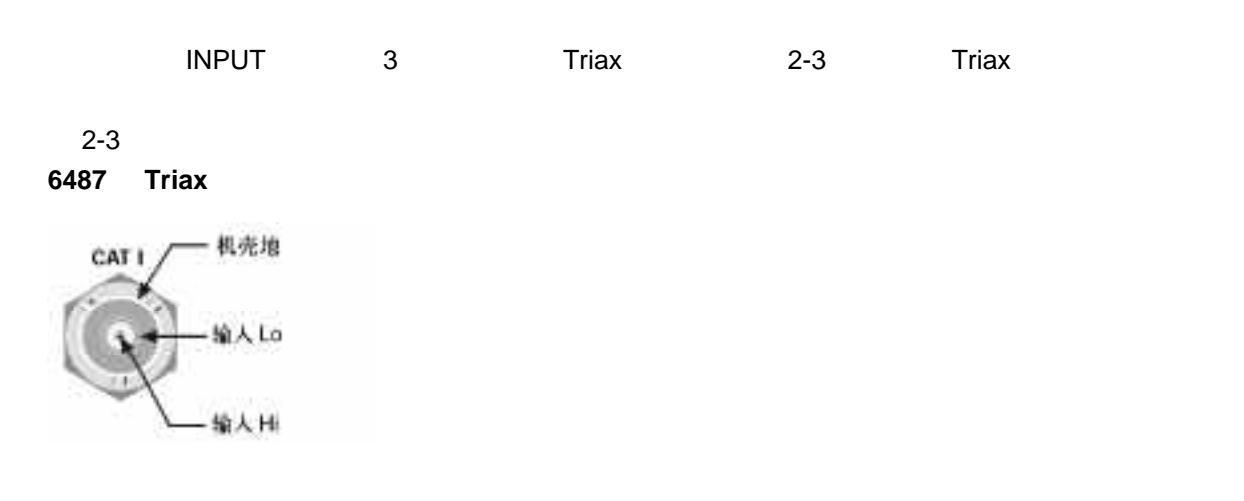

DUT V-SOURCE OUTPUT HI LO 1 1-4  $\mu$ 

2-4 6487

#### $\sim$  505V  $\sim$

 2-4 **6487** 型最大输入电平

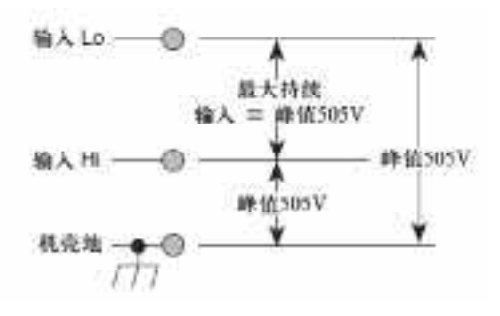

Triax INPUT

 $=$  505V, here  $=$  505V,  $=$  505V,  $=$  505V,  $=$  505V,  $=$  505V,  $=$  505V,  $=$  505V,  $=$  505V,  $=$  505V,  $=$  505V,  $=$  505V,  $=$  505V,  $=$  505V,  $=$  505V,  $=$  505V,  $=$  505V,  $=$  505V,  $=$  505V,  $=$  505V,  $=$  505V,  $=$  50

全护套。关于推荐的电缆和测试引线,请参阅第 1 部分中 6487 型的输入电缆、连接器和适配器。

# 2. **DUT**

### 2.2.1 **6485 DUT**

 $2-5$  , and  $DUT$  . In the example of the example of the example of the example of the example of the example of the example of the example of the example of the example of the example of the example of the example of the

 2-5 **6485** 型基本连接

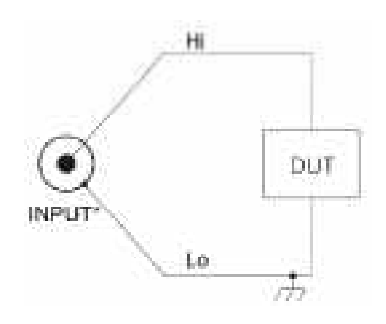

220V DC 60Hz

 $\star$ 

 $\overline{D}$  **DUT**  $\overline{A}$   $\overline{A}$ 能够承受电源的短路电流,以保证低端不超过 **42V**

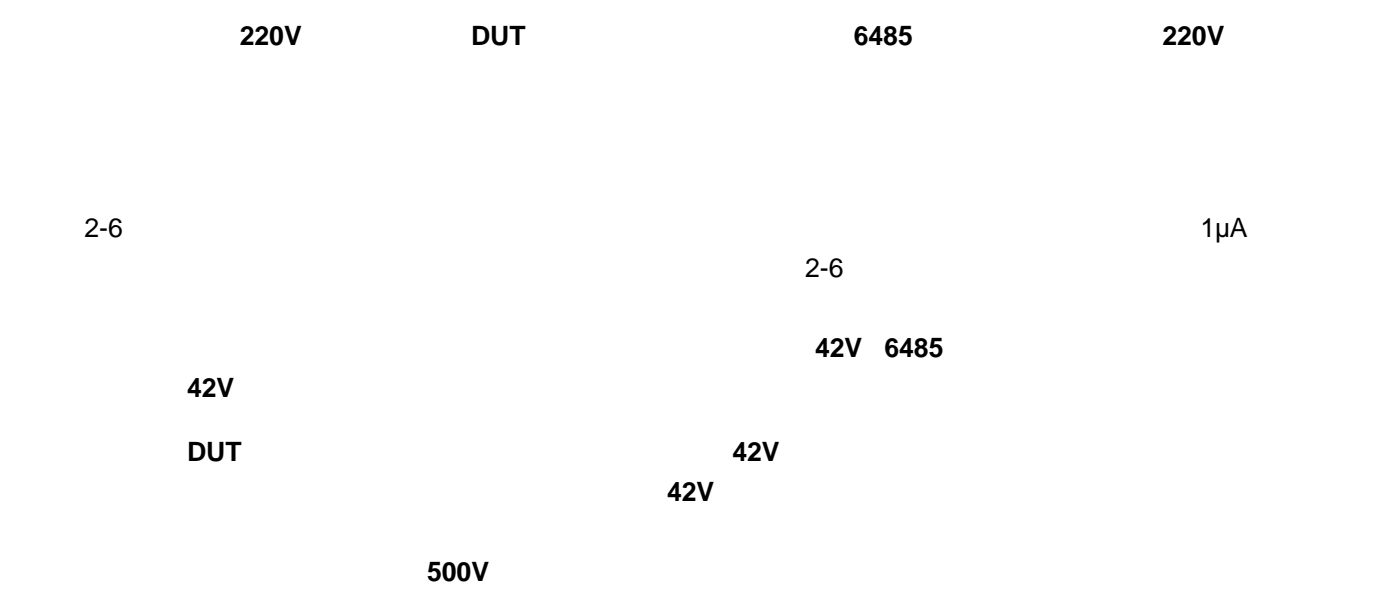

 2-6 6485

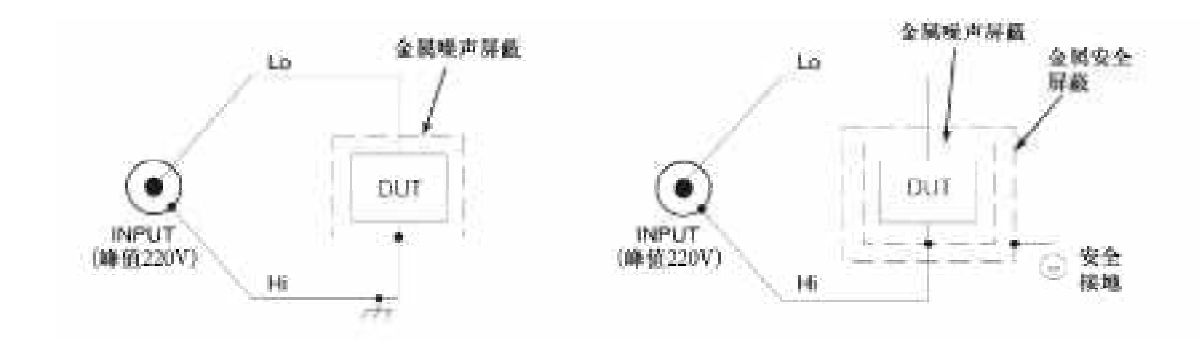

A B

#### 2.2.2 6487 **DUT**

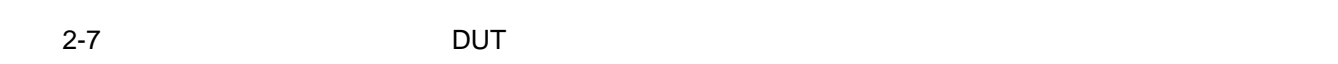

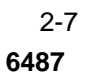

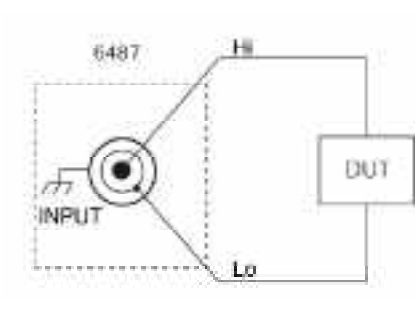

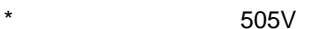

 $\overline{D}$  DUT  $\overline{D}$   $\overline{D}$  能够承受电源的短路电流,以保证低端不超过 **505V**

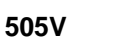

注意 能够施加 **505V**或更高电压的 **DUT** 需要使用限流电阻。如果在**6487** 型输入高端施加高于 **505V**的电压,有

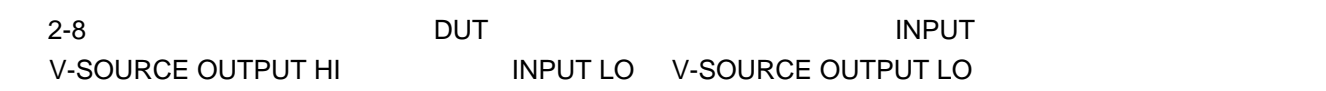

 2-8 **6487** 欧姆测量的基本连接

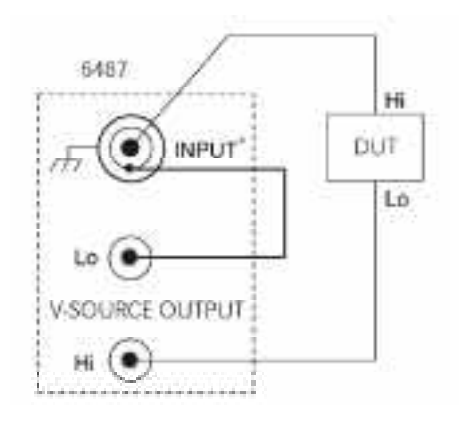

 $\star$  505V

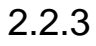

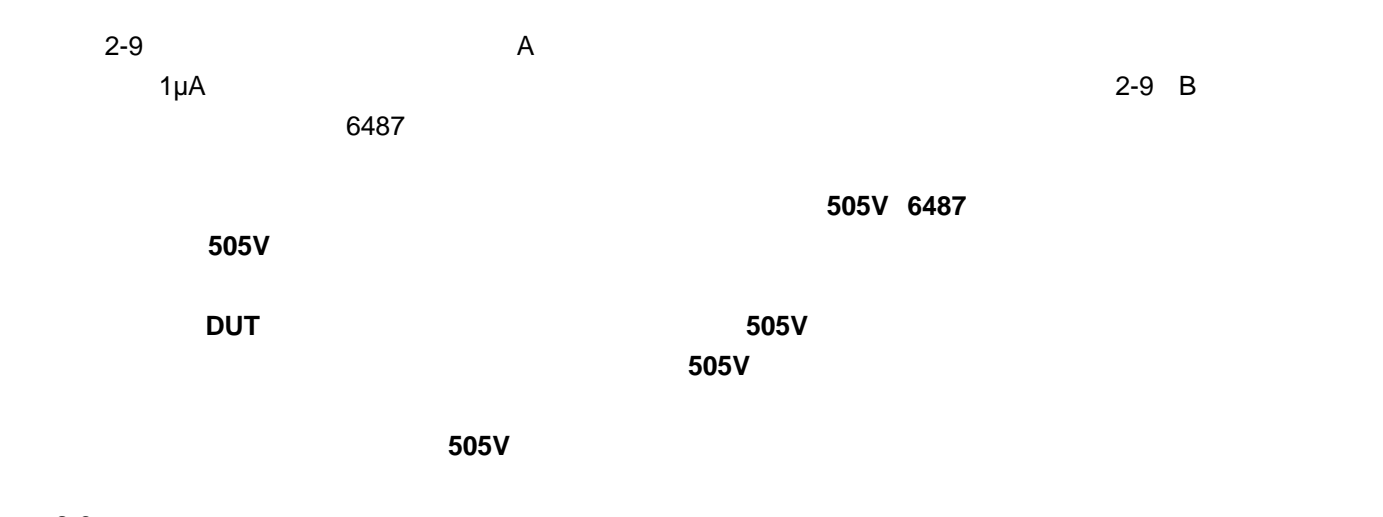

 2-9 **6487** 型测量的屏蔽(无防护)

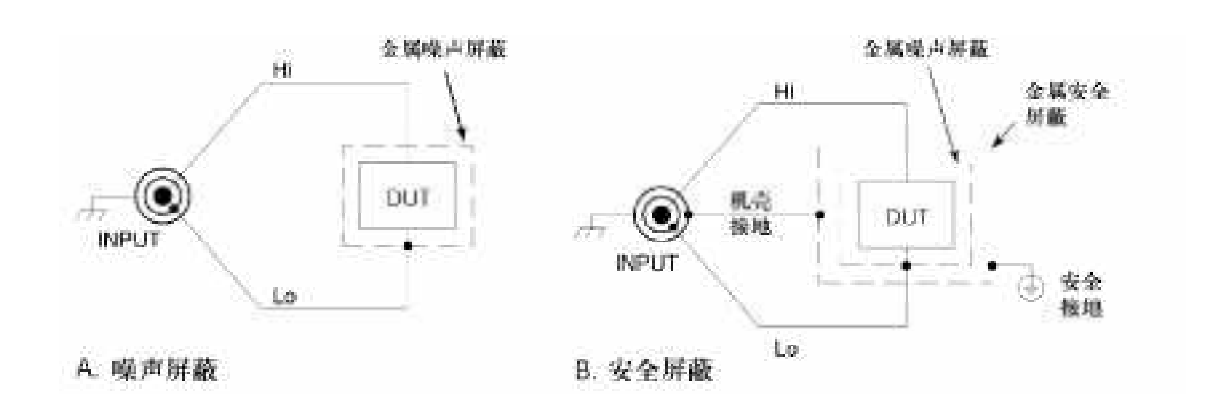

#### 2.2.4 **OVRVOLT**

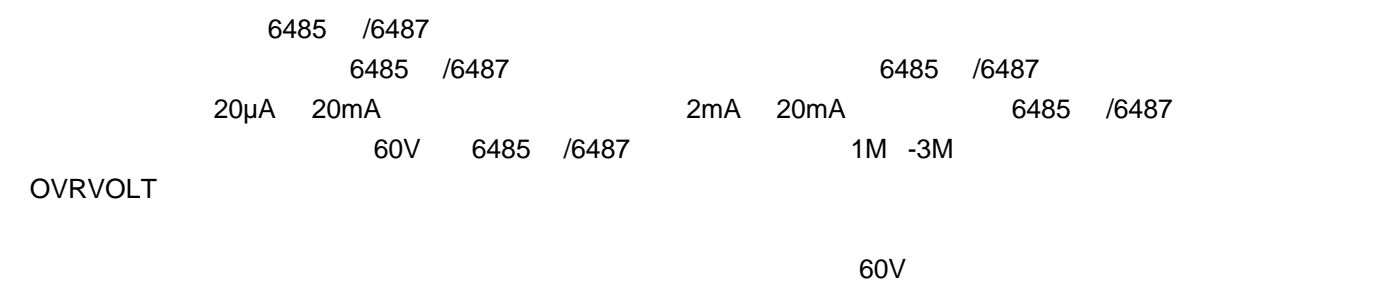

 $60V$ 

### 3.

 $30V$ 

#### $2.3.1$

 $2-10$   $2-11$ 

#### 2-10

**6485** 型通用测试夹具连接

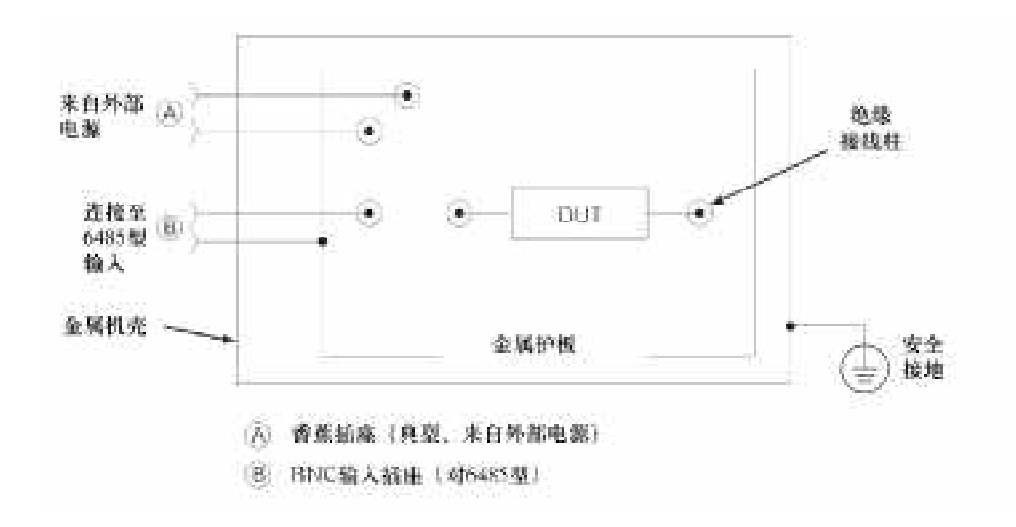

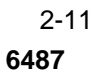

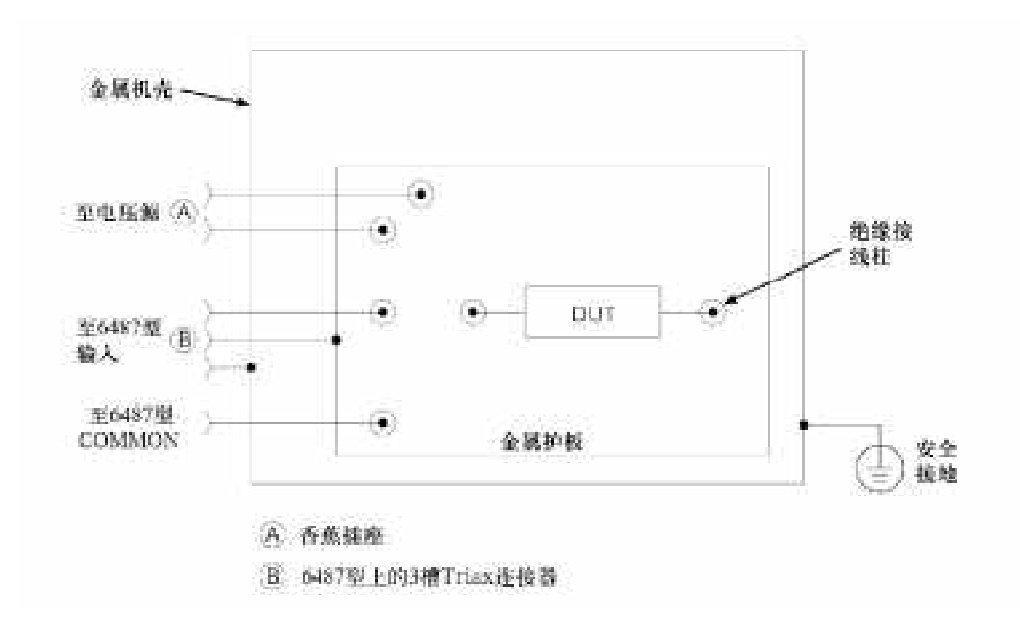

#### $2.3.2$  **8009**

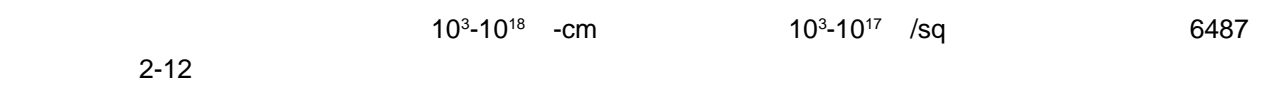

#### 2-12

**6487** 型测量的典型连接(使用 **8009** 型测试夹具)

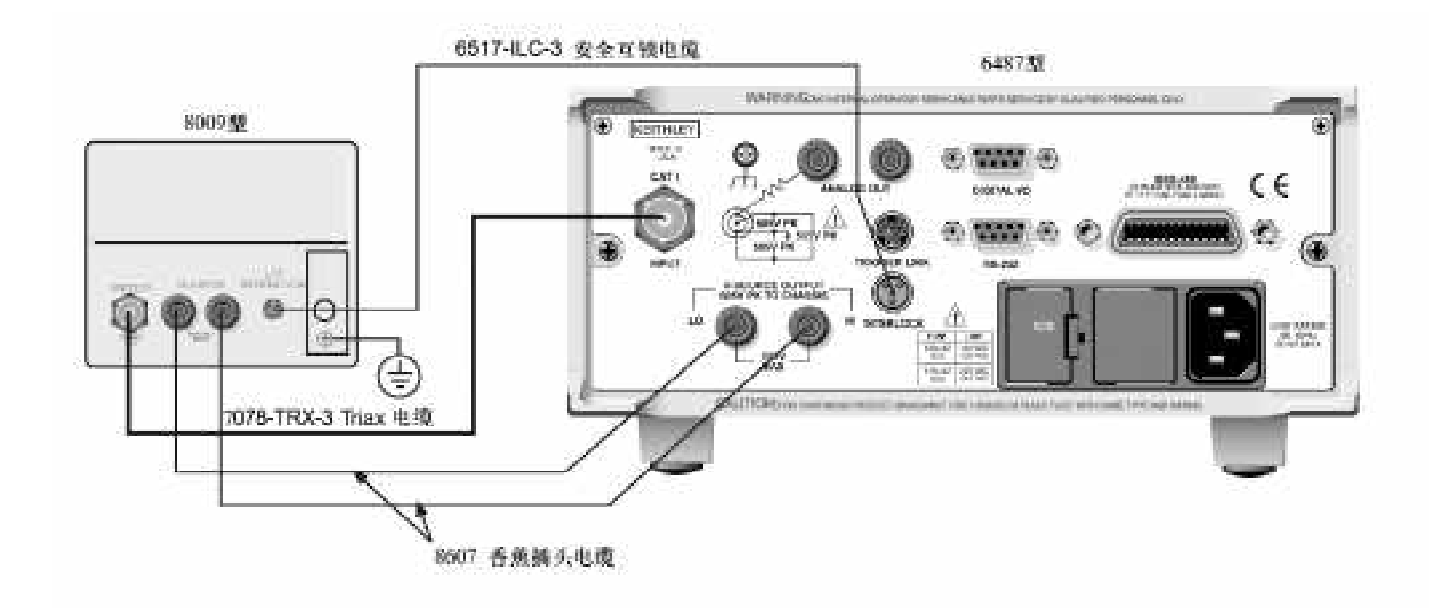
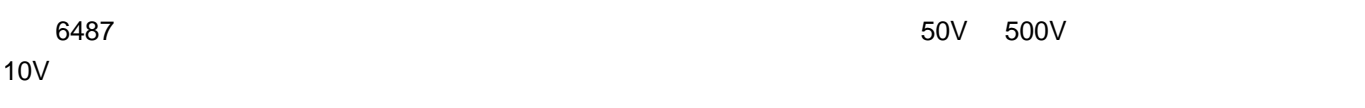

## $2.4.1$

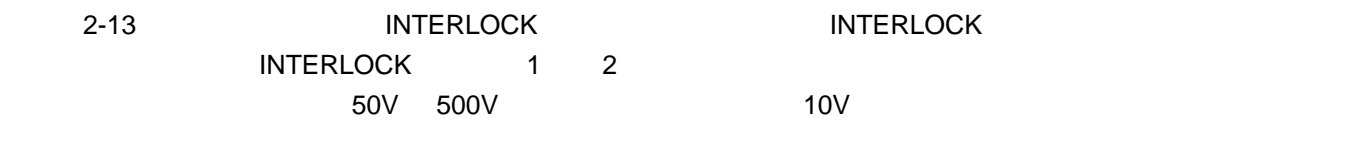

## $2.4.2$

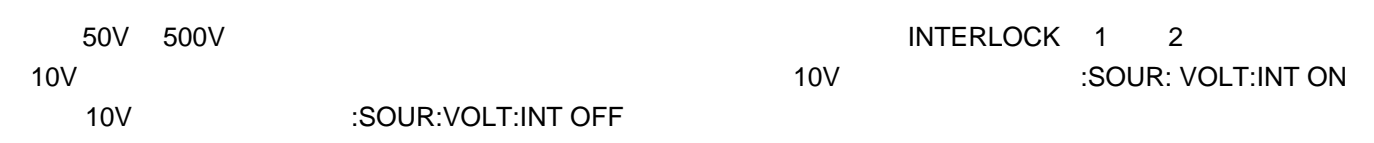

警告 如果电压源正在工作,互锁装置被启动电压源将改变为高阻状态,这可能会对 **DUT** 电容进行充电。

2-13

**6487** 型互锁操作

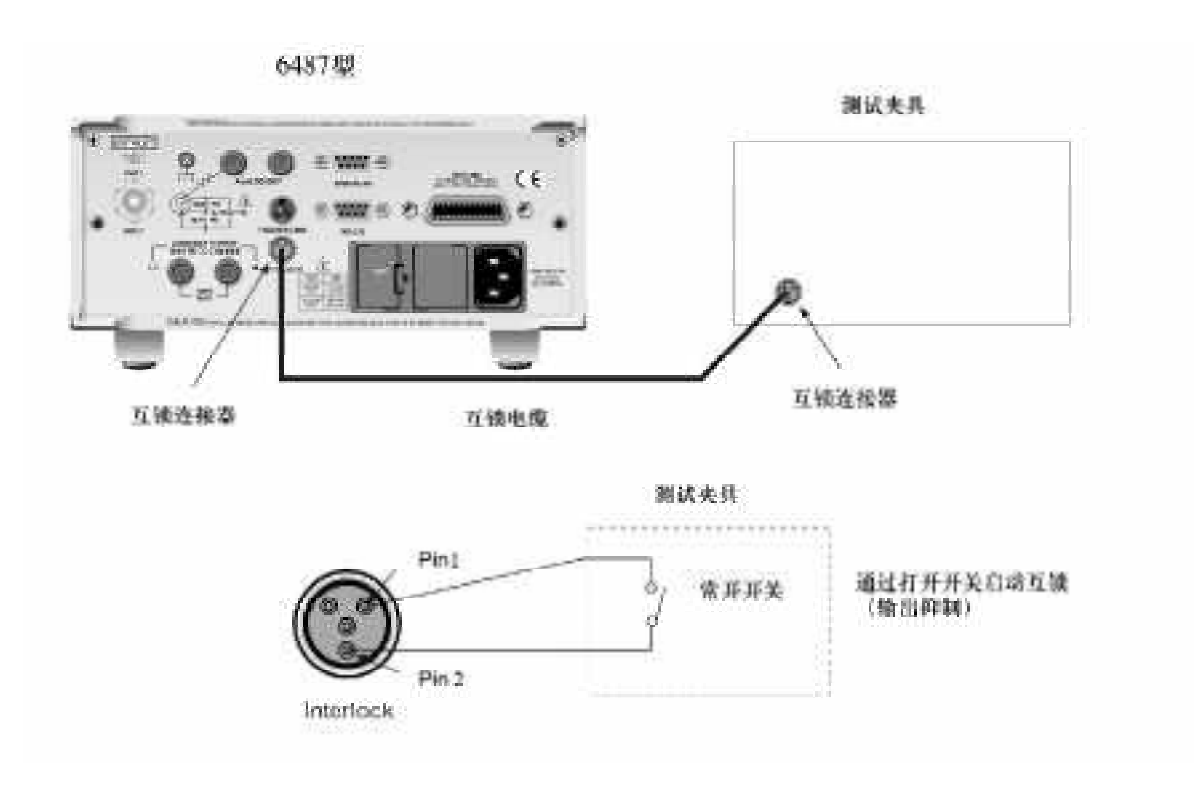

# 2.4.3 **487** 6487

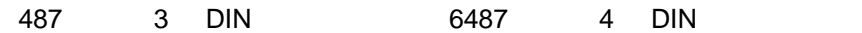

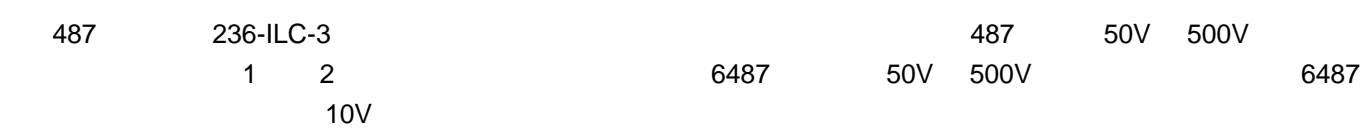

6487型面板操作状态下,当尝试在50V 500V量程打开电压源的时候,打开的互锁会显示错误信息"CLOSE INTLCK" "O1" 6487 487 DDC "IDDCO 1RROR" 487  $\hbox{`` }$  INPTERLOCK"  $\hbox{DDC}$   $\hbox{`` }$  U9"  $\hbox{--}$  487  $\hbox{~}$  6487  $\hbox{--}$ 

# 5.

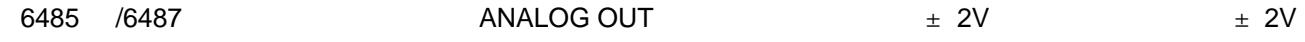

#### $COMMON$  **ANALOG OUT**

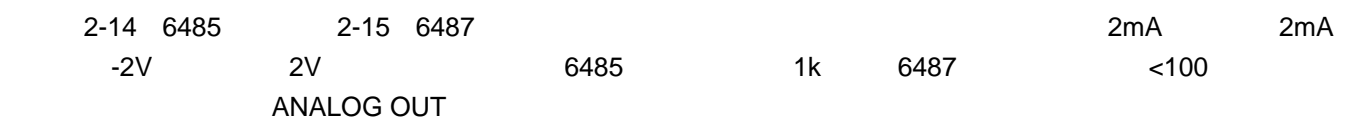

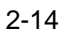

 $6485$ 

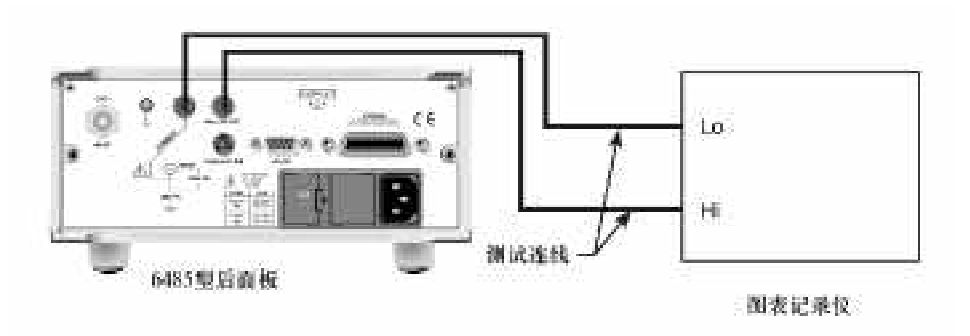

2-15

典型 **6487** 型模拟输出连接

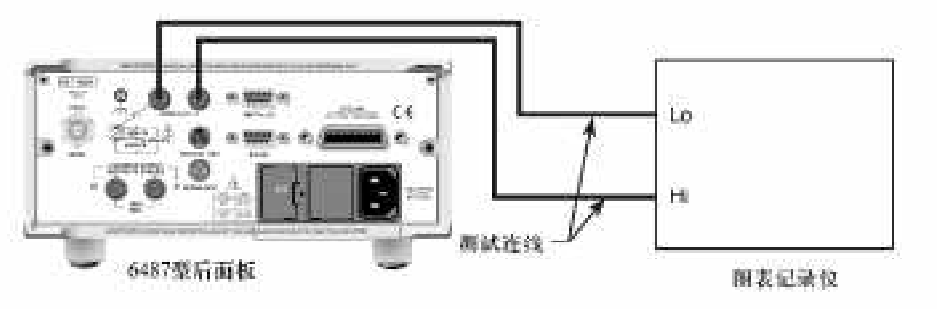

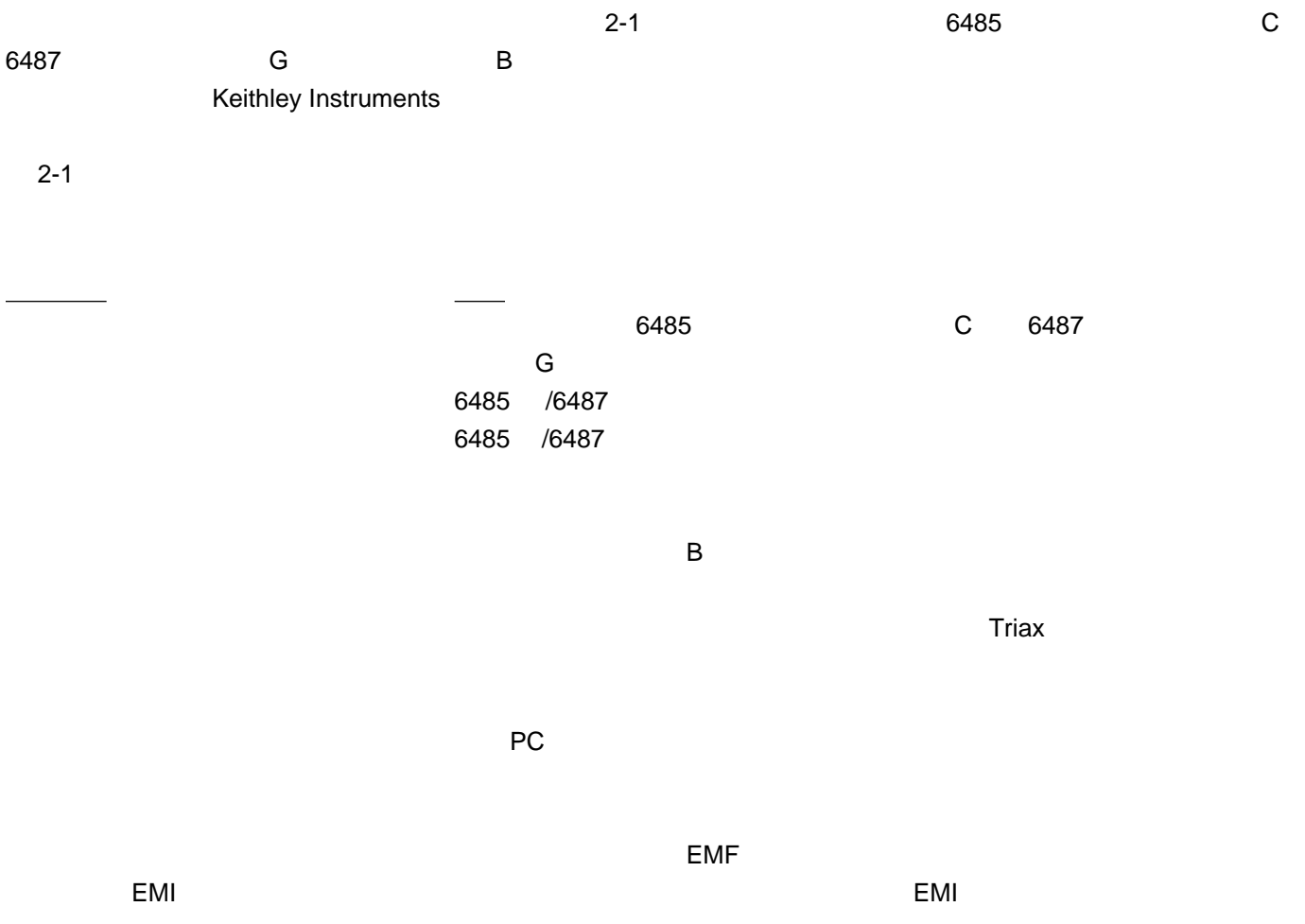

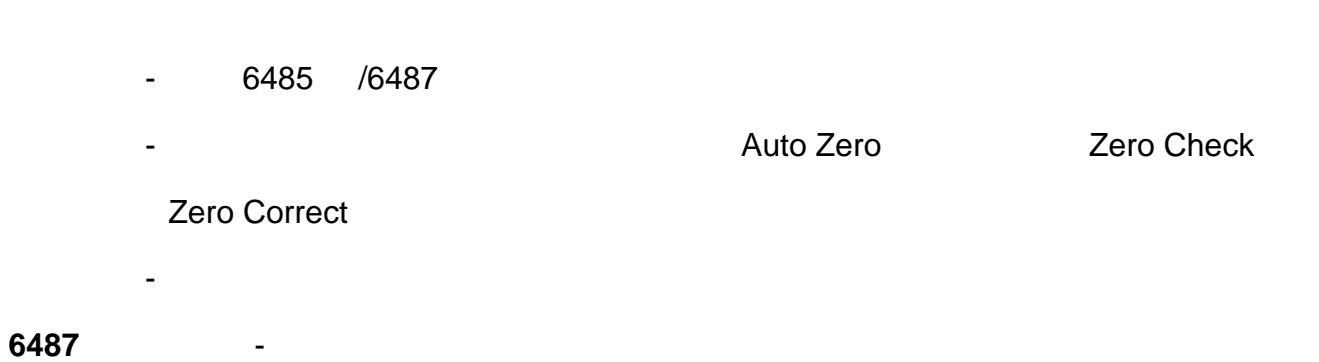

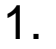

#### $3.1.1$

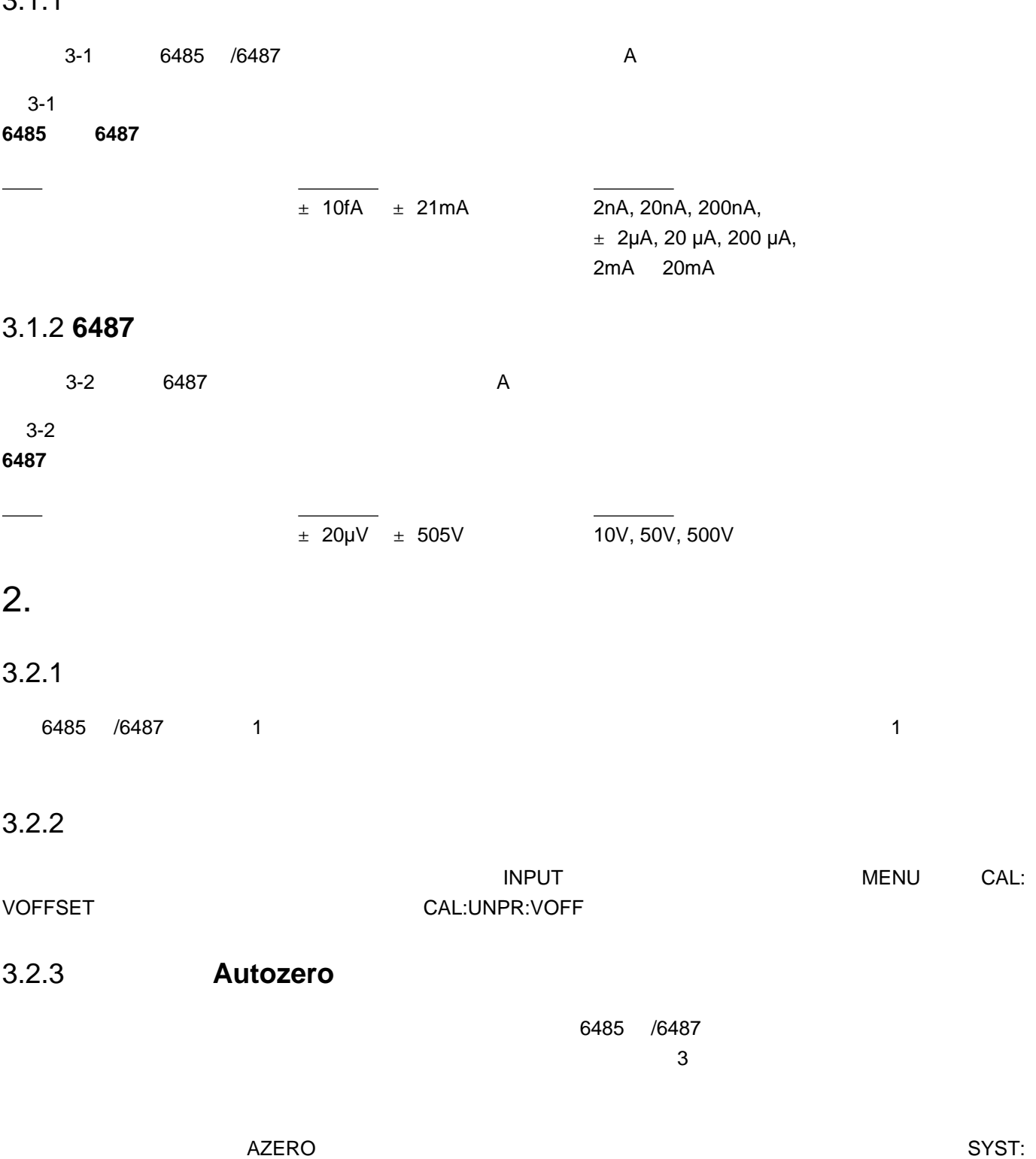

AZER ON SYST:AZER OFF.

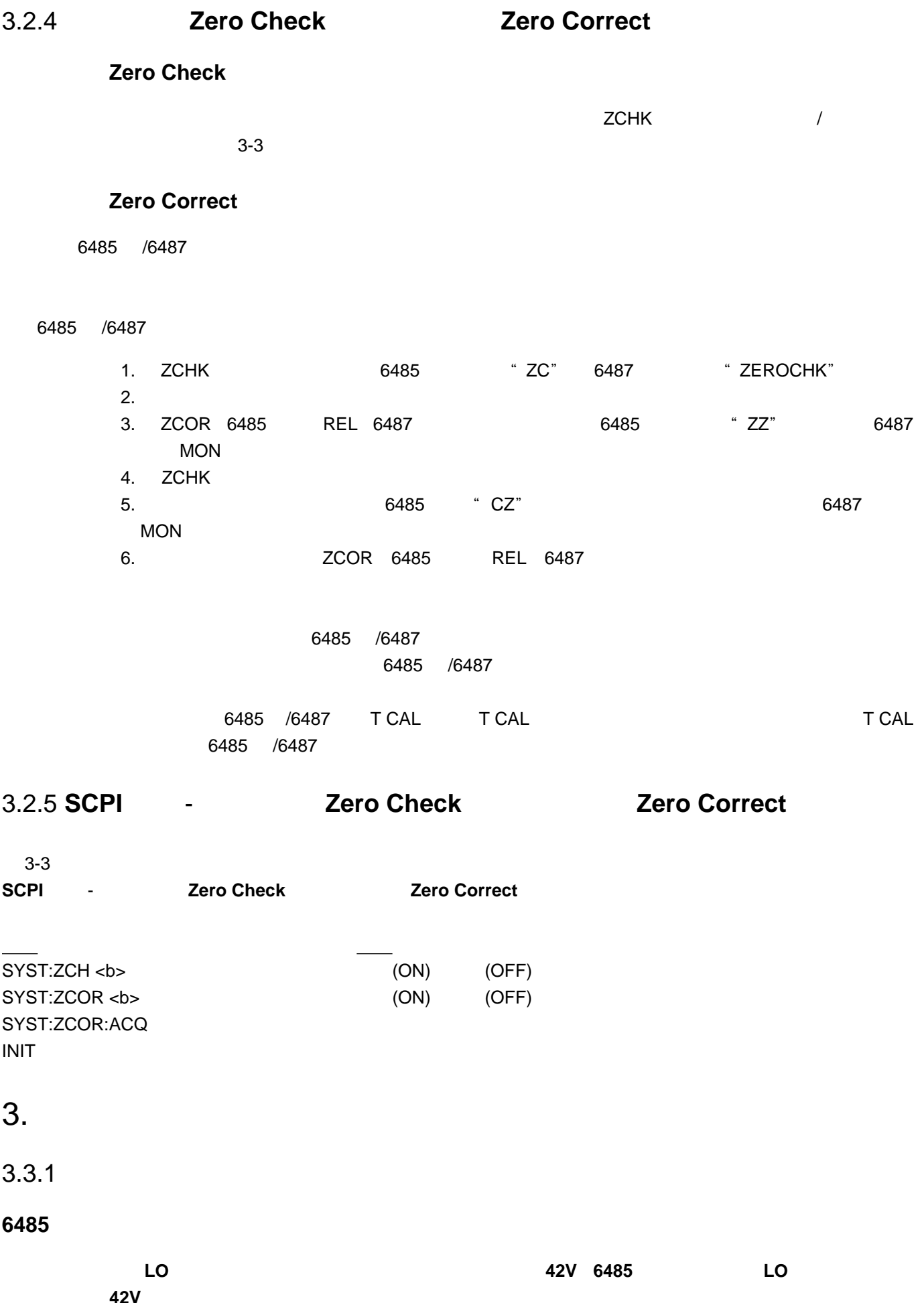

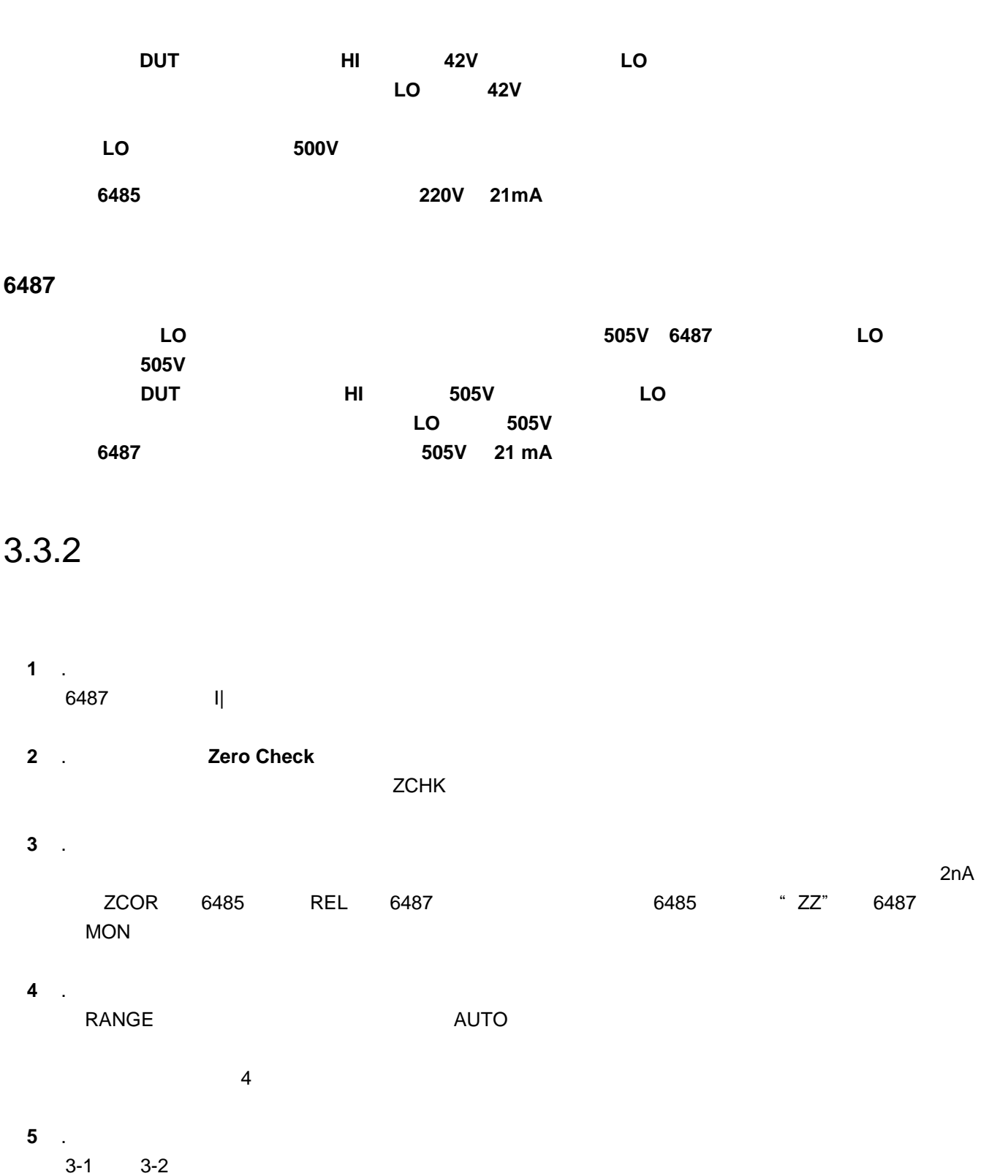

 $3-1$   $3-2$ 18AWG

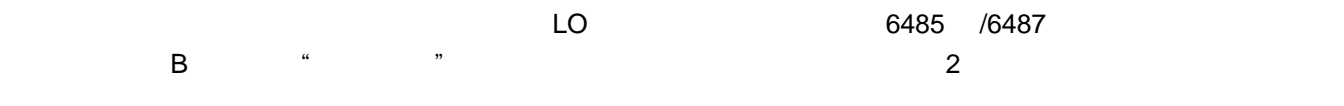

**6** . 中止零点检查并从显示中读数

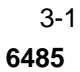

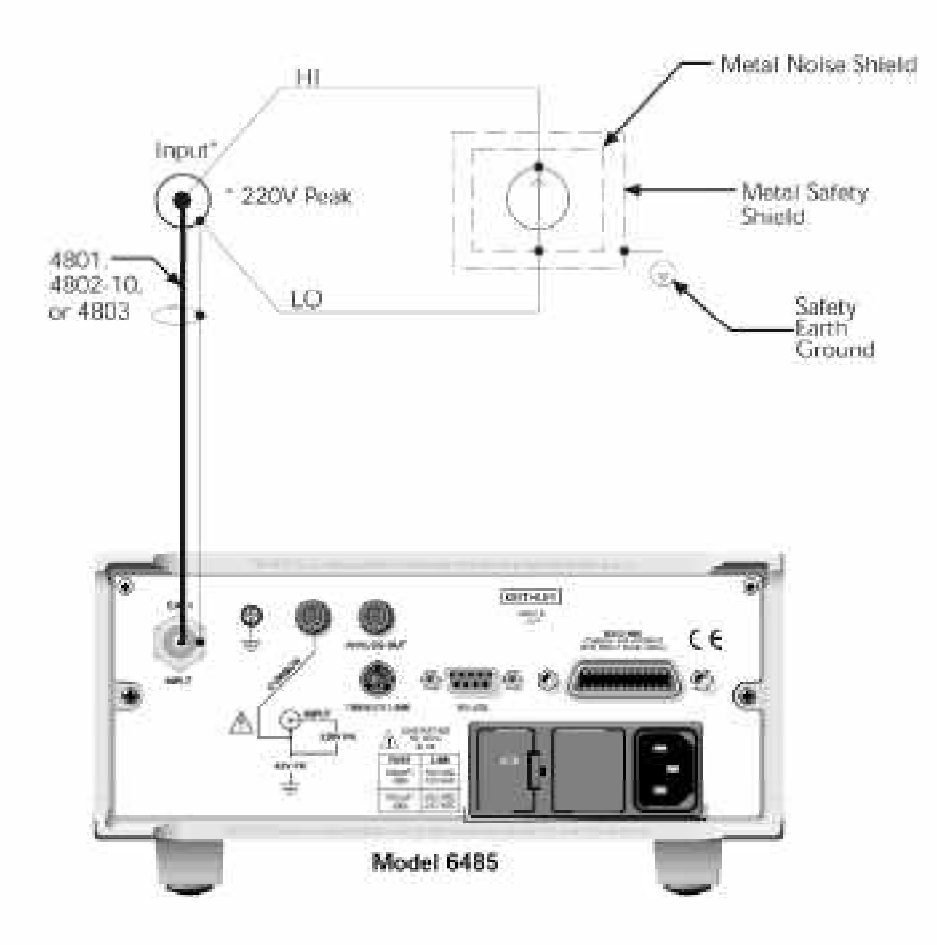

 3-2 **6487** 型电流测量的连接

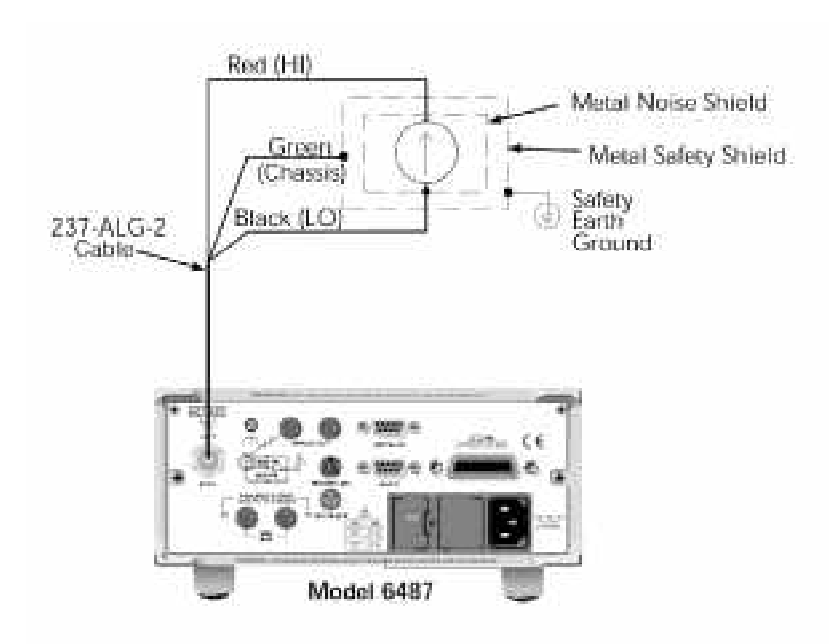

## 3.3.3 **SCPI**

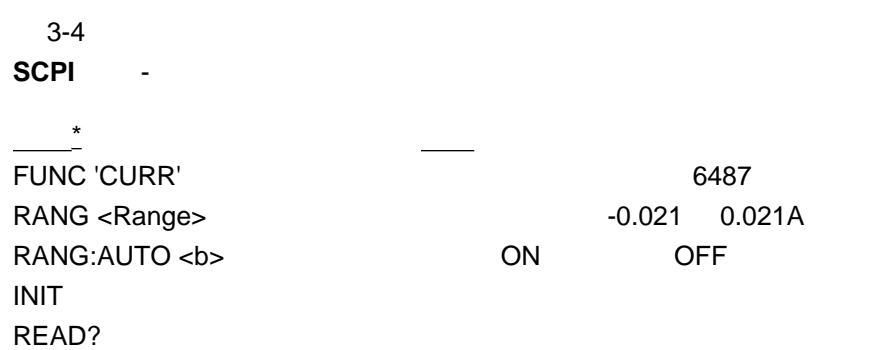

 $*$  3-3

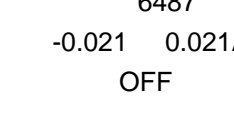

### $3.3.4$

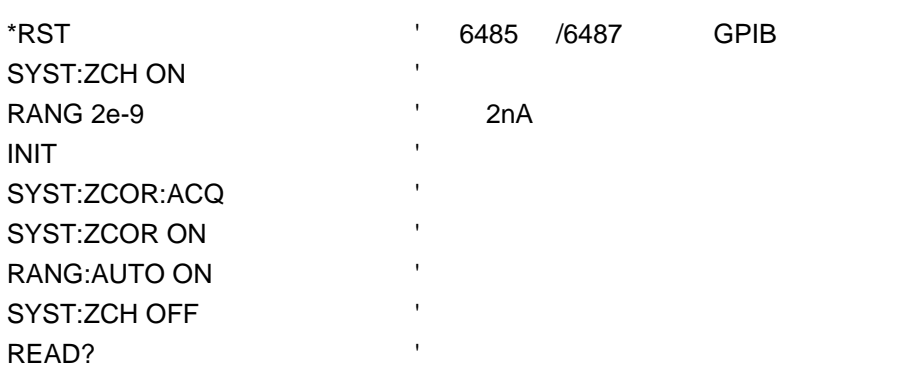

# 4. **6487**

# $3.4.1$

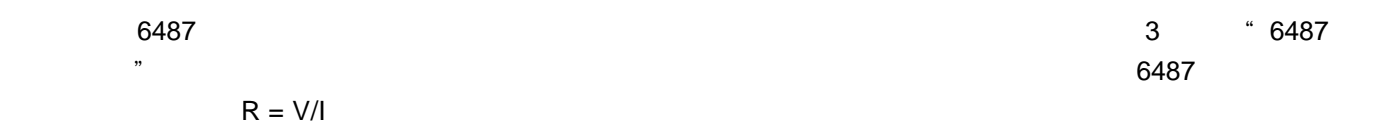

## 3.4.2 DC

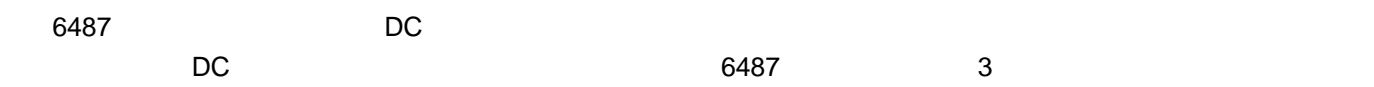

### $3.4.3$

- **1** . 设置电压源 V-SOURCE RANGE
- EXIT **EXIT**
- **2** .
- ena the REL the MON 2nA
- **3** . 选择一个手动量程或激活自动量程 edual resource the RANGE and the AUTO
- $I = V/R$
- **4** . 将待测量电阻连接到皮安表 3-3 INPUT V-SOURCE OUTPUT
	- 警告 当使用超过 **30V DC** 的电压进行测量,建议使用安全屏蔽。图 **3-3** 示出了安全屏蔽的连接。金属的安全屏
	- $\sim$  18AWG  $\sim$
- **5** . 选择欧姆功能  $\mathbf{I}$ 
	-
- **6** . 打开电压源 OPER VOLTAGE SOURCE OPERATE
- **7** . 中止零点检查并从显示器读取读数
	- $\sim$  GPIB  $\sim$  GPIB  $\sim$  GPIB  $\sim$ -9.9e+36 值,而且在电压源被钳位的地方正常读数和缓冲区检索读数在面板上都会显示 I- LIMIT 的信息。

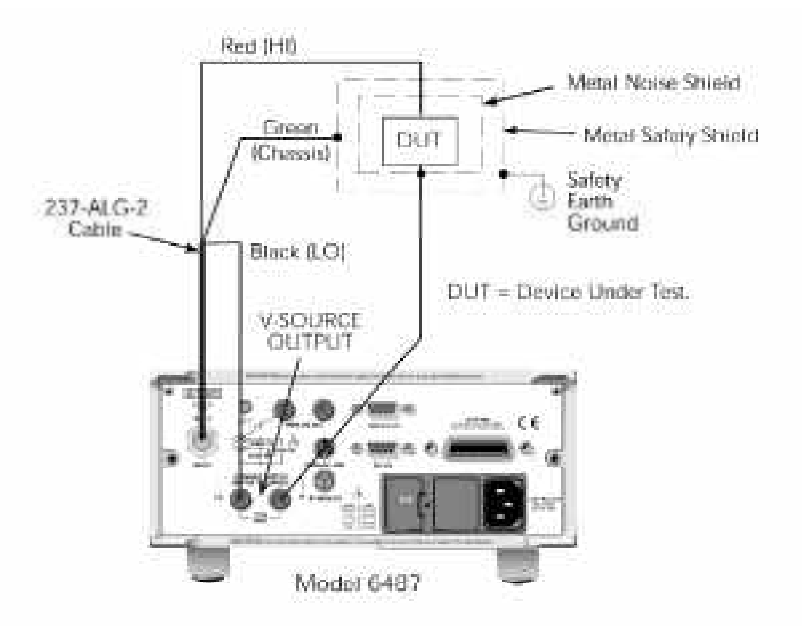

#### 3.4.4 **SCPI** -

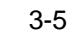

**SCPI** - 6487

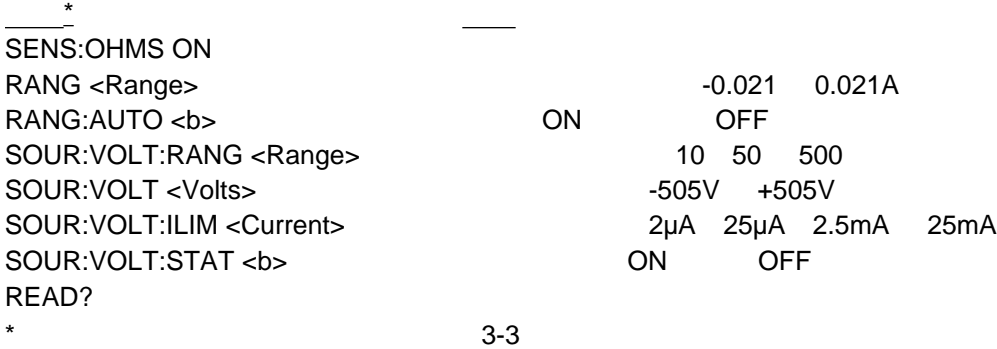

#### $3.4.5$

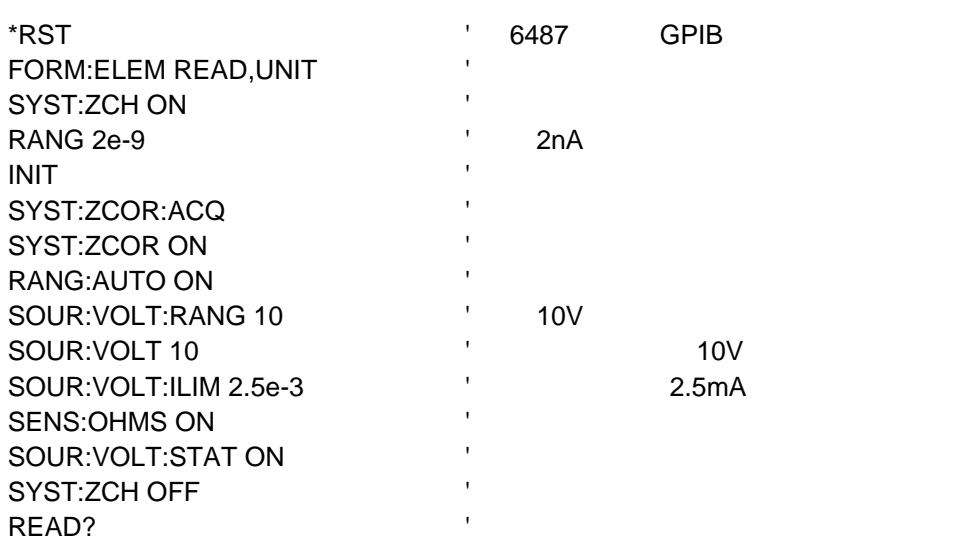

3.4.6 6487

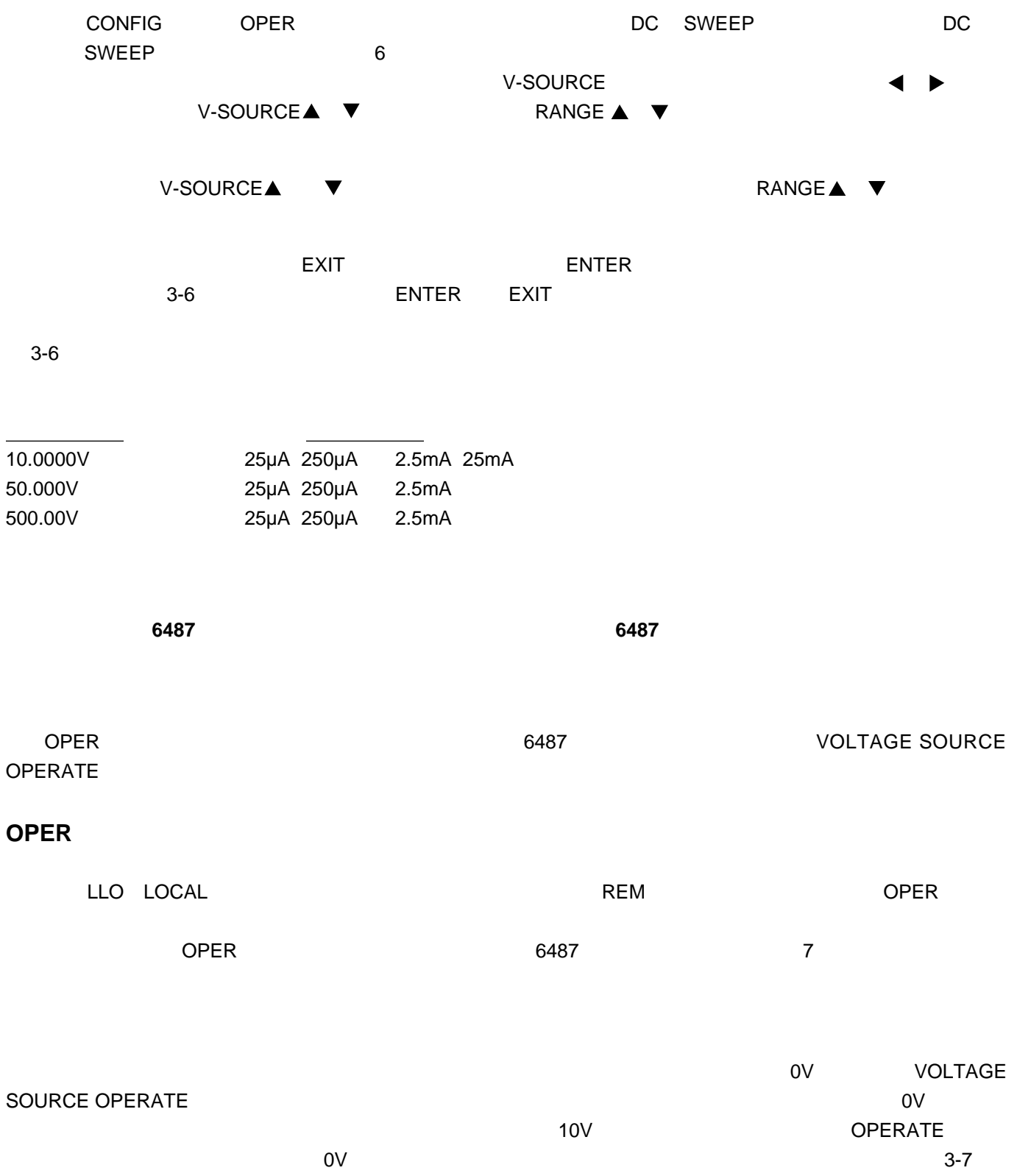

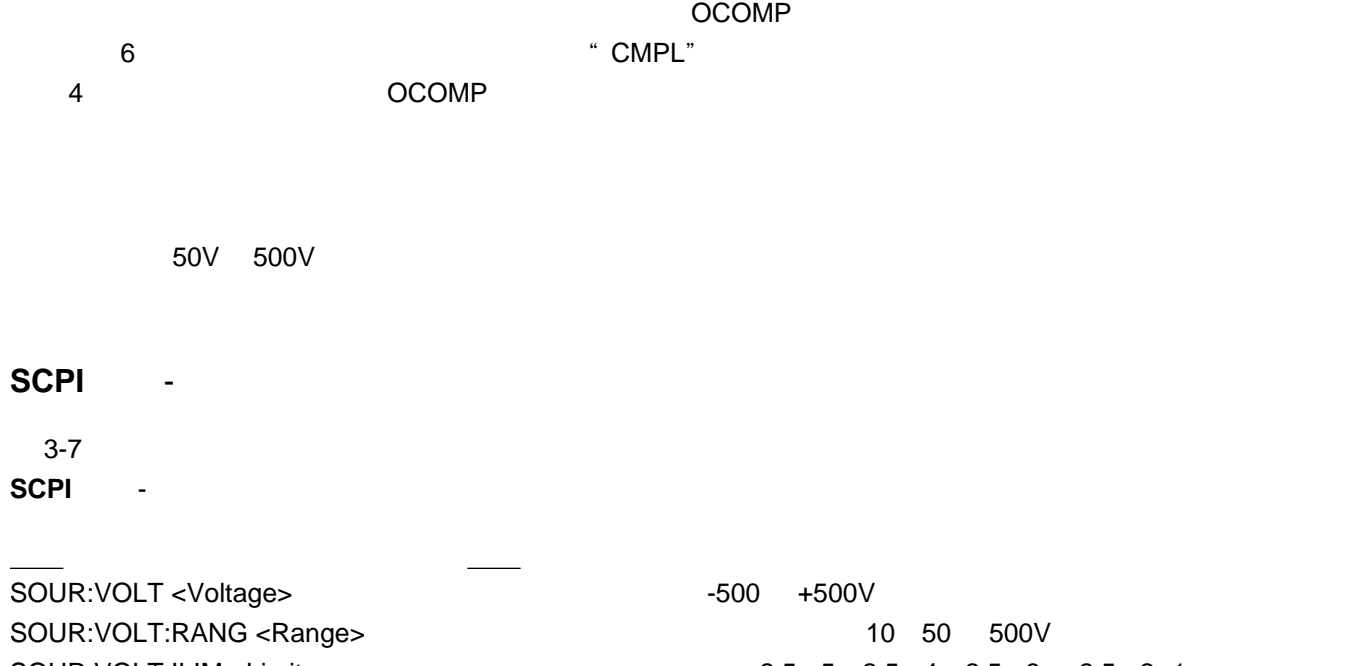

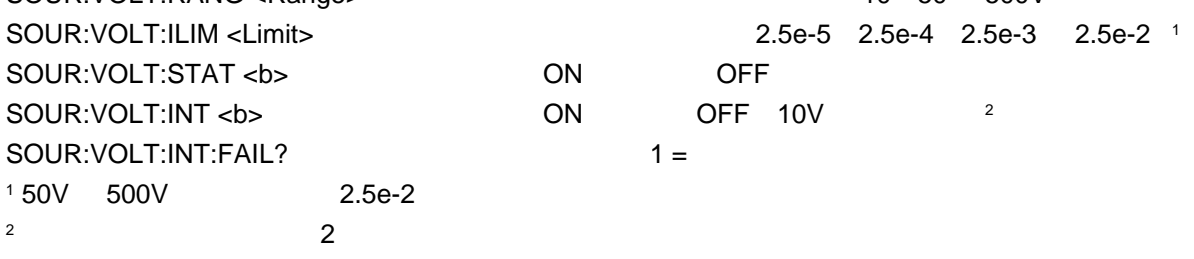

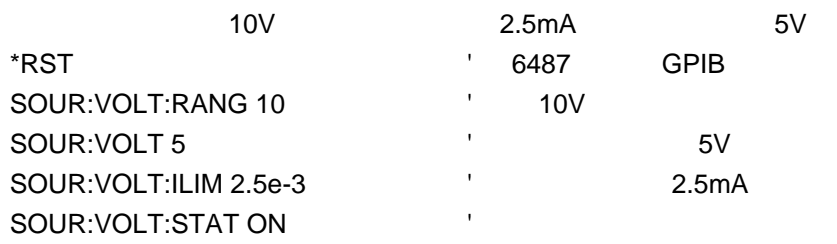

编程示例 - 电压

量程、单位和分辨率 - 提供关于测量量程选择、读数单位选择和显示分辨率选择的详细信息。 SCPI  $\sim$  2008 - 2008 - 2008 - 2008 - 2008 - 2008 - 2008 - 2008 - 2008 - 2008 - 2008 - 2008 - 2008 - 2008 - 2008 - 2008 - 2008 - 2008 - 2008 - 2008 - 2008 - 2008 - 2008 - 2008 - 2008 - 2008 - 2008 - 2008 - 2008 - 2008 - 2008 -**6487** 型电容抑制 - 提供关于电容抑制率选择的详细信息。包括远程操作的 SCPI 命令。 滤波器 - 讲解如何设置和控制数字滤波器和中值滤波器。包括远程操作的 SCPI 命令。

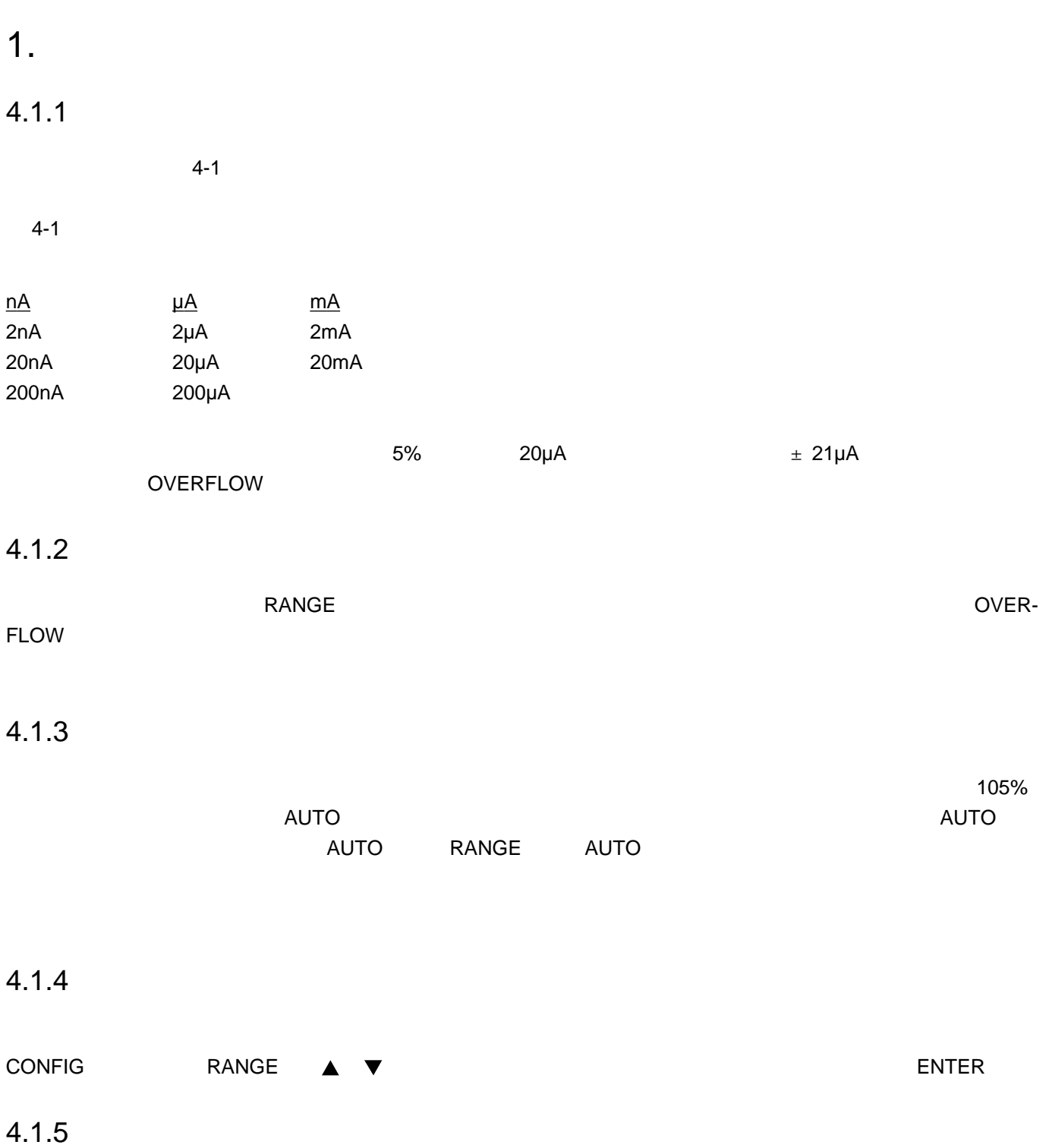

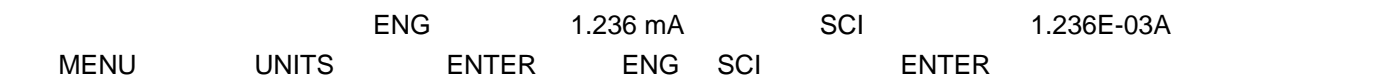

#### $4.1.6$

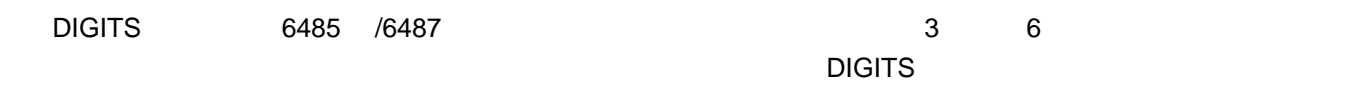

6487 6

#### 4.1.7 **SCPI** -

4-2

SCPI -

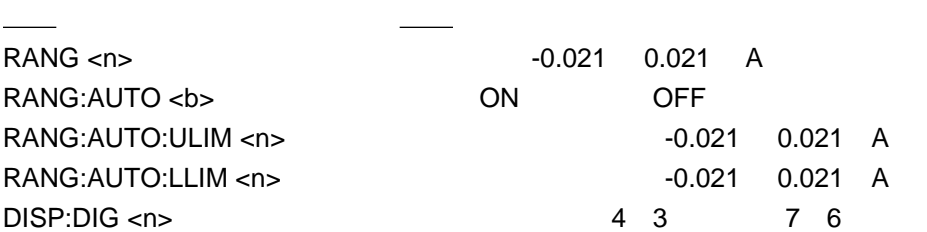

#### 4.1.8 –

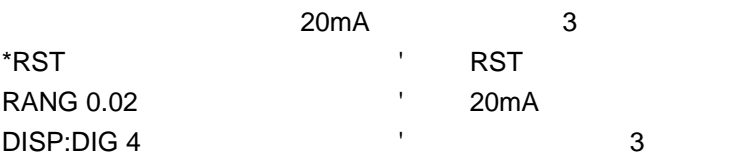

# 2.

RATE A/D NPLC 60Hz 1PLC 16.67ms 1/60 50Hz

400Hz 1PLC 20ms 1/50

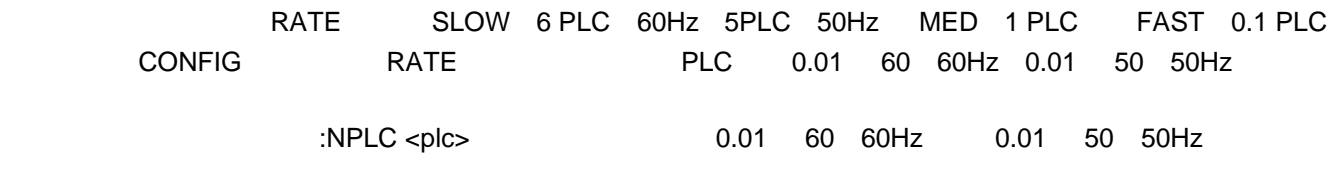

# 3. **6487 Damping**

 $6487$  DAMP  $6487$  DAMP  $6487$   $6487$ DAMP ON DAMP OFF FILT

#### 6485 /6487

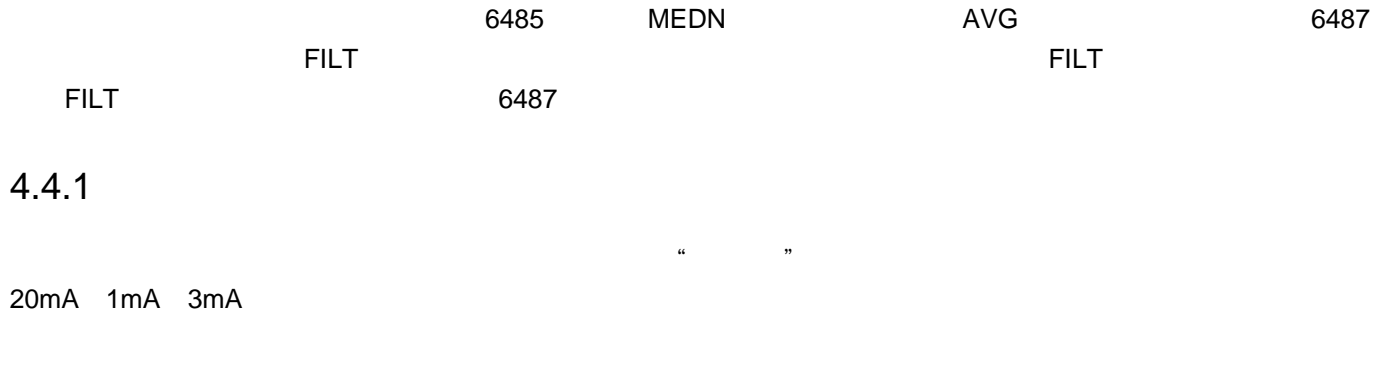

1mA 3mA 20mA 3mA  $= (2 \times R) + 1$ 

其中:R 为选定的阶数(RANK 1 5

 $4.4.3$ 

 $4.4.3$ 

#### **6485** 型面板控制

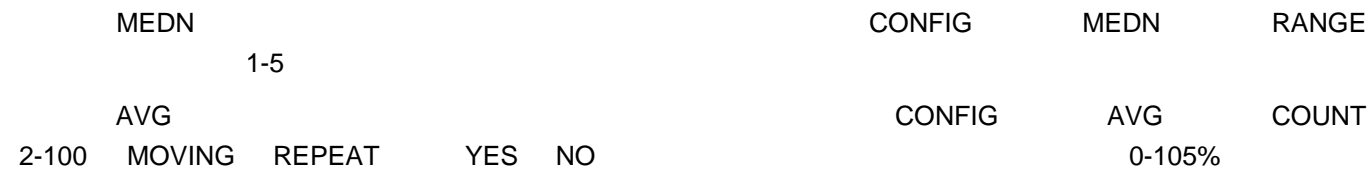

 $\sim$  5  $\sim$  5  $\sim$  5  $\sim$  5  $\sim$  5  $\sim$  5  $\sim$  5  $\sim$  5  $\sim$  5  $\sim$  5  $\sim$  5  $\sim$  5  $\sim$  5  $\sim$  5  $\sim$  5  $\sim$  5  $\sim$  5  $\sim$ 

重复滤波器 - 取选定数量的读数转换,进行平均计算,然后生成一个读数。接下来清空一次存储栈并重新开始。

#### **6487** 型面板控制

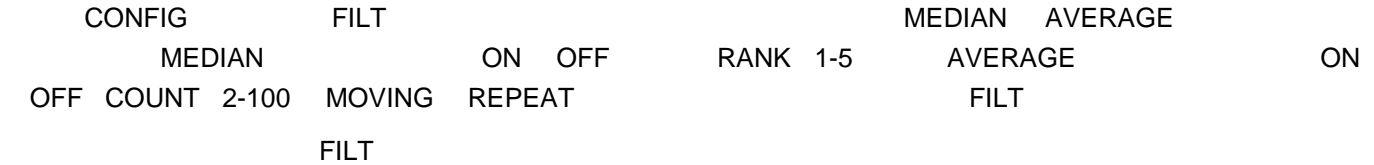

## 4.4.4 **SCPI** -

4-3

SCPI -

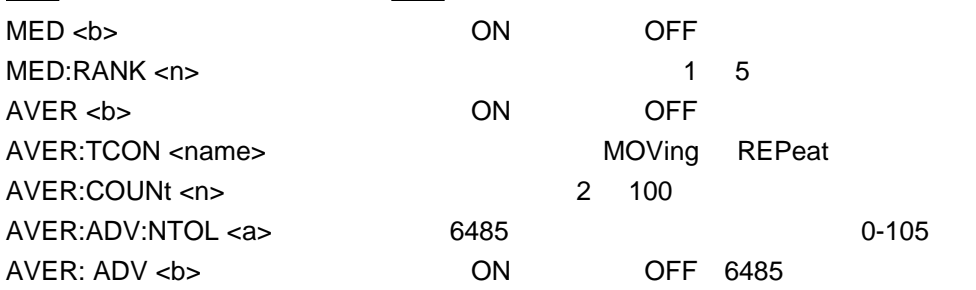

#### 4.4.5

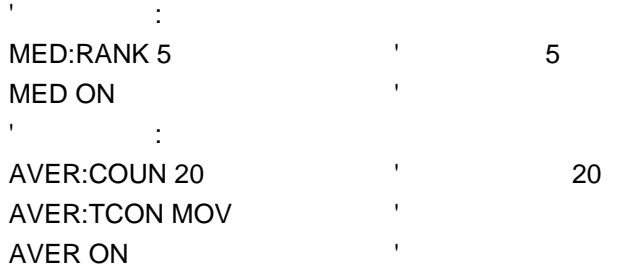

# **5** 相对运算、**mX+b m/X+b**

**mX+b m/X+b** - **and a scriber of a scriber of a scriber of a scriber of**  $\sim$  **SCPI** 

 $\blacksquare$ 

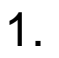

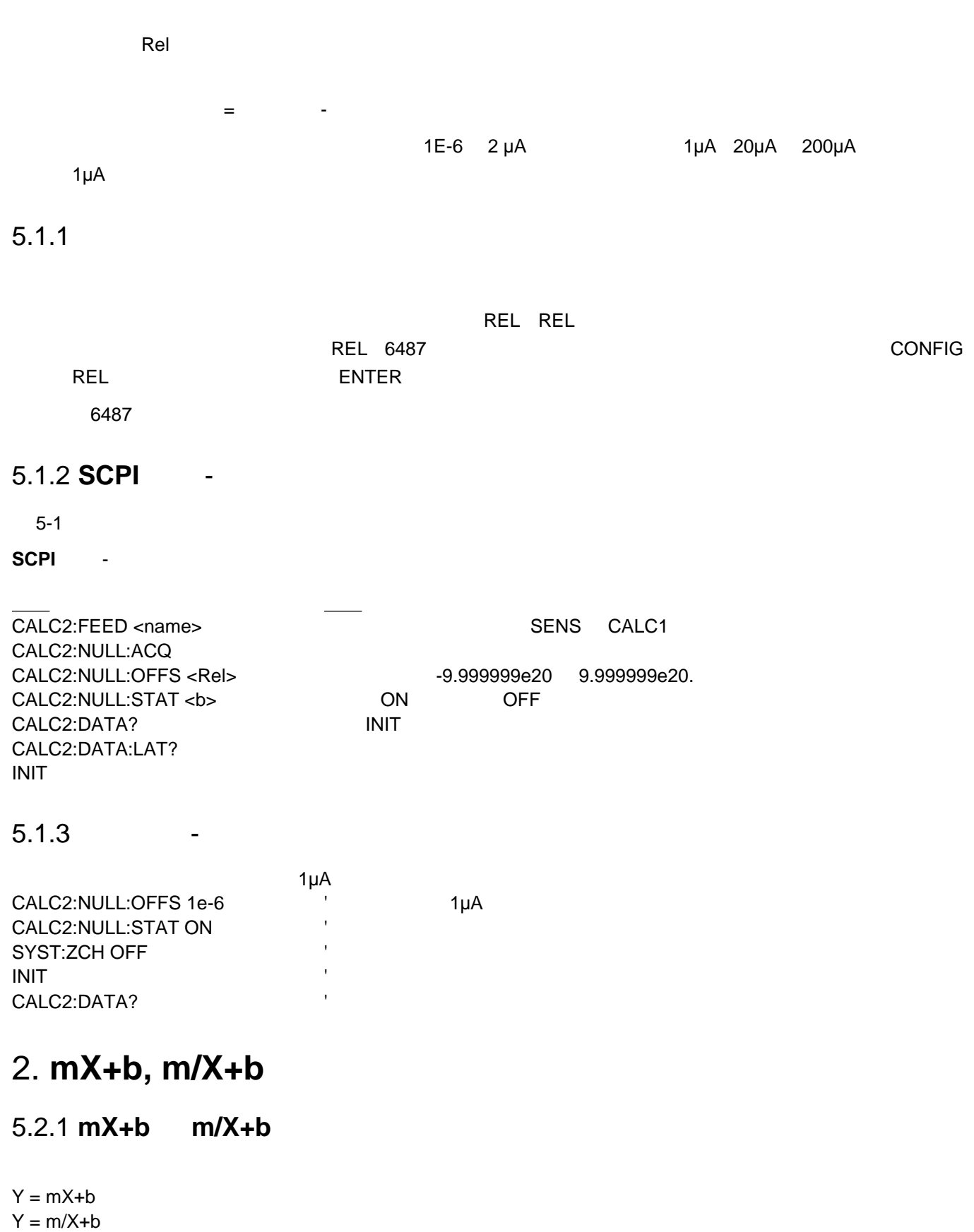

- $\mathsf{X}$  $M$  b
	- Y 是显示的结果。
- $mX+b$  " $m"$  " $b"$   $m/X+b$  " $m"$  " $b"$

#### $5.2.2$

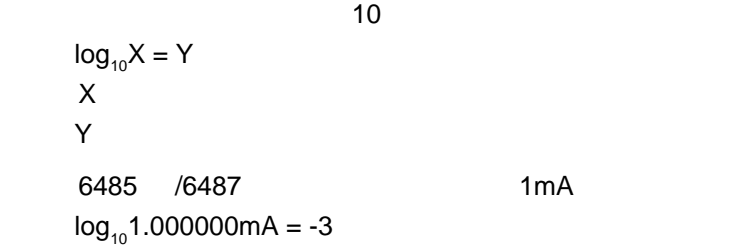

## $5.2.3$

#### **6485**

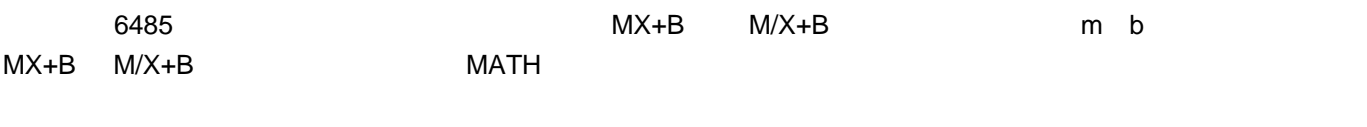

#### **6487**

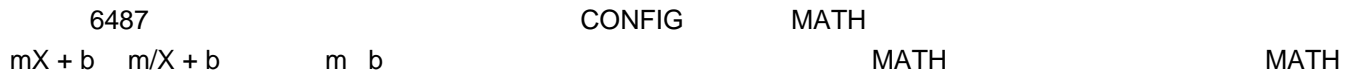

# 5.2.4 **SCPI mX+b m/X+b**

命令 描述

5-2

SCPI - mX+b m/X+b

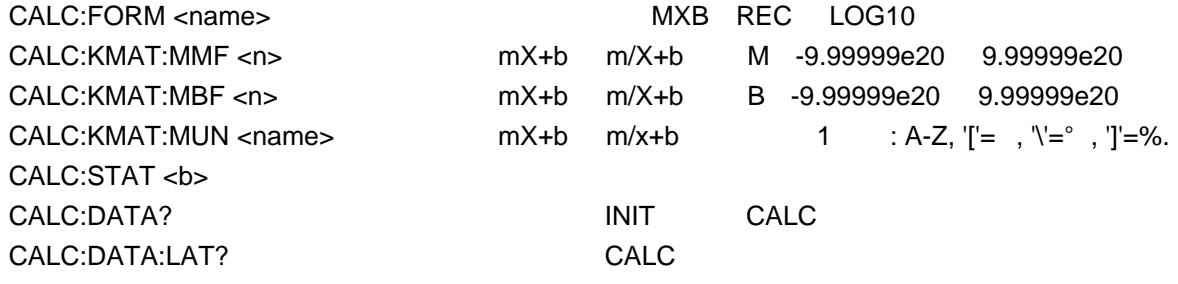

#### 编程示例 - **mX+b**

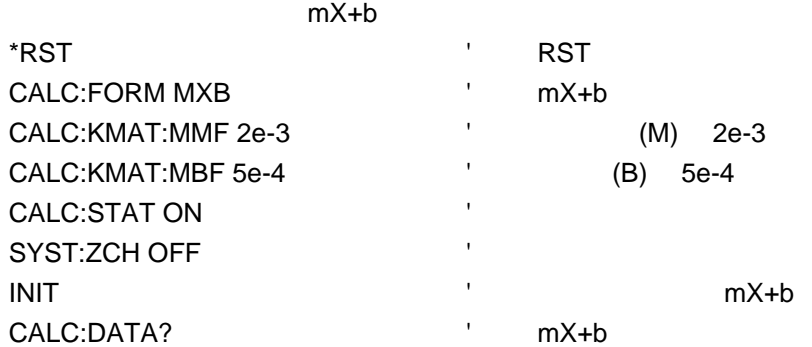

型电压扫描 - 讨论如何利用电压源生成扫描。

缓冲区操作 - 解释如何存储和调出读数,包括缓冲区统计数据。

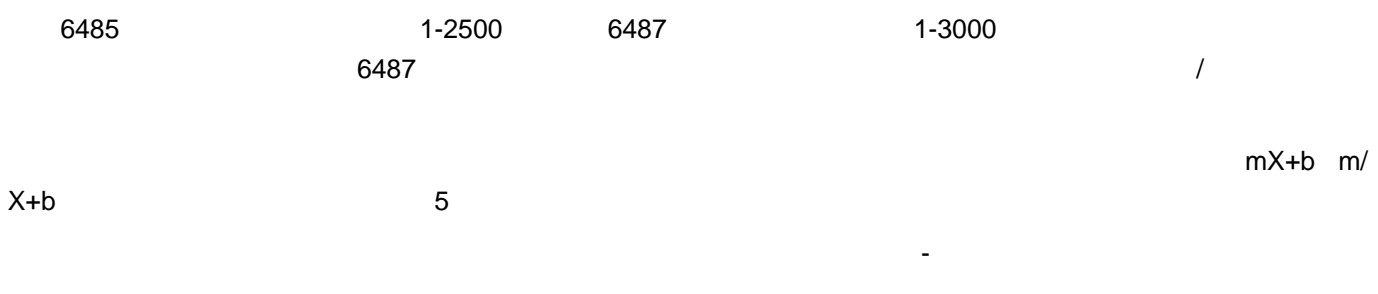

# $6.1.1$

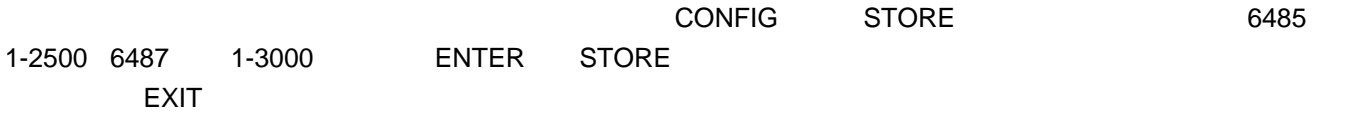

# $6.1.2$

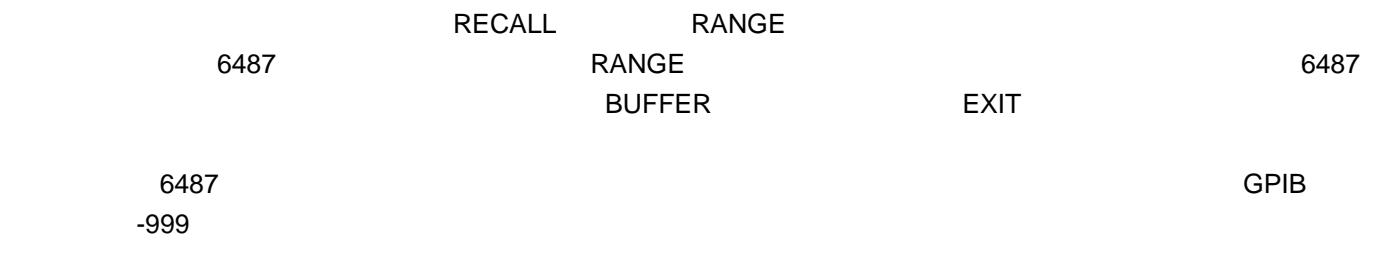

# $6.1.3$

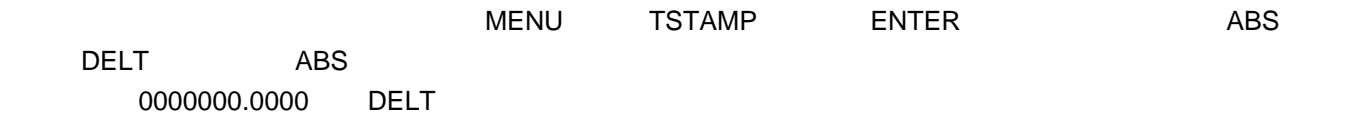

# $6.1.4$

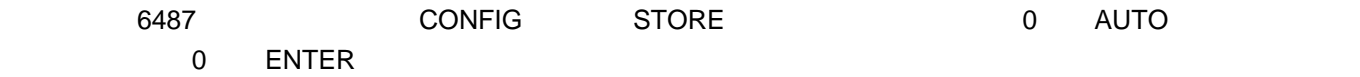

# $6.1.5$

**MIN MAX** 

PK-PK  $PK-PK = MAX - MIN$ 

Average

$$
y = \sum_{\substack{i=1 \ i \neq j}}^{n} \frac{X_i}{x_i}
$$

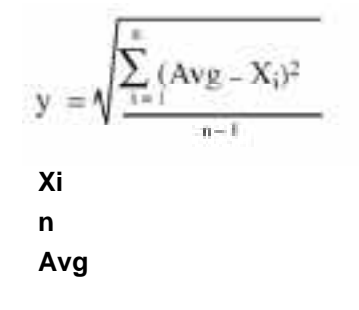

 $6487$ 

+9.91e37

#### 6.1.6 **SCPI** -

6-1

#### SCPI -

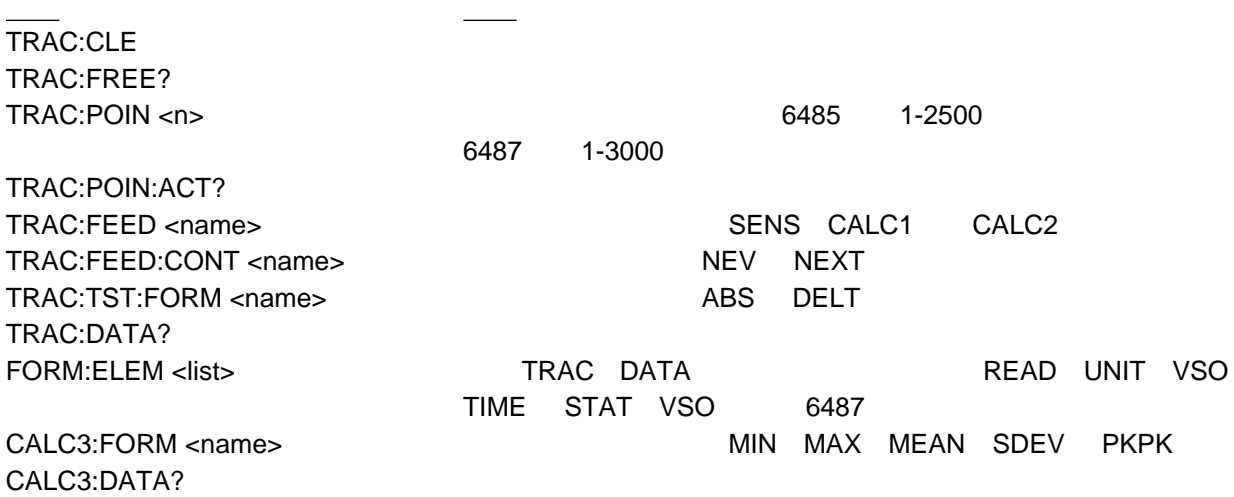

#### $6.1.7$

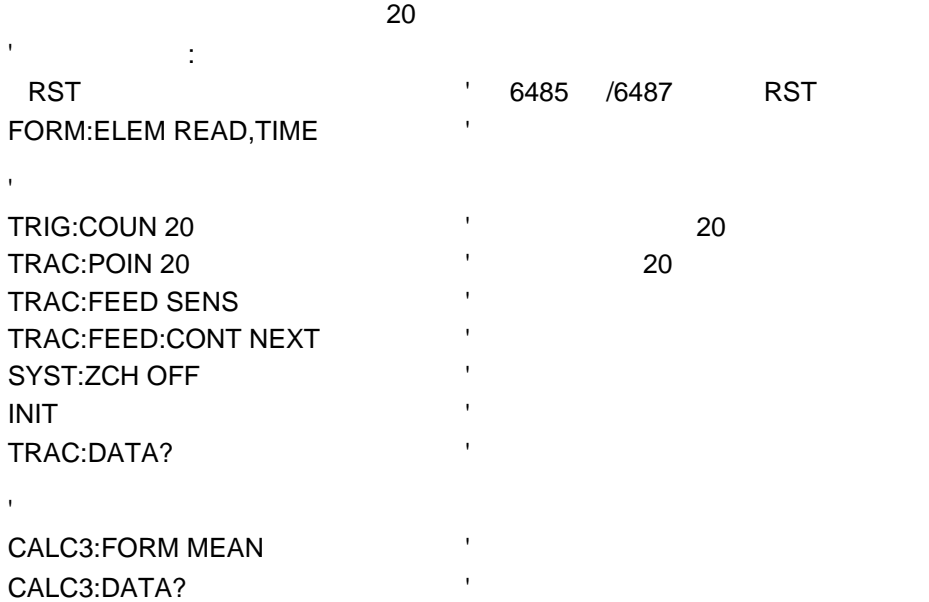

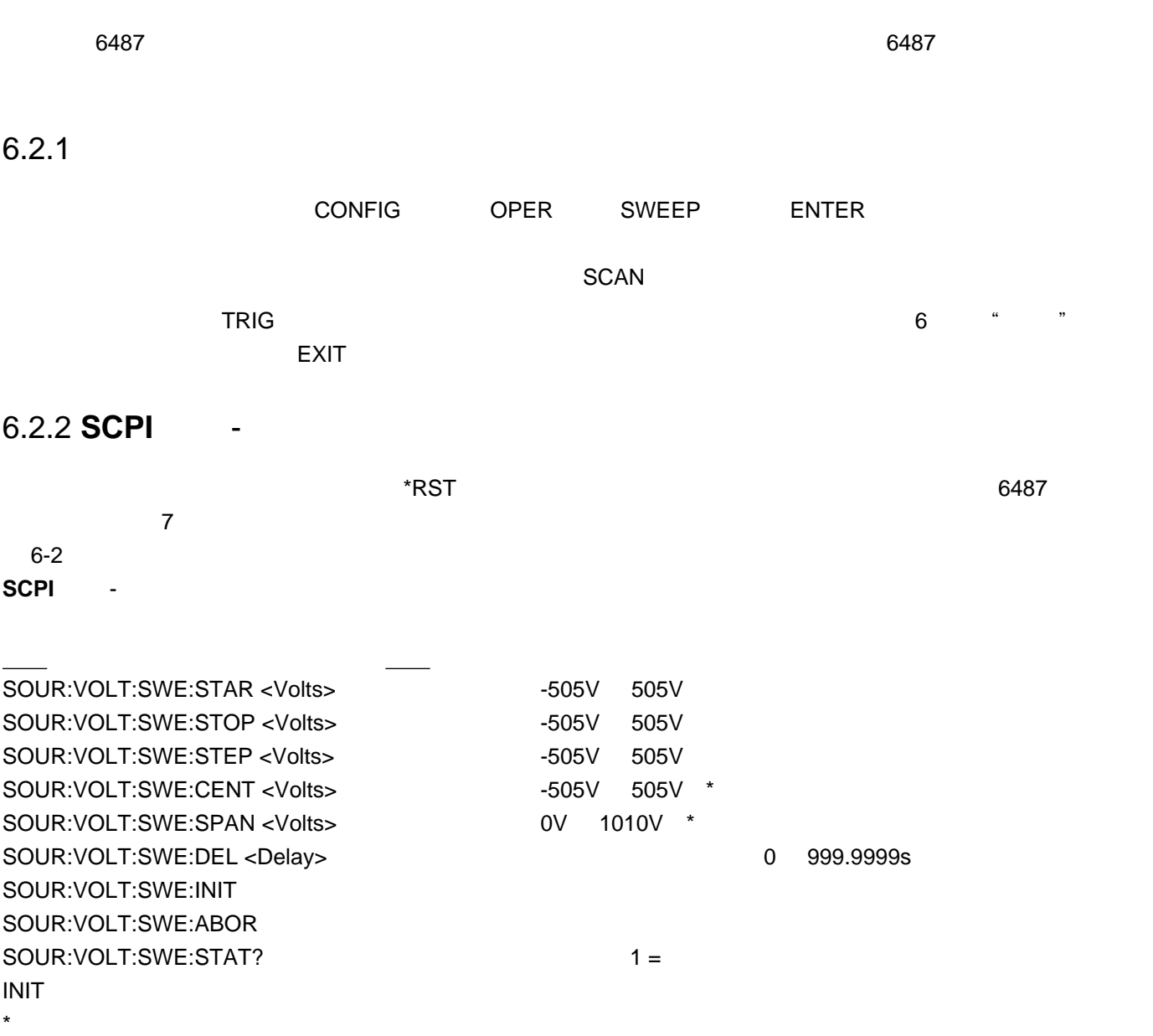

# $6.2.3$

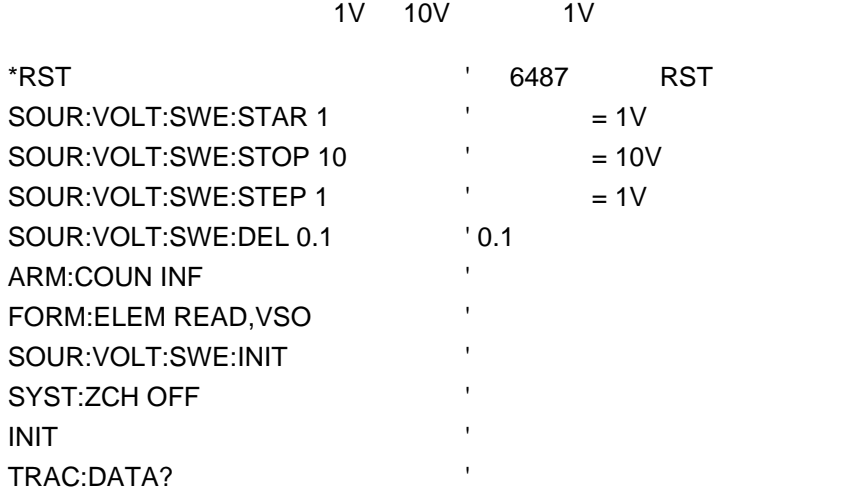

**7**

选择和设置接口 - 解释如何选择和设置接口:GPIB RS-232

 $\blacksquare$ 

# $7.1.1$

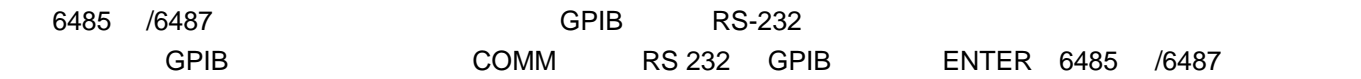

## 7.1.2 **GPIB** 接口

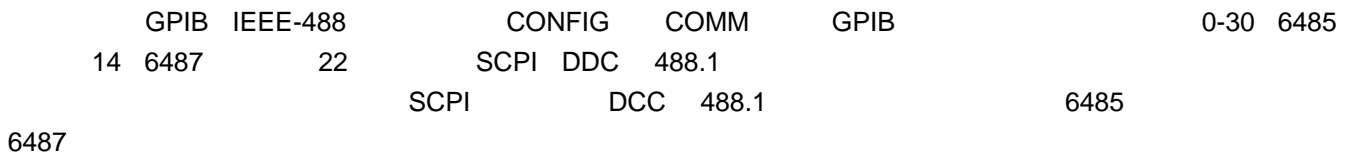

#### $7.1.3$  RS-232

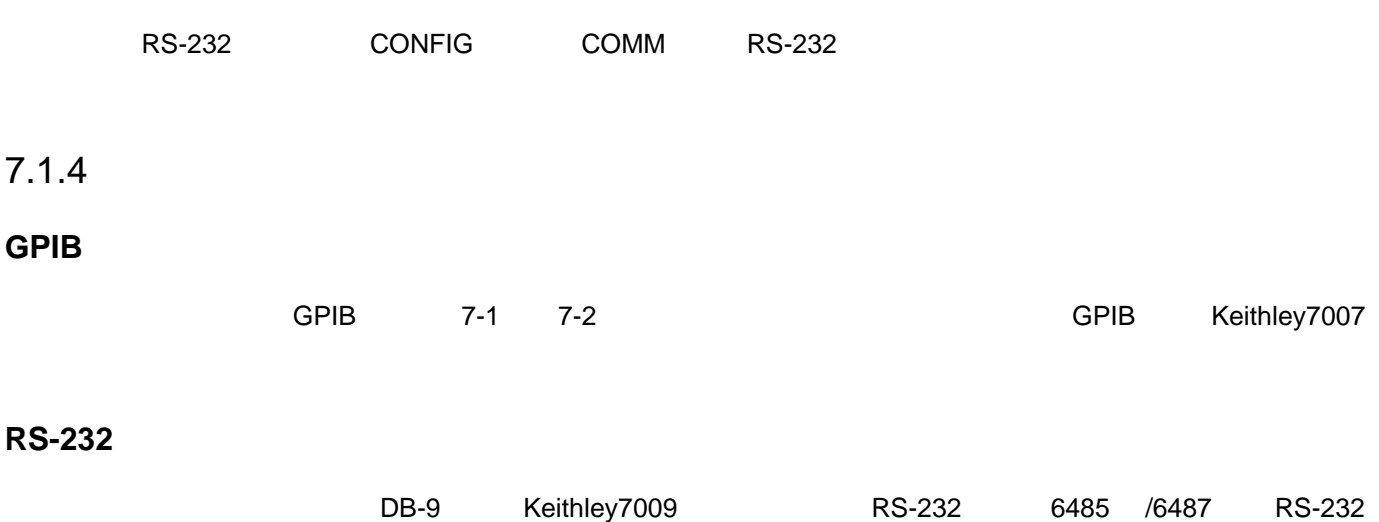

Null Modem Cable

#### 7-1

#### **6485 IEEE-488 RS-232**

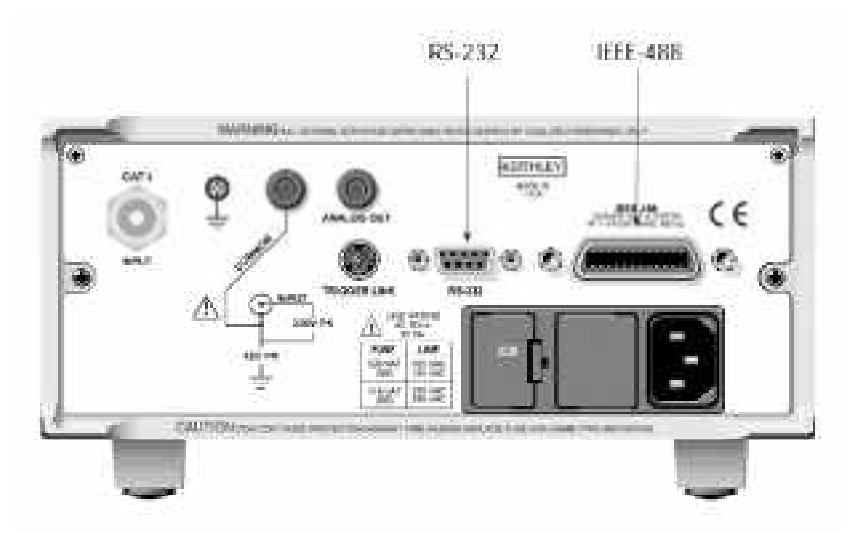

## **6487 IEEE-488 RS-232**

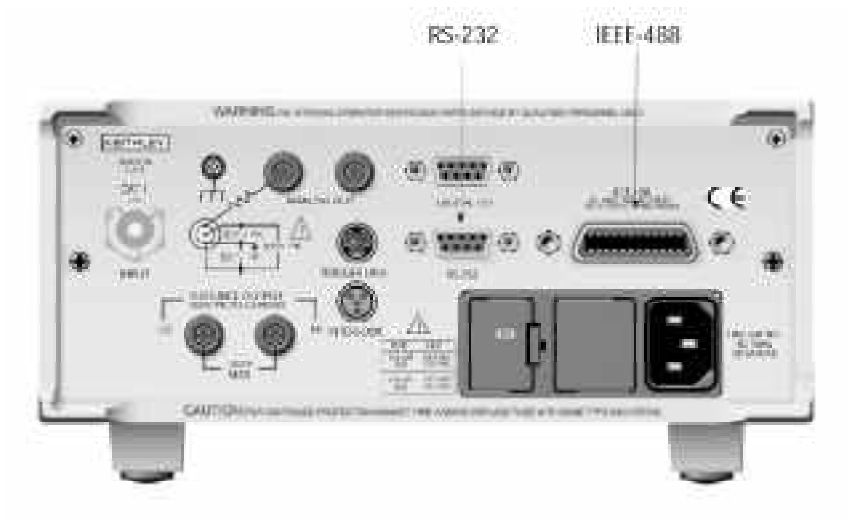

## 7.1.5 **GPIB**

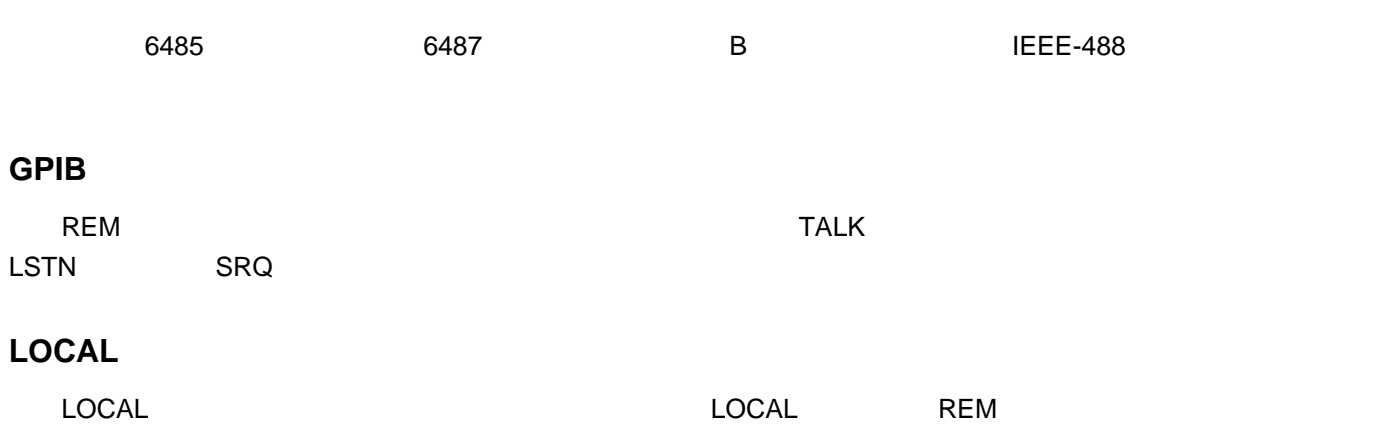

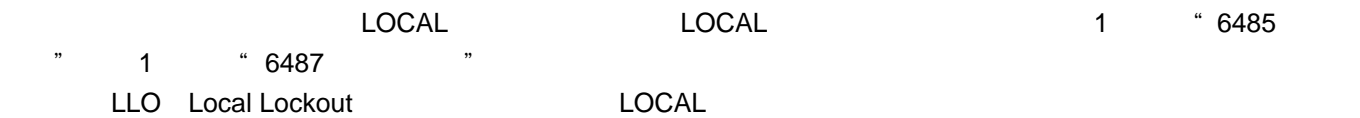

# 2.

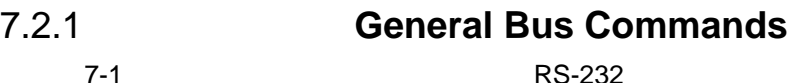

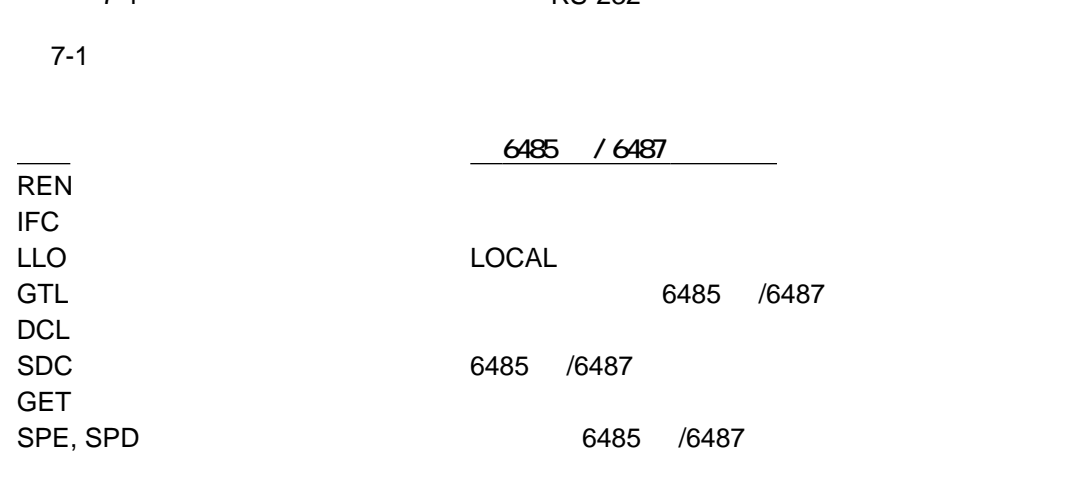

7-2

# **7.2.2 Common Commands**

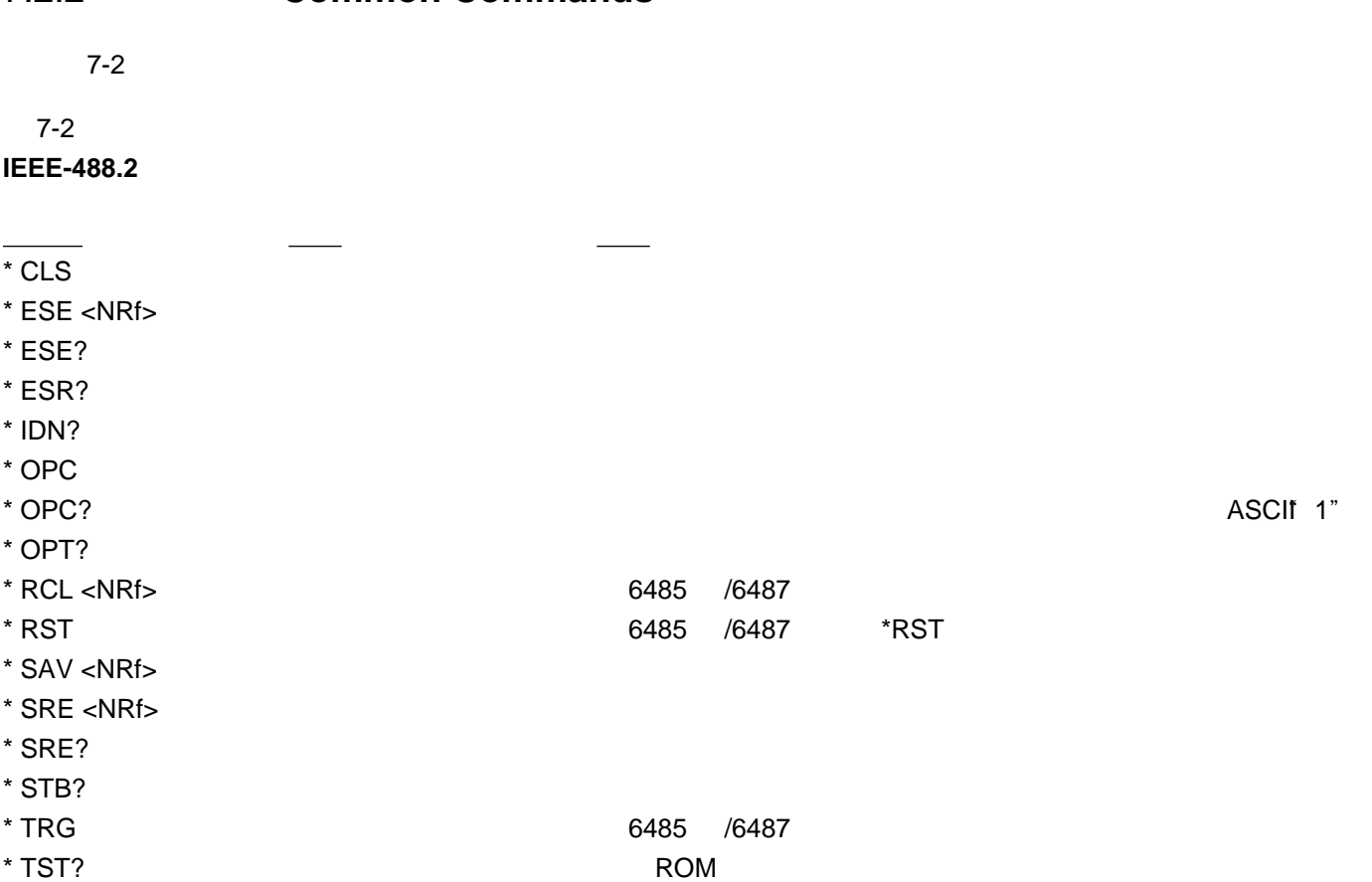

# **7.2.3 Signal Oriented Commands**

 $*$  WAI  $*$ 

 $7-3$ 

命令 描述

7-3

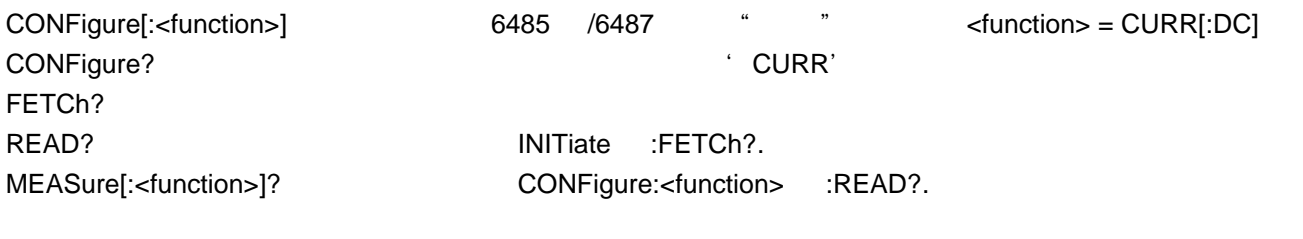

## 7.2.4 **SCPI**

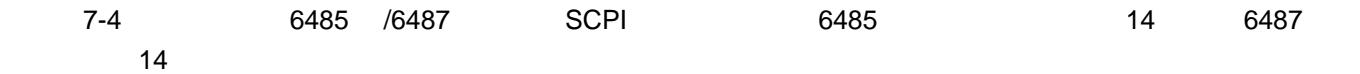

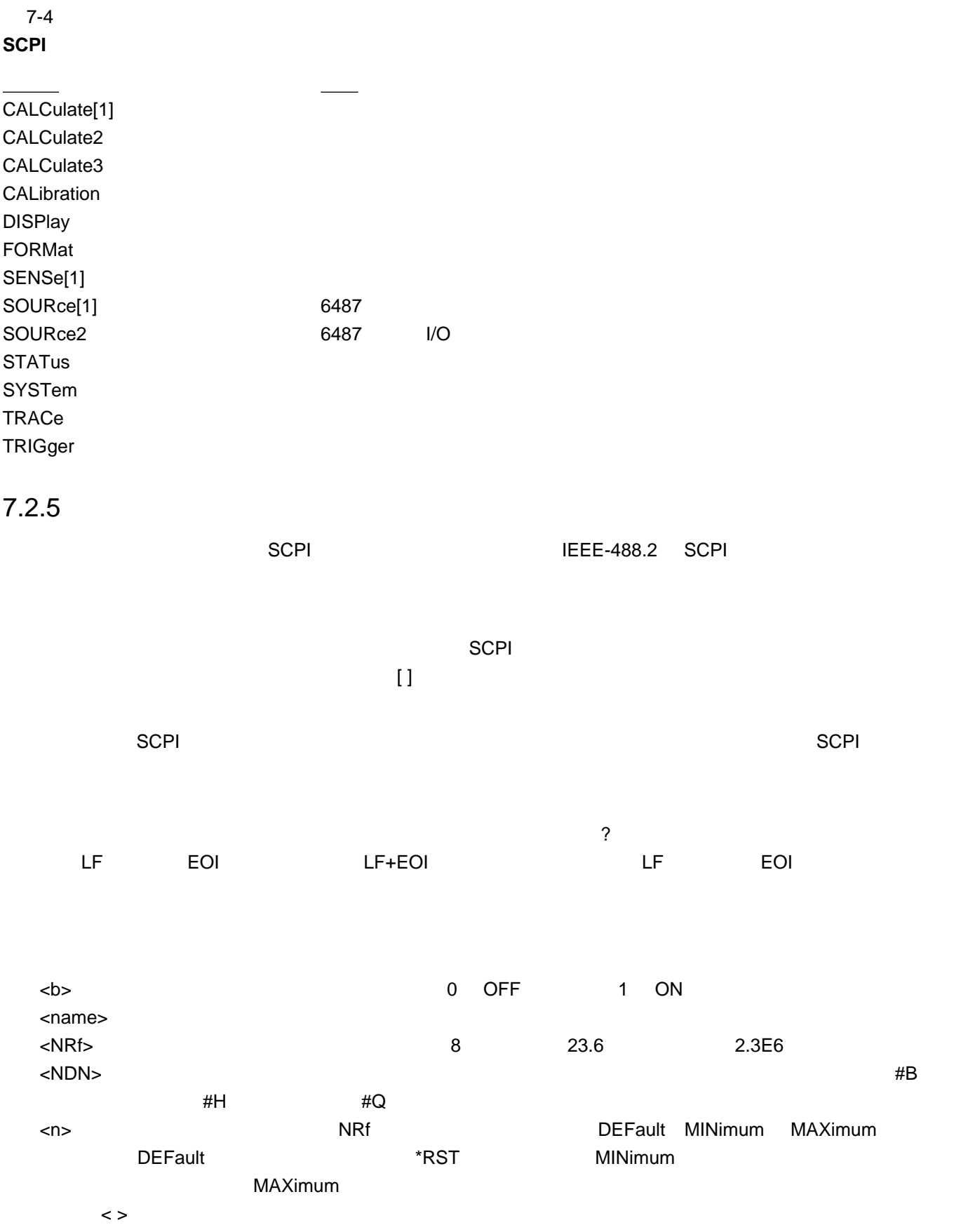

# **A Specifications**

# **6485**

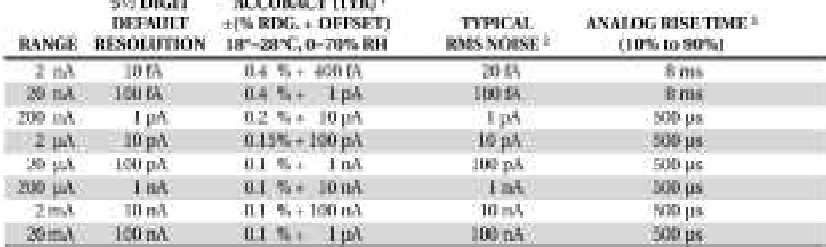

TEMPERATURE COEFFICIENT: 0%-18%, & 28%-50%. For each %, add 0.1 x 1% rdg + offset) to accuracy spec.

**THINGS IN SALE PRODUCT** 

INPUT VOLTAGE BURDEN:  $<\!\!200\mu\mathrm{V}$  on all tanges except  $<\!\!1\mathrm{mV}$  on 20mA range

MAXIMUM INPUT CAPACITANCE: Stable to 10nF on all nA cauges. and 2pA mage; LpF on 20pA and 200pA tenges, and on nA ranges.

MAXIMUM CONTINUOUS INPUT VOLTAGE: 220VDC

NMIRR'S 150 or 606021160dB

MAXIMUM COMMON MODE VOLTAGE: 42.

- ISOLATION (Meter COMMON to chassis); Fepically 55x10°Q in paratel with clnE
- ANALOG OUTPUT: Scaled voltage output (inverting 2V full scale on all mages) 3% +2mV, IkQ impedance.

1 At 1 PLC - limited to 60 mlgs/sec under this condition:

<sup>2</sup> At 6 PLC, 1 standard deviation, 100 madings, filter off, capped input = finited to 10 regulaes under this condition.

<sup>6</sup> Measured at analog output with resistive load >100kΩ.

#### **IEEE-488 BUS IMPLEMENTATION**

MULTILINE COMMANDS: DCI, LLO, SDC, GET, GTL, UNT, UNL, SPE, **SPD** 

IMPLEMENTATION: SCPI (IEEE-488.2, SCPI-1996.0); DDC (IEEE- $488.11$ 

UNILINE COMMANDS: IFC. REN. EOI, SBQ. ATN.

INTERFACE FUNCTIONS: SEE, AFF1, TS, TEO, LL. LEO, SR1, RL1, PPO, DCL, DTL, O3, E4.

PROGRAMMABLE PARAMETERS: Earge, Zero Check, Zero Correct, EOI (DDC mode only), Trigger, Braninatist (DDC mode only), Calibration (SCPI mode only), Display Format, SRQ, REL, Output Format, V-reflect Cal-

ADDRESS MODES: TALK ONLY and ADDRESSABLE.

LANGUAGE EMULATION: Keithley Model 485 emulation via DDC. mode

RS-232 IMPLEMENTATION:

Supports: SCPI 1996.0. Baud Rates: 300, 600, 1200, 2400, 4800, 6600, 19.2k, 38.4k, 57.6k, Protocols: Xon/Xoff, 7 or 8 bit ASCII, parity-odd/even/none. Connector: DB-9-TXD/RXD/GXD

#### **GENERAL**

INPUT CONNECTOR: BNC on tear pariel.

DISPLAY: 12 character vacuum fluorescent.

RANGENG: Automatic or manual

OVERRANGE INDICATION: Display reads "OVERLOW".

CONVERSION TIME: Selectable 0.01 PLC to 60 PLC (50PLC under 50Hz operation). (Adjustable from 200us to 1s)

#### READING RATE:

To internal buffer 1000 readings/second<sup>1</sup>

To IEEE-988 bus 800 readings/second<sup>1.2</sup>

**Notes** 

10.01 PLC, digital filters off, from panel off, auto area off,

<sup>2</sup> Binary transfer mode. IEEE-488.1.

BUFFER: Sores up to 2500 readings.

PROGRAMS: Provide front panel access to IEEE address, choice of engineering units or scientific notation, and digital calibration.

EMC: Conforms with European Union Directive 61/336/EEC, EN61326-1.

SAFETY: Conforms with European Union Directive 73723/EDC, ENG1010-1.

TRIGGER LINE: Available, see manual for usage.

DIGITAL FILTER: Median and averaging (selectable from 2 to 100 readings).

ENVIRONMENT:

Operating: 0'-30°C: relative humidity 70% non-cundensing, up to 35°C. Above 35°C. densis humiday by 3% for each °C.

Storage: 25° to +65°C.

WARM-UP: I hour to rated accuracy (see manual for recommended procedure).

FOWER: 100-120V or 220-240V, 50-60Hz, 30VA.

PHYSICAL:

Case Dimensions: 90mm high « 214mm wide » 300mm deep (30) in, » 8% in. « 14%; In.).

Working Dimensions: From front of case to rear including power conf and IEEE-488 connecjor, 394mm (15.5 inches).

Net Weight: <2.8 kg i<6.1 lbs).

Shipping Weight: <5 kg (<11 lbs).

Specifications are subject to change without notice.

# **6487**

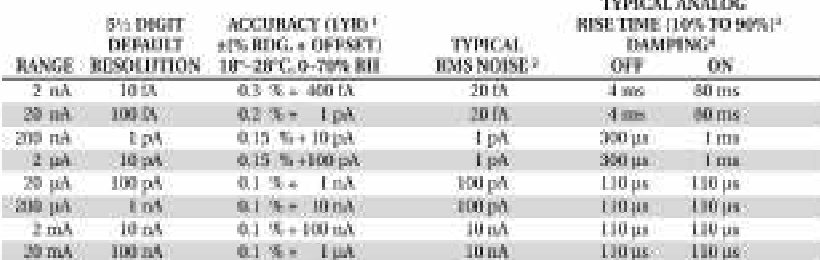

TEMPERATURE COEFFICIENT: 0%-HPC & 20%30°C. For each 'C, add 0.1 x (% rdg = offset) in accuracy spac.

ENPUT VOLTMEE BURDEN: < 200µV on all ranges except <1mV on 20mA range.

MAXIMEIM INPUT CAPACITANCE: Stable to 10nF on all nA ranges and 2pA range. 1pF on 20pA and 200aA ranges, and on mA ranges.

MAXIMUM CONTINUOUS INPUT VOLTAGE: 505 VDC

NMRR's 150 or 60Hz, 40dB

ISOLATION (Ammeter Common or Voltage Source to chamb): Typically >1×10<sup>11</sup>92 in pandel with cloE.

MAXIMUM COMMON MODE VOLTAGE (Between Chassis and Voltage Source or Ammeter): SUS VENT

MAXIMUM VOLTAGE BETWEEN VOLTAGE SOURCE AND AMMETER: 505 VDC

ANALOG OUTPUT: Scaled voltage cuspes (inverting 2V full scale on all ranges) 2.5% ±2mV. ANALOG OUTPUT IMPEDANCE: <1000. DC-2kHz.

#### VOLTAGE SOURCE

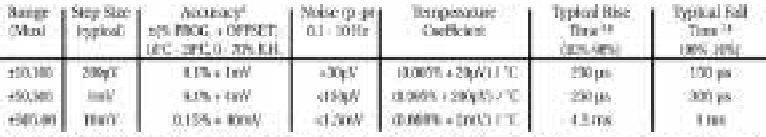

SELECTABLE CURRENT LIMIT: 2.5mA, 250pA, 25pA for 50V and 500V ranges, 25mA additional limit for 10V range. All current limits are -20%J+35% of nominal.

WIDEBAND NOISE!: < 20toVp-p.0,1Hz - 20MHz.

TYPICAL TIME STABILITY: +(0.003% + 1mV) over 24 hours at constant temperature (within PC, between 18°C - 28°C after 5 minute settling).

**CELEBRIT BESISTANCE: 22:50-**

VOLDAGE SWEEPS: Supports linear voltage sureps on fixed source range, one current or resistance measurement per step. Maximum sweep rate: 200 steps per second. Maximum step count 3000. Optional delay between step and measure

RESISTANCE MEASUREMENT (WI): Used with voltage source, resistance culculated from voltage setting and measured current. Accuracy is based on voltage source accuracy plus ammeter accuracy. Typical accuracy better than 6.6% for readings between 1kD and 1TD.

ALTERNATING VOLTAGE RESISTANCE MEASUREMENT: Offers alternating voltage moistance measurements for resistances from 10% to 10°Q, Alternates between 0V and user-selectable Within or up to statute

<sup>1</sup> At 1 PLC - limited to 60 rdgs/sec under this condition.

- <sup>2</sup> At 6 PLC, 1 standard deviation, 100 readings, filter off, capped input limited to 10 rdgs/sec under this condition.
- <sup>1</sup> Measured at analog output with resistive load >2kG.
- \* Maximum rise time can be up to 25% greater.
- <sup>§</sup> Accuracy does not include output resistance/load regulation.
- \* Bise Time is from IV to ± full-scale voltage (increasing magnitude).
- <sup>7</sup> Fall Time is from x full-scale voltage to 0V ideorersing magnitude).
- <sup>4</sup> For capacitive loads, add C'aV/lass to Rise Time, and C'AV/1mA to Fall Time.
- <sup>1</sup> Measured with LO countered to chasels ground.

Specifications are subject to change without notice.

#### **REMOTE OPERATION**

JEEE-488 BDS IMPLEMENTATION: SCPI (IEEE-088.2, SCPI-1996.0); DOCTIVE and D.

LANGUAGE EMULATION: Kentary Model (M07487 minimion vis-**UDC** mode

#### RS-232 IMPLEMENTATION:

Supports: SCPI \996.0. Band Rates: 300, 800, 1200, 2400, 4800, 9000, 19.25, 58.4k, 57.6k,

- Protocols: Xon/Xoff, 7 or 8 bit ASCIL parity-odd/even/none.
- Connector: DB-9: TXD/RXD/GND

#### **GENERAL**

AMMETER INPUT CONNECTOR: Three log triaxial on rear panel. ANALOG OUTPUT CONNECTOR: I'wo barama jacks on rear panel. VOLTAGE SOURCE OUTPUT CONNECTOR: Two banana jacks on rear ponel. INTERLOCK CONNECTOR: 4 pm DIN. THIGGER LINE: Available, see manual for usage. DISPLAY: 12 character vacuum fluorescent.

- DIGITAL FILTER: Modian and averaging (selectable from 2 to 100 radings
- RANGING: Automatic or manual.
- AIFFORANGENG TIME?: <240ms (analog filter off, 1PLC)
- **OVERRANGE INDECATION:** Display reads "OVIET.OW"

CONVERSION TIME: Selectable 0.01 PLC to 40 PLC (S0PLC under 500fz operation), 1Adjustable from 200ps to 1st

- **READING RATE:** 
	- To internal buffer 1000 readings/second/
	- To IEEE-466 bus 000 readings (second)-7

#### BUFFER: Scores up to 2000 readings.

PHOGRAMS: Provide from panel access to IEEE address, choice of engineering units or scientific notation, and digital calibration.

- EMC: Conforms with European Union Directive 89/336/EEC, ENG1326-1.
- SAFETY: Conforms with European Union Directive 73/23/EEC, ENGINEER, CAT L

#### **ENVIRONMENT:**

Operating: 0'-50'C; relative humidity 70% non-condensing, up to 35°C. Above 35°C, derate humidity by 3% for each °C. Storage: - 10°C to +65°C;

- WARM-UP: I hour to rated accuracy (see manual for recommended procedure).
- POWER: 100-120V or 220-240V, 50-80Hz, (50VA).

#### инуакатат.

- Case Dimensions: 90mm high x 214mm wide x 369mm deep (3% in. x 9% in, x 14% in.).
- Working Dimensions: From front of case to rear including power cord and IEEE-488 connector: 394mm (15,3 inches).
- NET WEIGHT: < 1.7 kg (<10.3 lbs).

Notes

- ' 0.01 PLC: digital filters off; from panel off, eato zero off.
- Siniry transfer mode. IEEE-488.1.
- <sup>1</sup> Measured from trigger in to meter complete

**B**

测量注意事项 - 罗列并定义了 9 类测量注意事项。

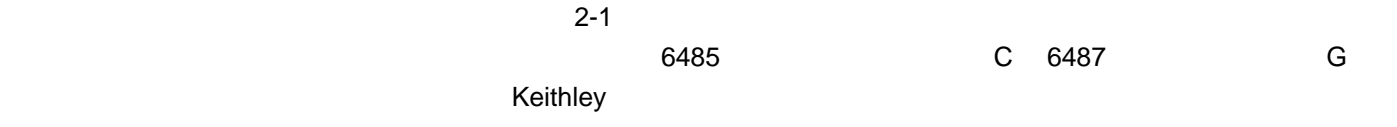

 $B-1$ 

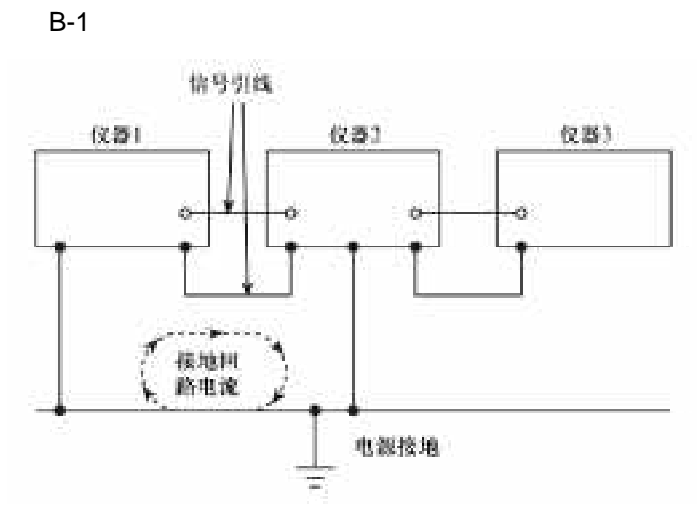

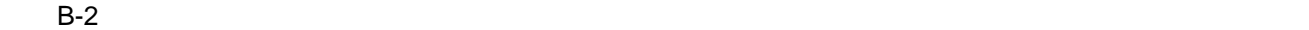

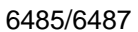

B-2

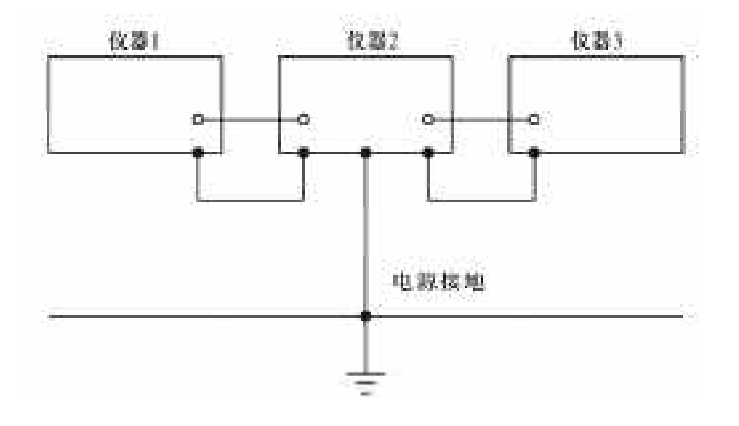

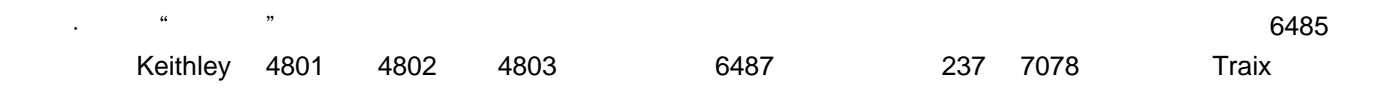

· 请使用尽可能短的电缆并将它们固定(如,粘贴或系结)在不振动的平面以避免移动。

 $\mathsf{A}\mathsf{A}\mathsf{A}$ 

 $<$ 50%  $<$ 

 $MOS$ 

": DISP:ENAB OFF" 6485 /6487

1 DC

2 AC

并形成了电流流动。例如,弯曲一根三同轴电缆会造成中心导体(HI)和它周围的绝缘体之间的摩擦,并形成摩擦电电
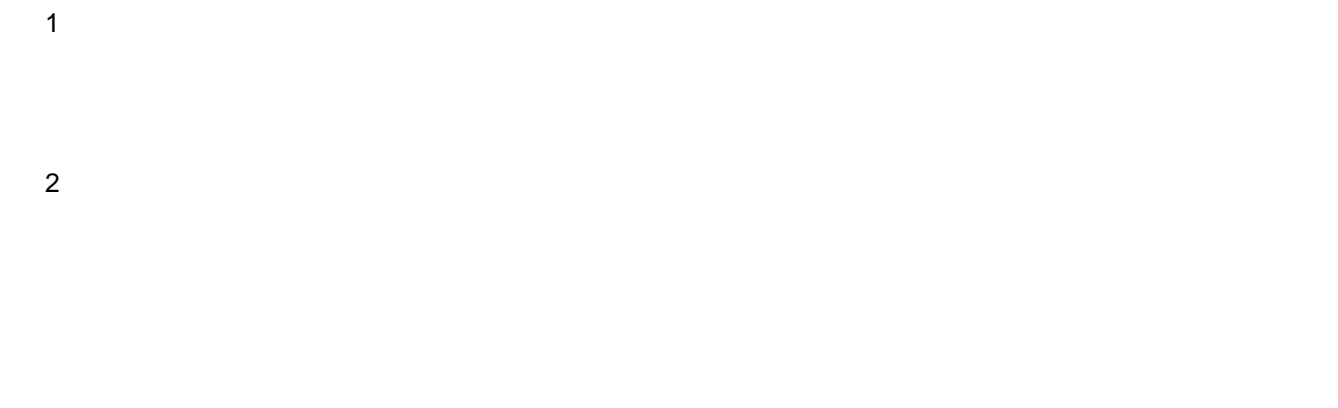

· 将测试电路尽量远离磁场源,如马达、变压器、及磁体。 · 避免在磁场中移动测试电路的任何部分。

· 保持引线尽可能短并将它们拧在一起,以尽量减小线圈面积。

# 电磁干扰 **EMI**

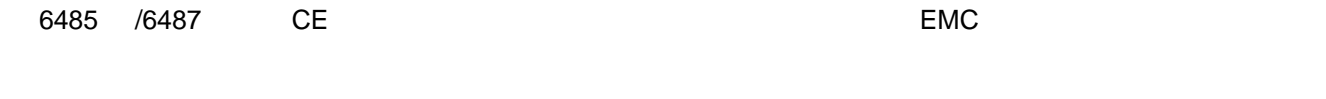

#### EMI

- ·广播和电视发射。
- · 通讯发射器,包括蜂窝电话和便携收音机。 ·有微处理器和高速数字电路的装置。
- · 脉冲源,如高压环境中的电弧放电。
- $EMI$

应该保持仪器和试验装置尽可能的远离 EMI 源。对仪器、试验装置及测试引线进行的额外的屏蔽通常可以将EMI

编程示例 - 罗列并介绍了三种编程示例。

 $1000 /$ 

## 1000 /

 $6485$  /6487 0.01 PLC

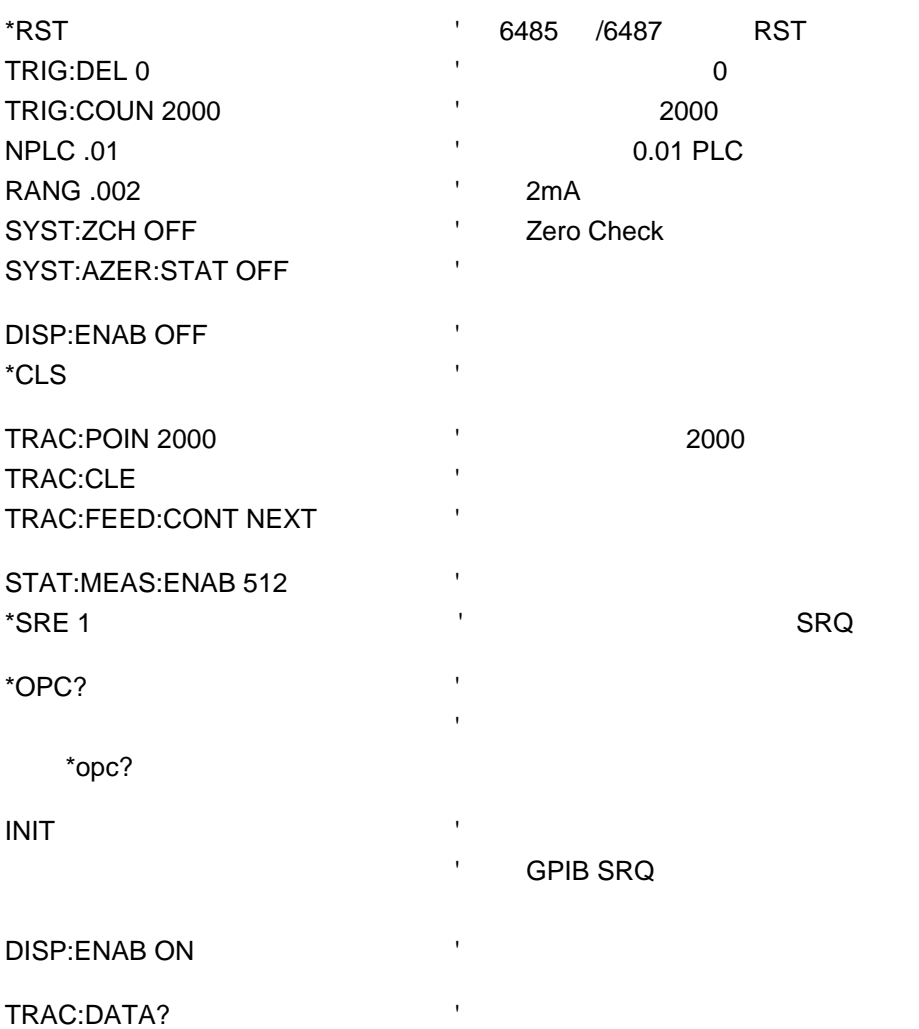

### **900** / **IEEE-488**

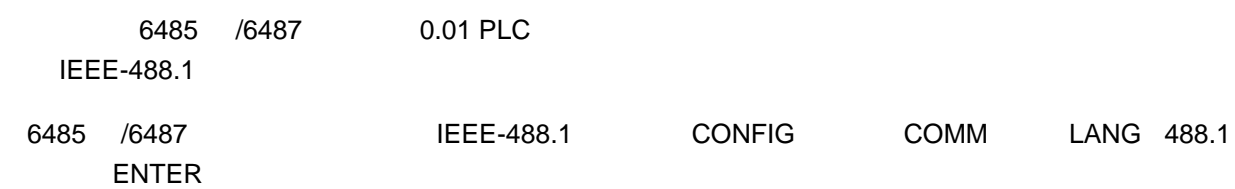

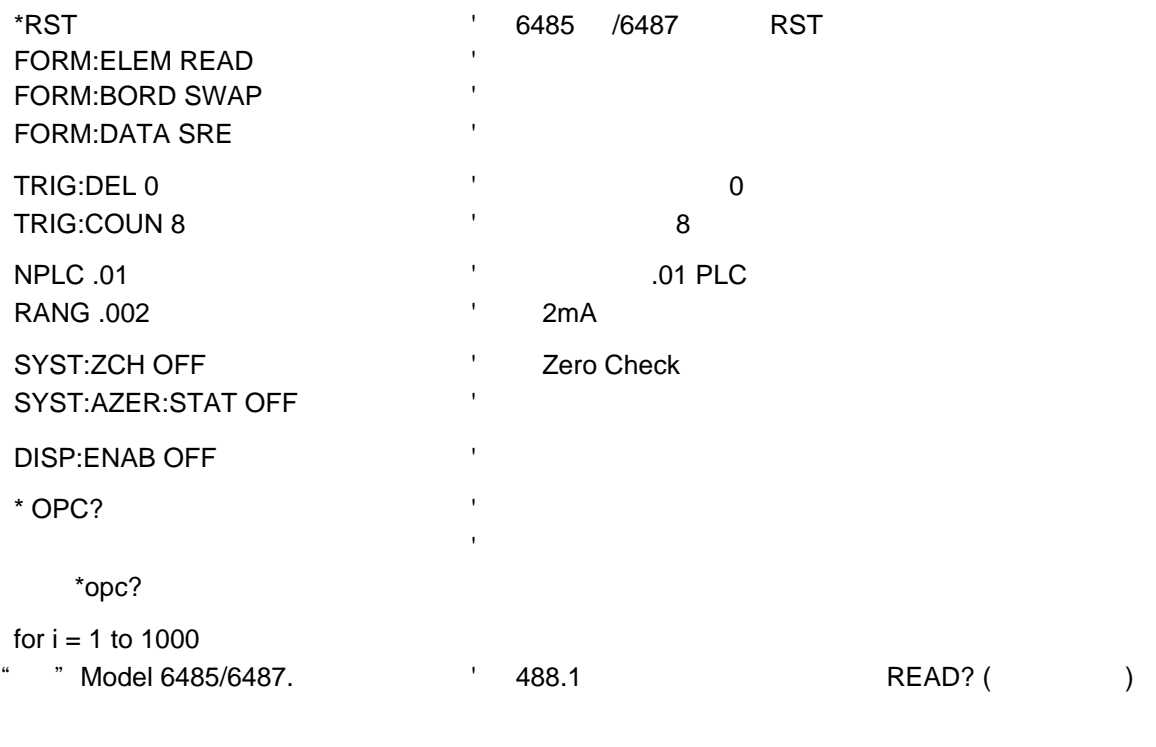

#### next I

DISP:ENAB ON THE TEST OF THE TEST OF THE TEST OF THE TEST OF THE TEST OF THE TEST OF THE TEST OF THE TEST OF T

#### **3000** 读数进内部缓冲器

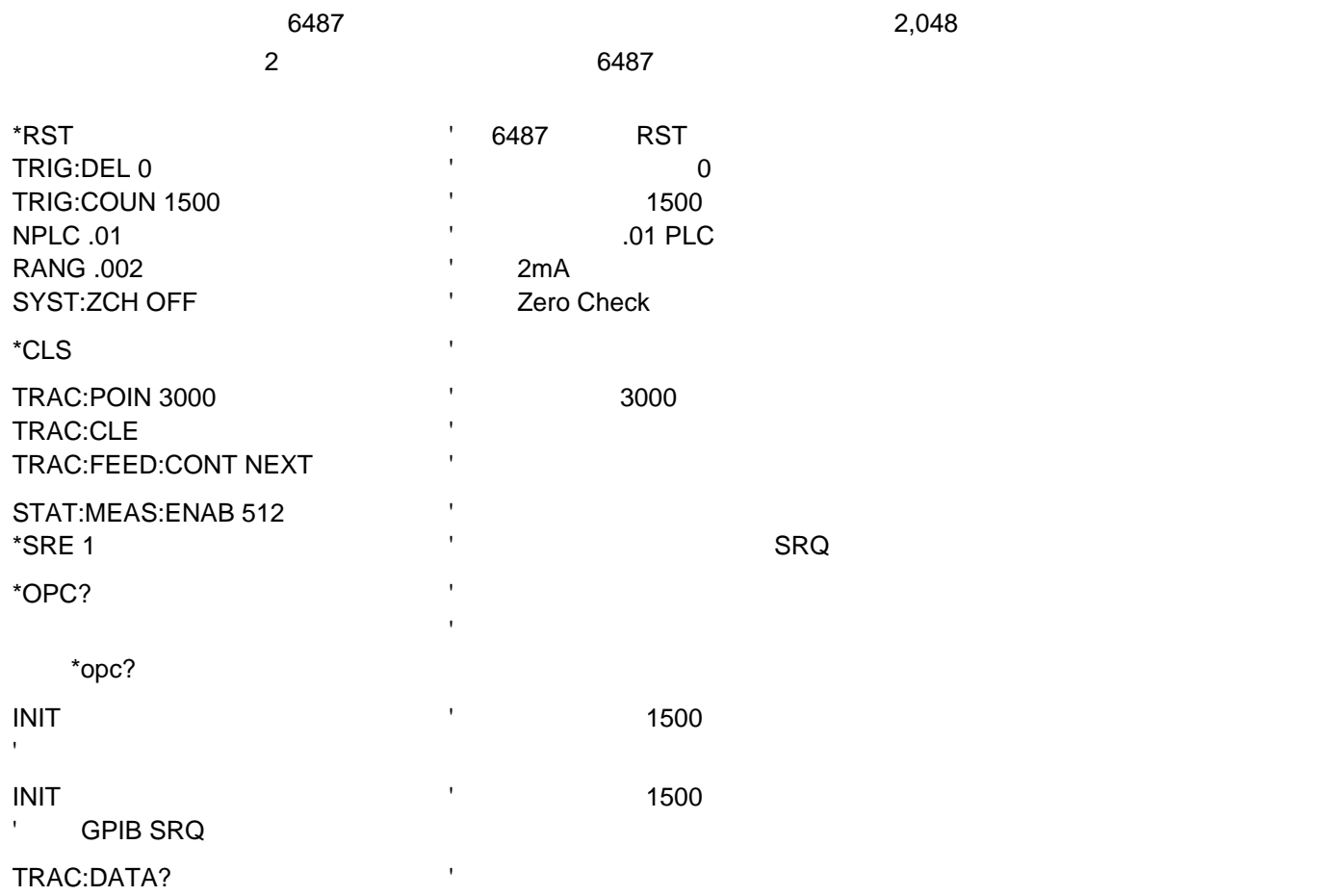

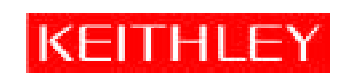

t

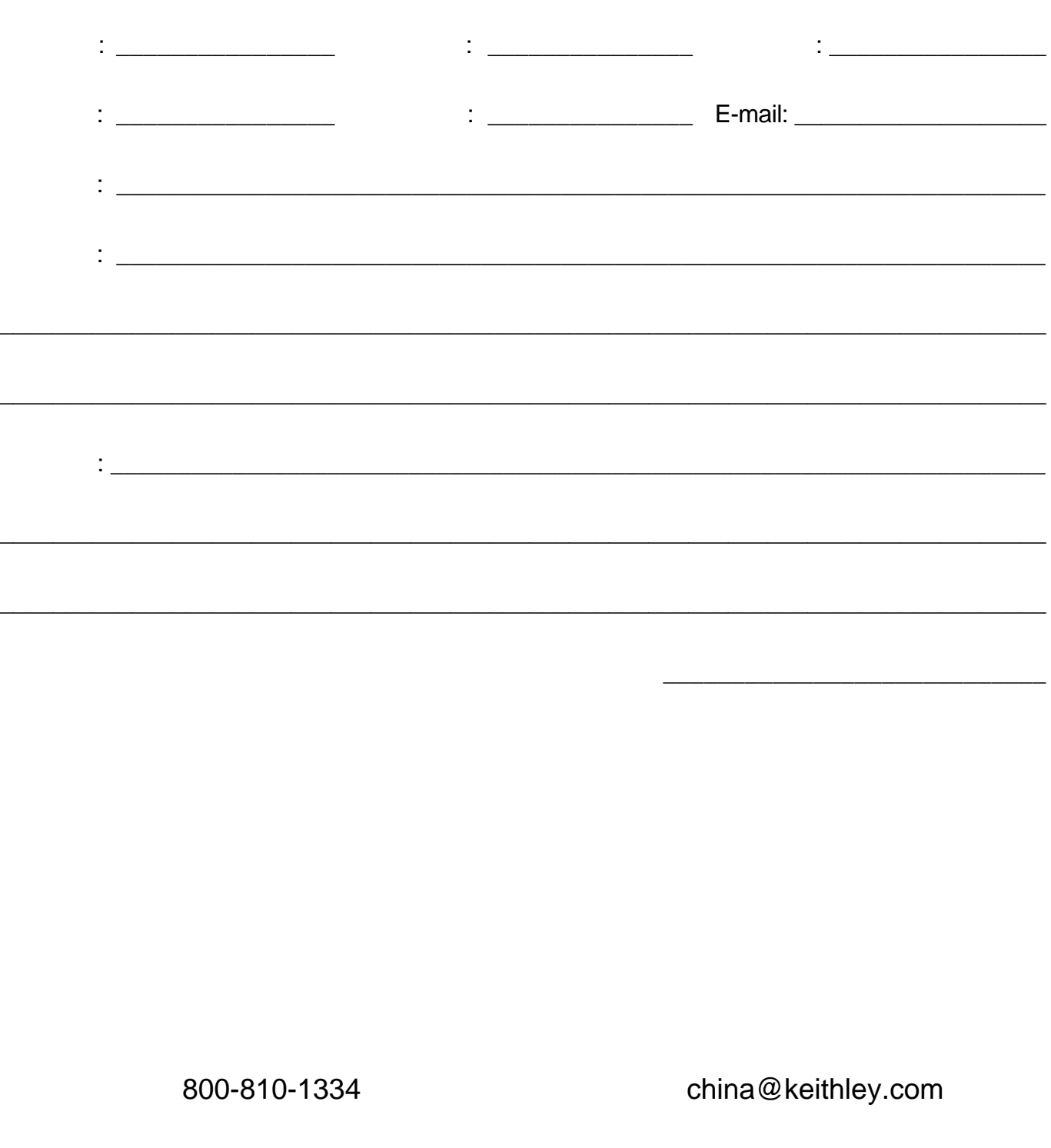

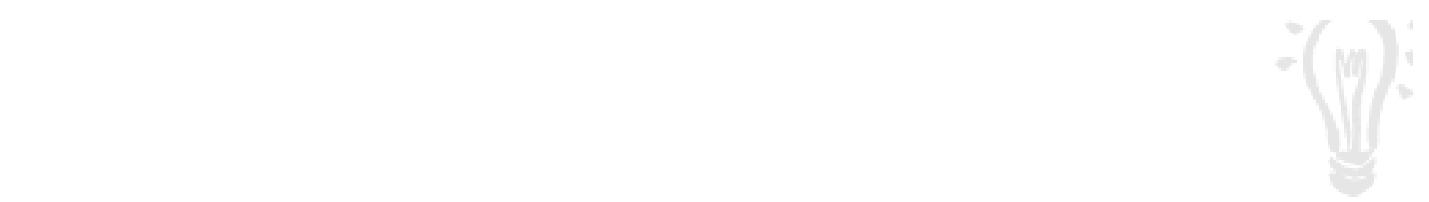

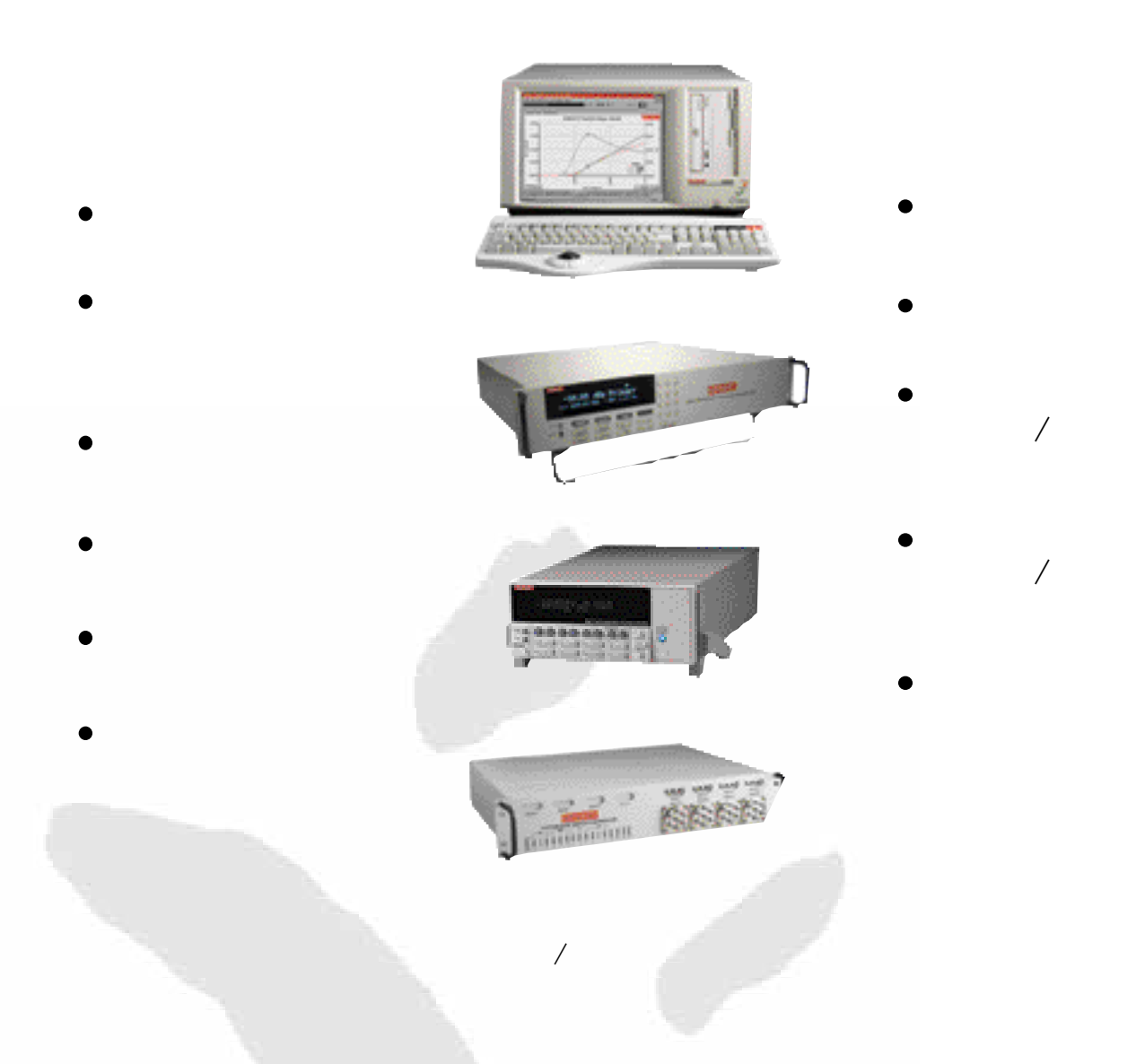

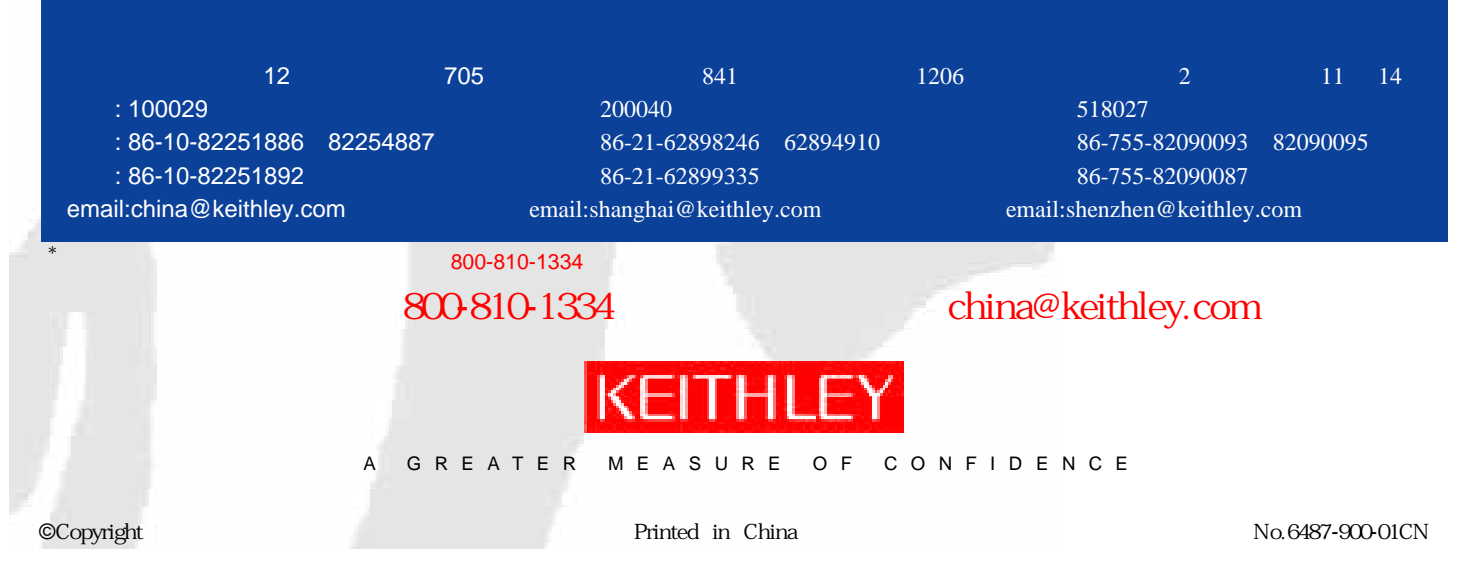